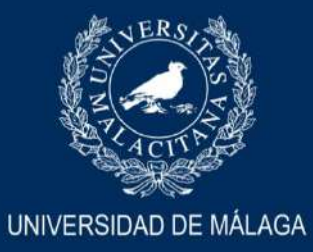

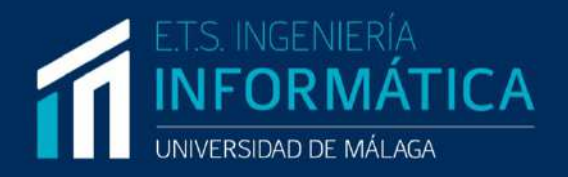

# GRADO EN INGENIERÍA INFORMÁTICA

# **APLICACIÓN PARA LA GESTIÓN DE LA HISTORIA CLÍNICA DE PACIENTES DE UNA CLÍNICA BUCODENTAL**

# **APPLICATION FOR THE CLINICAL RECORD MANAGEMENT FOR PATIENTS OF A DENTAL CLINIC**

Realizado por ANTONIO MERINO DEL POZO

Tutorizado por DAVID SANTO ORCERO

**Departamento** LENGUAJES Y CIENCIAS DE LA COMPUTACIÓN UNIVERSIDAD DE MÁLAGA

MÁLAGA, SEPTIEMBRE 2021

#### Agradecimientos:

- A Eli, por aportarme todos sus conocimientos técnicos para este trabajo y por su apoyo incondicional desde siempre.
- A Antonio, por aportarme su criterio para la elaboración memoria y por haber sido un ejemplo para mí desde pequeño.
	- A Victoria, por sus consejos "APA" y sus ánimos sin pausa estos meses.
		- A mis "chavales", por seguir al pie del cañón siempre a pesar de todo.

A Irene, por ser mi apoyo número uno desde que comencé, por su ánimo y su cariño.

# <span id="page-4-0"></span>Resumen

En este proyecto, se ha creado una oportunidad, a través de una aplicación móvil, para la visualización mediante un odontograma del estado de su boca al paciente que asiste a una clínica dental, con el objetivo de llegar a comprender en qué condición se encuentra su salud bucodental de forma rápida y cómoda.

Esta aplicación sirve como una guía en caso de que el cliente tenga que acudir a otra clínica que no sea la suya a la que asiste con normalidad u obtener una información personalizada, y de esta forma pueda mostrar fácilmente al nuevo odontólogo el estado de su boca. Los odontólogos y otros profesionales de las clínicas, gracias a este servicio, también serán capaces de insertar las intervenciones que los pacientes han recibido en sus piezas dentales mediante una aplicación web, la cual será gestionada por administradores del sistema.

Palabras clave: Odontología, Aplicación Android, Java, Aplicación Web, Flask.

# <span id="page-6-0"></span>Abstract

In this proyect, it has been created an opportunity, through a mobile app, for the visualization by an odontogram of the mouth status for the patient who attends a dental clinic, with the goal of understanding in which condition is the oral health in a fast and comfortable way.

This app could be used as a guide if the customer has to attend another clinic out of his usual one or get a customized information, and, in this way, he could present his mouth status data to the new odontologist. The odontologist and other clinic professionals, thanks to this service, will also be able to insert the interventions that the patients have received in their dental pieces by a web application, which will be managed by system administrators.

Key words: Odontology, Android Application, Java, Web Application, Flask.

# Índice general

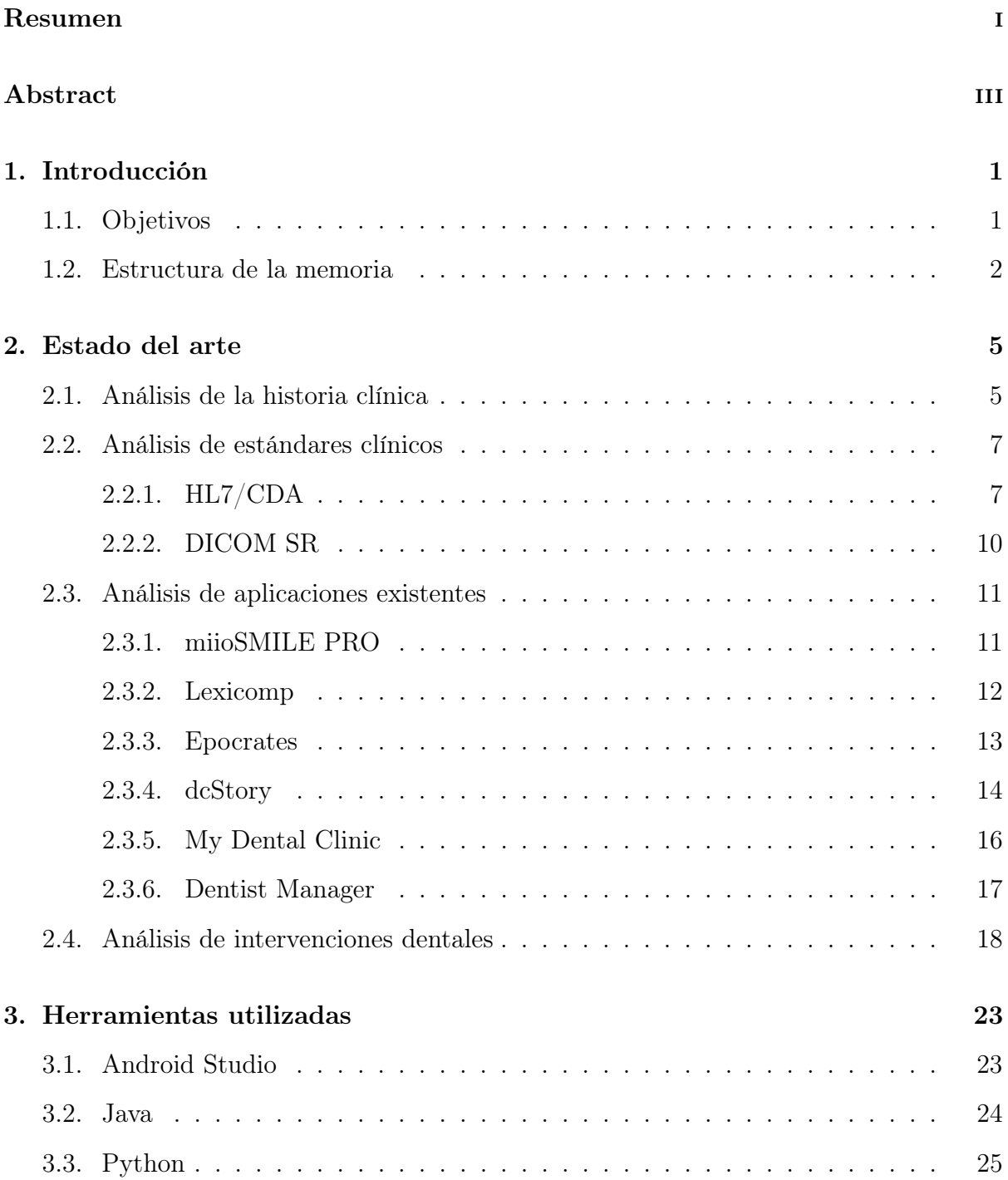

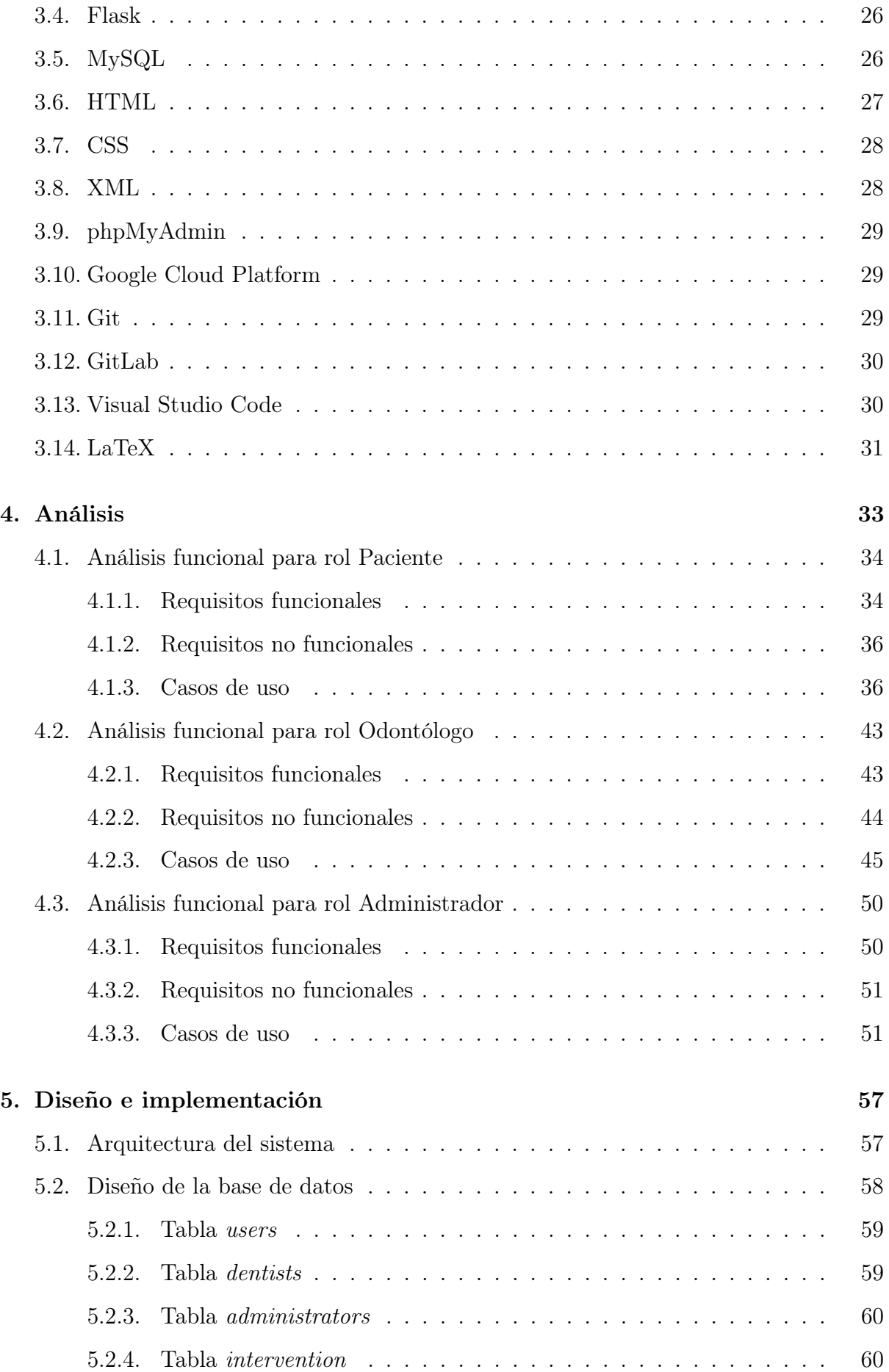

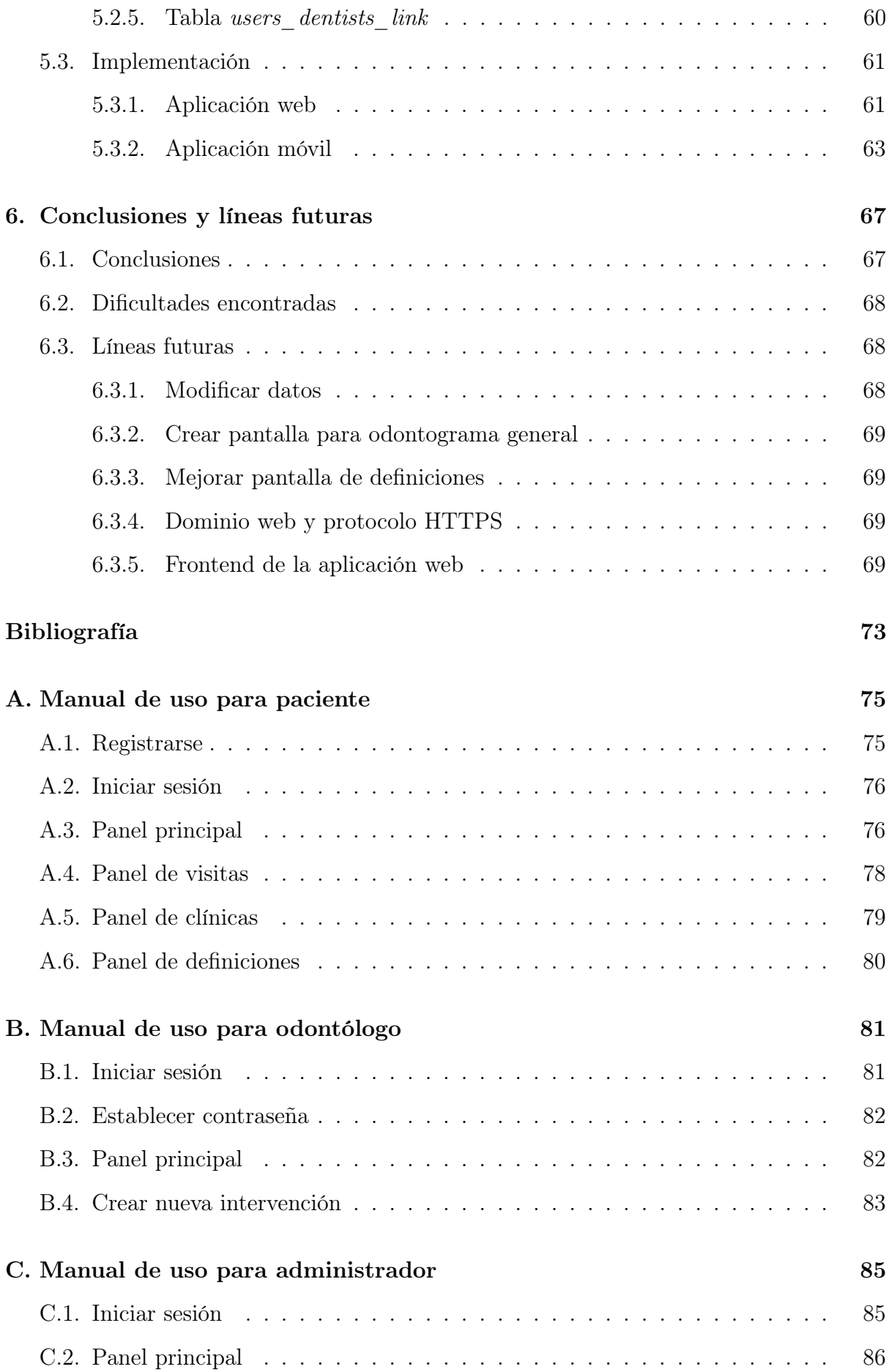

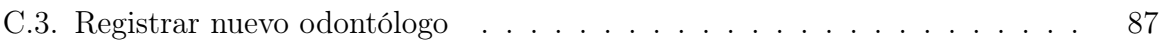

# <span id="page-12-0"></span>Capítulo 1

# Introducción

La salud bucodental es fundamental para gozar tanto de una buena salud como calidad de vida. La asistencia a las clínicas dentales han hecho, hoy en día, que la accesibilidad a la hora de alcanzar esta salud sea excelente. La Odontología no solo nos proporciona tratamiento y prevención sobre enfermedades bucales como son la caries dental, el cáncer oral, las enfermedades periodontales, la pérdida dental o los traumatismos bucodentales, entre otras, sino que también nos brinda la oportunidad de mejorar el aspecto de nuestra boca para lucir una sonrisa bonita, la cual nos puede hacer más seguros de nosotros mismos.

Con esta aplicación, se ha tenido como objetivo crear una oportunidad para la visualización del estado de su boca al cliente que asiste al dentista para poder entender mejor el estado de su salud dental. También se ha tenido como objetivo que la aplicación sirva como una guía en caso de que el paciente tenga que asistir a otra clínica que no sea la suya usual, y de esta forma pueda enseñar fácilmente al nuevo odontólogo el estado de su boca.

### <span id="page-12-1"></span>1.1. Objetivos

Para este Trabajo de Fin de Grado se ha realizado una aplicación móvil la cual tiene como objetivos principales visualizar el estado de la boca mediante un odontograma y poner en valor una aplicación móvil con el tipo de intervención, descripción y las piezas intervenidas de forma más accesible y desde cualquier punto. Un odontograma es un esquema utilizado por los odontólogos que permite registrar información sobre la boca de una persona. En dicho gráfico, el profesional detalla qué cantidad de piezas dentales permanentes tiene el paciente, cuáles han sido restauradas y otros datos de importancia. Los usuarios tienen, por lo tanto, una interfaz directamente en su teléfono móvil desde la cual pueden entender las intervenciones que les han realizado anteriormente.

A la hora de registrar las intervenciones realizadas sobre los pacientes, para la parte de los profesionales (los odontólogos), estos pueden acceder a una página web desde la cual podrán especificar los datos pertinentes a la visita del paciente el día que fue intervenido, como pueden ser la fecha, el tipo de intervención (ortodoncia, endodoncia, implante dental, . . . ), descripción y un código de paciente.

Esta aplicación se ha realizado en colaboración con la Clínica Dental Lucía Mena de Rincón de la Victoria (Málaga, España).

### <span id="page-13-0"></span>1.2. Estructura de la memoria

La estructura de la memoria es la siguiente:

- En el presente capítulo se presenta la temática y objetivos, y se plantea la estructura de la memoria.
- En el segundo capítulo se revisa el estado del arte de los estándares clínicos pertinentes y de las aplicaciones existentes sobre esta temática.
- En el tercer capítulo se realiza una descripción y se justifica las herramientas que han sido usadas en el desarrollo del trabajo fin de grado.
- En el cuarto capítulo se incluye el análisis completo de la solución propuesta al problema presentado.
- En el quinto capítulo se comenta el diseño y la implementación de la solución propuesta.
- En el quinto capítulo se exponen las conclusiones y potenciales líneas futuras tras la realización del trabajo.

Finalmente, se incluyen en los respectivos apéndices tres manuales de uso: uno para paciente, otro para odontólogo, y un tercero para administrador.

# <span id="page-16-0"></span>Capítulo 2

### Estado del arte

### <span id="page-16-1"></span>2.1. Análisis de la historia clínica

La informática en el campo de la medicina es una herramienta que hoy en día se ha vuelto fundamental, como en tantas otras disciplinas, en las que la ciencia de la información influye beneficiosamente en el crecimiento de estas materias. En las ciencias de la salud, el nivel de competitividad y vanguardia viene determinado por los sistemas de computación y más tecnologías paralelas que colaboran con los profesionales en cualquier actividad médica, tanto en ámbito de la gestión de pacientes como en las propias intervenciones médicas.

Las tecnologías de la información tienen una inmensa variedad de aplicaciones en el mundo de la medicina como la codificación de datos clínicos, elaboración de estándares, almacenamiento del historial clínico de pacientes o el desarrollo de bases de datos. El intercambio de información entre las entidades que participan en una actividad médica, no solo se reducen a los actores de esta, como pueden ser profesionales, administrativos y pacientes, sino que en esta interactividad también se incluyen las propias enfermedades y los medicamentos registrados. Todas estas características dotan a todos los participantes de cualquier actividad médica, desde profesionales a pacientes, una mayor facilidad para obtener información acerca de cualquier trámite en los procesos que envuelven una intervención sanitaria. [\[1\]](#page-82-1)

Particularizando, en el mundo de la odontología, el avance de la informática ha posibilitado que el dentista utilice artificios, como la reducción en cuanto al coste de los equipos y programas, para mejorar su medio de trabajo y garantizar una migración efectiva de toda la documentación producida en papel al medio digital mediante archivos de programas odontológicos [\[2\]](#page-82-2). Esta disciplina de las ciencias de la salud, de la mano de la informática, está emergiendo como una entidad propia. Ya existe una tendencia para la formación de informáticos especializados en la odontología bajo instituciones competentes.

Mercado, R. C. sostuvo en su artículo publicado "La informática: disciplina emergente en la odontología"[\[3\]](#page-82-3) que la informática odontológica viene definida como "la aplicación de técnicas de computación e información científica para mejorar la práctica odontológica, la investigación, la educación y la administración ".

En las últimas dos décadas, la informática odontológica ha evolucionado considerablemente y ha revolucionado la informática biomédica, generando así más interés en este campo por muchos profesionales dentro del mundo de la informática dedicada a la sanidad. La ciencia de la computación ha contribuido en el progreso de la investigación odontológica mediante programas que apoyan a los investigadores en el manejo, adquisición, almacenamiento y recuperación de información. El propósito de la informática en este campo es colaborar en la resolución problemas prácticos para los investigadores, profesionales de la odontología y educadores.

La información tecnológica y comunicación proporciona canales de información para odontólogos y pacientes. Existen aplicaciones reales con sitios web para consultorios, comunicación mediante mensajería electrónica, sistemas administrativos y registros electrónicos de salud bucodental. Gracias a la red de comunicación internet, es posible el acceso mediante el sistema World Wide Web (WWW) desde cualquier punto e, incluso, dispositivo.

Todas estas mejoras no suponen un reemplazo para la atención personal y tratamiento profesional de las clínicas dentales, sino que funcionan como aumento en la calidad del servicio, de la información que pueden obtener los pacientes y de la naturaleza de la relación paciente-profesional. [\[3\]](#page-82-3)

### <span id="page-18-0"></span>2.2. Análisis de estándares clínicos

Los archivos de programas odontológicos digitales, para que puedan tener una garantía de validez, exigen unas garantías de requisitos que vienen dadas por conjuntos de estándares aprobados por autoridades mundiales.

Algunos de los estándares reconocidos para la realización de programas con carácter clínico para informes de estudios imagenológicos son HL7 CDA y DICOM SR. Estos, los cuales están focalizados en la mensajería (o intercambio de datos), son estándares de interoperabilidad para un intercambio de información consistente entre sistemas de información. La finalidad de estas normativas es dar forma a las instrucciones, tipos de datos y estructuras para la normalización de unas reglas comunes para compartir la información clínica.

#### <span id="page-18-1"></span>2.2.1. HL7/CDA

Health Level Seven (HL7) pertenece a al conjunto de Organizaciones Desarrolladoras de Estándares (SDO) en el campo de la salud, la cual está acreditada por el famoso Instituto Nacional Estadounidense de Estándares, comúnmente llamado ANSI. A diferencia de otros tantos estándares que se centran solo en un dominio particular de la salud, Health Level Seven comprende todos los datos con carácter tanto administrativo como clínico en el inmenso campo de la salud, y no se centra solo en un campo como pueden ser la farmacéutica o la pediatría, por ejemplo.

En 2003, HL7 elaboró la especificación versión 2, la cual es el estándar de mayor utilización dentro del campo de la salud en todo el mundo a día de hoy, dentro del intercambio de datos administrativos y clínicos entre sistemas y aplicaciones software. La falta de un modelo de información que soportara esta especificación y su gran flexibilidad produjo inconvenientes y propició la creación de la especificación HL7 versión 3, aunque actualmente sigue en desarrollo. Esta tercera versión está basada en el Modelo de Referencia de Información (RIM). A partir de aquí, se sugiere un nuevo estándar de documentos que se basan en etiquetas para la representación de Historias Clínicas de forma Electrónica (HCE) llamado Arquitectura de Documentos Clínicos, en inglés, Clinical Document Architecture (CDA).

La necesidad de un estándar para intercambio de historias clínicas electrónicas entre sistemas propicia la creación de HL7/CDA para dar respuesta a este problema. Este modelo especifica tanto la semántica como la estructura de los documentos clínicos con la finalidad de hacer posible el intercambio de documentación. Los documentos CDA se codifican en el formato XML (Extensible Markup Language) bajo los tipos de datos pertenecientes a HL7 versión 3. [\[4\]](#page-82-4)

La arquitectura de software utilizada para la librería LIBCDA-UC, la cual es usada para la lectura de historias clínicas electrónicas basadas en el estándar HL7/CDA Release 2.0, es del tipo Cliente/Servidor en tres capas. La arquitectura Cliente/Servidor es útil cuando se necesita mejorar distintos parámetros como flexibilidad, rendimiento, reusabilidad, escalabilidad del software y capacidad de mantenimiento, pero bajando la complejidad al usuario del procesamiento que se requiere. Las tres capas que conforman esta arquitectura son la Capa de Datos, la Capa Lógica de Negocio y la Capa de Presentación, en ese orden.

En la siguiente imagen se muestra el funcionamiento de las capas en un ejemplo, donde se puede puede apreciar el prototipo de un documento CDA:

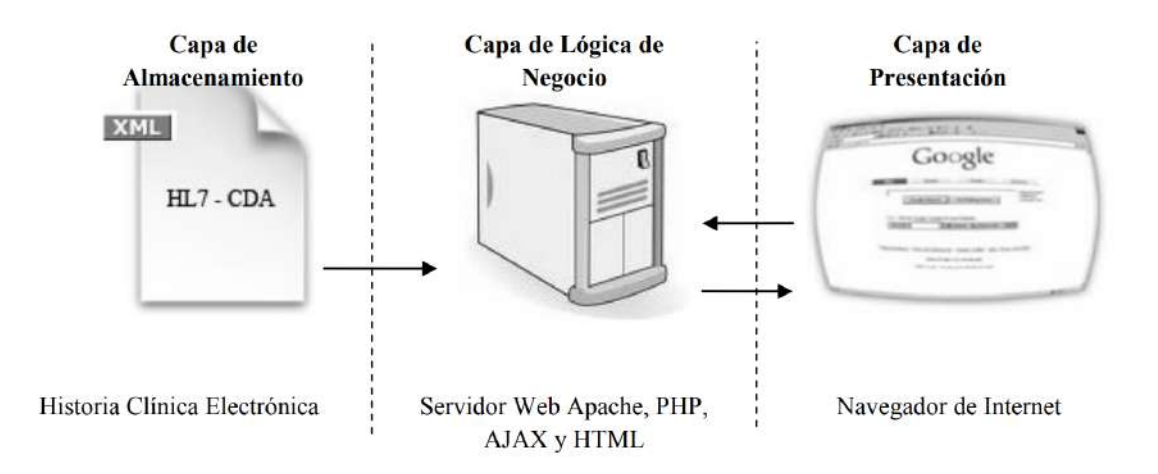

Figura 2.1: En este esquema se observa la interacción de archivos entre las diferentes capas de la arquitectura. [\[4\]](#page-82-4)

La Capa de Datos es representada por todos los documentos del tipo HL7/CDA, los cuales, posteriormente, servirán como material para la Capa de Lógica de Negocio. Ésta es la encargada de procesar la información contenida en éstos con el uso de clases de la librería LIBCDA-UC. Por último, la representación de los datos entregados en la Capa de Presentación permite a los datos ser entregados en una interfaz de usuario dependiendo del terminal disponible. LIBCDA-UC utiliza la clase Generic XML parser para estructurar todas los elementos y etiquetas dentro de un archivo XML en un vector de datos que se almacena en la memoria del equipo. A continuación se muestra un fragmento de código de como es un esquema en formato XML:

```
1 <?xml version="1.0"?><br>2 <ClinicalDocument<br>3 ... CDA Header ..
            2 <ClinicalDocument>
3 ... CDA Header<br>4 <structure
4 <structuredBody><br>5 <section>
5 <section><br>6 <text<br>7 <br/> <br/> <text<br>8 <subs
                               <text>...</text>
                               <observation>...</observation>
8 <substanceAdministration><br>9 <supply>...</supply>
9 < supply>...</supply><br>10 < substanceAdministratio
10 </substanceAdministration><br>11 <br/>observation>
11 <observation>
12 <external0bservation><br>13 <external0bservation>
13 ...
14 </axternalObservation><br>15 </observation>
15 </br>
</br>
</br>
</br>
</br>
</br>
</br>
</br>
</br>
</br>
</br>
</br>
</br>
</br>
</br>
</br>
</br>
16 </<br/>
</br>
</br>
</br>
</br>
</br>
</br>
</br>
</br</br>
</br</br>
Lention></br>
</br>
</br>
</br</br>
Lention>
16 </section><br>17 <<section>
17 <section><br>18 <section>
18 <section> ... </section><br>19 </section>
19 </section><br>20 </structuredBo
20 </structuredBody><br>21 </clinicalDocument><br>22 </xml>
            </ClinicalDocument>
      \langle xm1 \rangle
```
Los componentes más comunes en el prototipo de documento CDA son los que aparecen en el esquema anterior. Un documento CDA está encapsulado por los elementos

<ClinicalDocument>y <structuredBody>que identifica y clasifica al documento produciendo información o autenticación. El cuerpo contiene el reporte clínico y puede ser una unidad no estructurada o puede estar compuesto por un marcado (markup). En el esquema anterior, se muestra un cuerpo estructurado, el cual es encapsulado por el elemento <structuredBody>y se divide recursivamente en otras secciones del documento.

Las secciones de un documento CDA están encapsuladas por el elemento  $\le$ section $\ge$ . Cada sección puede contener un solo "bloque narrativo" y cualquier número de entradas CDA y referencias externas. Los bloques narrativos son componentes fundamentales para CDA y deben contener contenido legible para personas. Se encapsulan bajo el elemento  $\langle \text{text}>$ dentro del elemento  $\langle \text{section}>y \rangle$  contiene el marcado XML. El creador de estos archivos debe asegurarse que el cuerpo del documento dentro de bloques narrativos para garantizar la legibilidad humana y permitir a distintos recipientes recibir el documento CDA desde cualquiera de forma segura. [\[5\]](#page-82-5)

#### <span id="page-21-0"></span>2.2.2. DICOM SR

Imágenes y Comunicaciones Digitales en la Medicina (DICOM), o "Digital Imaging and Comunications in Medicine" en inglés, es un estándar en radiología y usado cada vez más en otros campos de la medicina. Su objetivo es permitir la comunicación de información terapéutica, diagnósticos, imágenes y otros datos asociados de cualquier tipo buscando siempre la conectividad, compatibilidad y la optimización del flujo de trabajo. Actualmente, la mayoría de las compañías que producen soporte con fines clínicos son miembros del Comité de DICOM, donde se pueden encontrar instituciones no solo de radiología sino también de cardiología, oftalmología y dermatología, entre otras.

En relación al modelo ISO, el estándar DICOM incluye varias capas. DICOM se está definiendo en una capa superior que se usa sobre TCP/IP para procesos de negociación y comunicación de mensajes, servicios o objetos para la información. DICOM incluye una estructura de datos para imágenes médicas y datos asociados, servicios orientados a red para transferencia de imágenes, formatos multimedia para intercambio de datos, gestión de flujo de datos, consistencia y calidad de presentación.

DICOM define los formatos de intercambio multimedia. Por ejemplo: la construcción de un CD-ROM con un directorio compatible DICOM. Esto permite al vendedor independiente acceder a los datos de los objetos desde distintas estaciones de trabajo. Esto es usado principalmente para el almacenamiento de informes y para la distribución de imágenes.

Este estándar se estructura como un documento de múltiples partes. Cada una describe una sola capa que puede ser usada para diferentes servicios y objetos. La primera versión de este estándar tenía nueve partes incluyendo un modelo de información, un modelo de comunicación y definiciones de diferentes modelos de datos. [\[6\]](#page-82-6)

### <span id="page-22-0"></span>2.3. Análisis de aplicaciones existentes

La situación actual en este ámbito de la tecnología nos muestra que existen aplicaciones tanto para la parte del paciente como para el dentista. En la aplicación a realizar en este trabajo, el destinatario de la aplicación es el paciente, pero el odontólogo (o la persona encargada de ello como el higenista dental) es el que actualizará la ficha con la información del estado de la boca del paciente. A continuación veremos aplicaciones existentes, una breve descripción de ellas y capturas con sus funcionalidades.

#### <span id="page-22-1"></span>2.3.1. miioSMILE PRO

miioSMILE PRO es una aplicación diseñada para dentistas y técnicos dentales la cual permite comunicación en tiempo real. Esta app ofrece fotos de pacientes, diseños de casos dentales, calendario de citas, estado de los casos de cada paciente, historial de paciente, mensajería, eventos y notificaciones.

Esta aplicación ofrece dos interfaces: la de técnico dental y la de dentista. Con la aplicación de miioSMILE PRO se reciben notificaciones para cada vez que el dentista hace un pedido a un técnico. En la interfaz del técnico dental se podrá observar casos detallados con las piezas sombreadas, materiales de restauración y fotos del paciente. Además, ofrece la funcionalidad de imprimir directamente el caso. [\[7\]](#page-82-7)

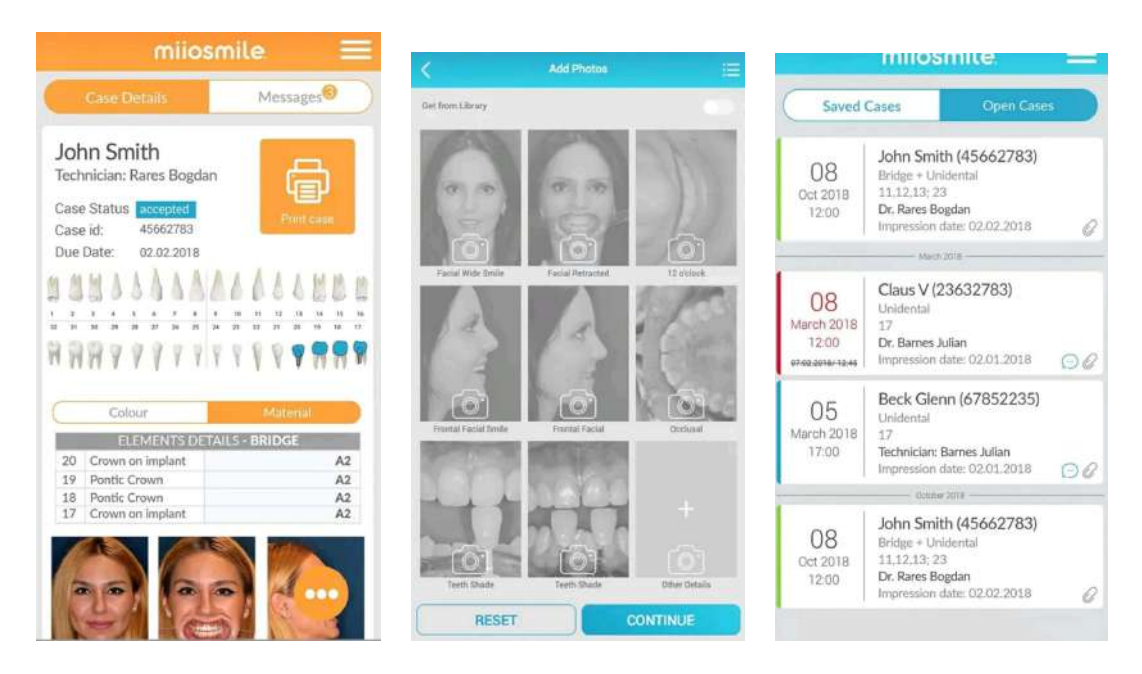

Figura 2.2: Capturas de miioSMILE PRO. [\[7\]](#page-82-7)

En estas capturas podemos apreciar algunas de las funcionalidades de miioSMILE PRO como son la ficha dental de un paciente, añadir fotos y calendario para el dentista.

#### <span id="page-23-0"></span>2.3.2. Lexicomp

Lexicomp es una aplicación orientada a la farmacología. Esta ofrece una elevada cantidad de fármacos que están registrados en sus bases de datos, además de otros medicamentos, productos naturales, cálculos médicos, enfermedades infecciosas, procedimientos de laboratorio y diagnósticos, etc. Ofrece funcionalidades únicas como una base de datos farmacogenómica, la compatibilidad de datos, la información de la escasez de medicamentos o folletos de educación del paciente. [\[8\]](#page-82-8)

Los médicos responden a las consultas y preguntas de los pacientes, aún sin conexión, debido a que el contenido se almacena directamente en el dispositivo. Esta aplicación no solo da servicio a la odontología, sino que lo hace a un amplio campo de la medicina. Lexicomp sirve como un recurso de referencia para que los profesionales de la salud entiendan lo que necesitan para un medicamento concreto. Con el acceso completo a la aplicación podemos descargar bases de datos de medicamentos con información útil como identificador de la píldora, dosis, interacciones, contraindicaciones o dosis pediátricas.

En cuanto a la usabilidad, es una aplicación que tiene un uso muy fácil mientras cambias entre las distintas bases de datos. Sin embargo, el tiempo de carga de las pantallas es un poco lento. El diseño hace que se vea muy cómodo en el móvil. [\[9\]](#page-82-9)

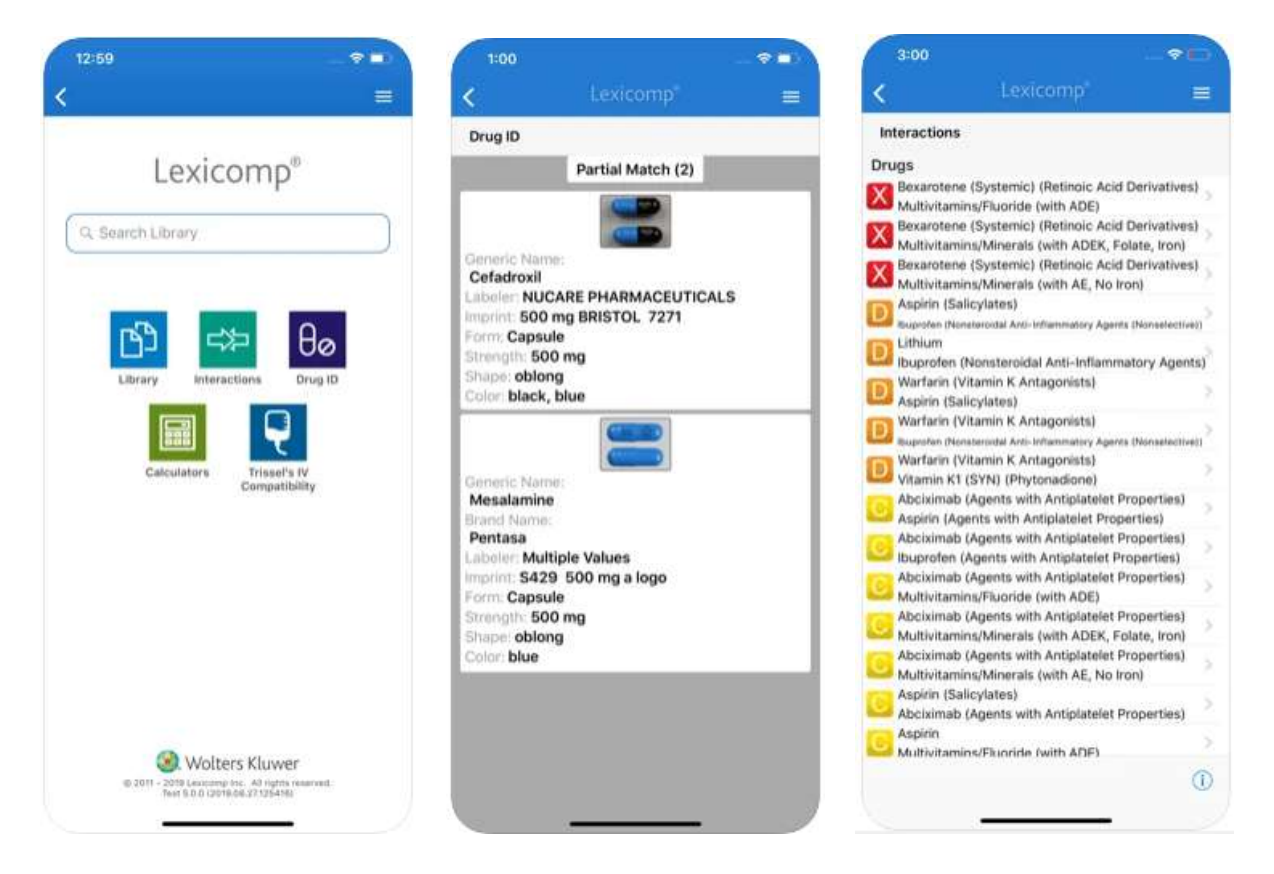

Figura 2.3: Capturas de Lexicomp. [\[9\]](#page-82-9)

En estas capturas podemos observar algunas de las funcionalidades de Lexicomp como el menú principal, identificadores de píldoras y interacciones entre medicamentos.

#### <span id="page-24-0"></span>2.3.3. Epocrates

Epocrates es una aplicación móvil y un servicio web usado por profesionales de la salud. El servicio comenzó como un lugar para referencias farmacológicas, pero reciente mente se ha expandido hasta incluir una alta variedad de materiales de referencia médica. Desde cálculos médicos a tablas de referencia para adultos y pediatría, la aplicación sigue expandiéndose hoy en día a una gran variedad de herramientas para el apoyo en

En el campo de la odontología, Epocrates da acceso a endodoncistas y dentistas a una biblioteca de referencia clínica inmensa. Los usuarios podrán acceder a una guía de medicamentos, en la cual se comprueba la interacción entre distintas drogas, y la información del formulario.

Epocrates tiene una versión superior llamada Epocrates Essentials, la cual incluye información adicional sobre información diagnóstico y pruebas, códigos seguros, guías de laboratorio y medicinas alternativas.

| $\blacksquare$                                     |                                                                                    | 1※10 令 / 81%■ 1:53 PM | 28                                                              | 123 0 令 4 81%■ 1:53 PM  | □ □                            | ※3 ⑦ 令 ▲ 79%■ 1:56 PM |
|----------------------------------------------------|------------------------------------------------------------------------------------|-----------------------|-----------------------------------------------------------------|-------------------------|--------------------------------|-----------------------|
|                                                    | H<br>Q Search Epocrates                                                            |                       | Drugs<br>≺                                                      | e<br>H                  | K<br><b>Diseases</b>           | e                     |
| Rx<br>Drugs                                        | Interaction                                                                        | Pill ID               | carisoprodol/aspirin<br>generic<br><b>No Formulary Selected</b> |                         | <b>Acute sinusitis</b>         |                       |
|                                                    | Check                                                                              |                       | <b>Adult Dosing</b>                                             | $\blacktriangleright$   |                                |                       |
| <b>ICD-10</b>                                      |                                                                                    | Dx                    | <b>Peds Dosing</b>                                              | $\blacktriangleright$   |                                |                       |
| <b>ICD-10</b>                                      | Guidelines                                                                         | <b>Diseases</b>       | No Black Box Warnings                                           |                         |                                |                       |
|                                                    | $^{+}$                                                                             | $\bullet$             | <b>Contraindications/Cautions</b>                               | $\blacktriangleright$   |                                |                       |
| <b>Notifications</b>                               | athenaText                                                                         | Essential             | <b>Adverse Reactions</b>                                        | $(\blacktriangleright)$ | <b>Highlights &amp; Basics</b> |                       |
|                                                    | $\begin{array}{ccccccccccccc} \circ & \bullet & \circ & \circ & \circ \end{array}$ | <b>Points®</b>        | <b>Drug Interactions</b>                                        | $(\blacktriangleright)$ | <b>Treatment Options</b>       |                       |
|                                                    |                                                                                    |                       | Safety/Monitoring                                               | $(\blacktriangleright)$ | <b>Emerging Treatments</b>     |                       |
|                                                    |                                                                                    |                       | <b>Pregnancy/Lactation</b>                                      | $(\blacktriangleright)$ | <b>Treatment Approach</b>      |                       |
| epocrates <sup>®+</sup><br>an athenahealth service |                                                                                    |                       | Pharmacology                                                    | $\blacktriangleright$   | <b>History &amp; Exam</b>      |                       |
|                                                    |                                                                                    |                       |                                                                 | $\widehat{\phantom{1}}$ |                                |                       |

Figura 2.4: Capturas de Epocrates. [\[10\]](#page-83-0)

En estas capturas podemos observar algunas de las funcionalidades de Epocrates como el menú principal, menú de medicación y página de enfermedad.

#### <span id="page-25-0"></span>2.3.4. dcStory

dcStory es una aplicación para iPad la cual es una excelente herramienta tanto educativa como motivadora para el asesoramiento a pacientes dentales. Ésta permite que un dentista explique fácilmente algunos procedimientos dentales que pueden ser complejos para los pacientes. De esta forma, los clientes comprenden y retienen la información de forma más sencilla.

Esta aplicación ofrece un formato muy claro, de alta calidad y profesional y da la oportunidad a el dentista de sentarse junto al paciente y presentar mediante animaciones 3D el estado de su boca.

También proporciona explicaciones de tratamientos y tratamientos alternativos según las necesidades del paciente. Esta información se puede almacenar en carpetas de pacientes individuales para uso futuro.

Algunas de sus características principales son: incluye más de 250 animaciones e imágenes 3D de alta calidad; aumenta la confianza y compresión del paciente; crea fácilmente carpetas de pacientes individuales; importa fotos de pacientes, radiografías, historial médico y más información del paciente; permite dibujar sobre fotografías, radiografías o imágenes de dcStory reales del paciente; envía directamente imágenes por correo electrónico a los pacientes para que puedan revisar la información.

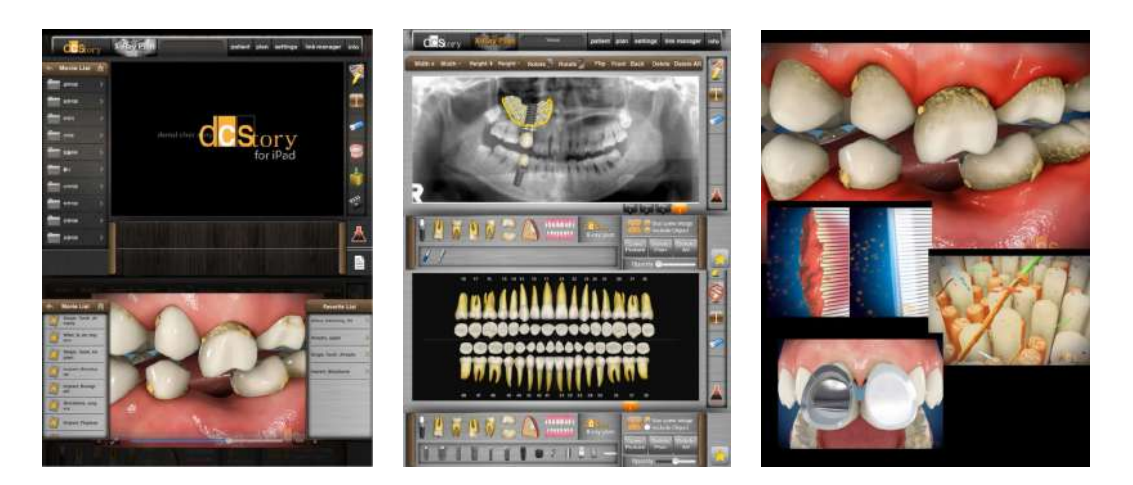

Figura 2.5: Capturas de dcStory. [\[11\]](#page-83-1)

En estas capturas podemos observar algunas de las funcionalidades de dcStory como un odontograma con las piezas y varios modelos 3D

#### <span id="page-27-0"></span>2.3.5. My Dental Clinic

My Dental Clinic es una aplicación que ayuda en la administración de una clínica y sus pacientes. Los dentistas tienen una base de datos con los registros de todos sus pacientes, la cual incluye la información personal, gráficos dentales, notas dentales y citas. El paciente puede recibir llamadas o mensajes SMS del dentista. Puede vincular las citas con el calendario de Android. Se puede mantener un registro de los pagos del paciente, al igual que se pueden adjuntar imágenes dentales del paciente.

My Dental Clinic es, además, una herramienta multiplataforma. Por lo tanto, puede ser accedida desde el ordenador mediante un buscador web o desde la aplicación para móvil y para tabletas. [\[12\]](#page-83-2)

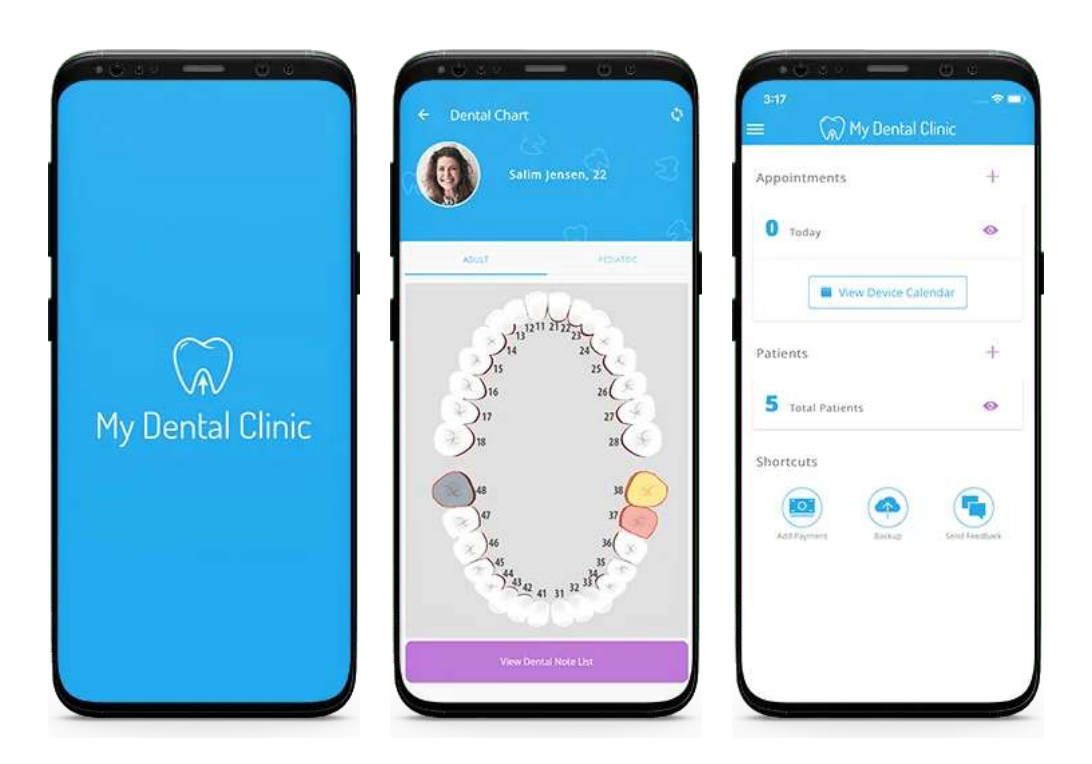

Figura 2.6: Capturas de My Dental Clinic. [\[12\]](#page-83-2)

En estas capturas podemos observar algunas de las funcionalidades de My Dental Clinic como puede ser el odontograma de un paciente y un menú con las citas y pacientes.

#### <span id="page-28-0"></span>2.3.6. Dentist Manager

Dentist Manager es una aplicación para los profesionales dentales la cual permite a los dentistas crear tarjetas de pacientes con todo el historial médico y planes de tratamiento para organizar cómodamente su trabajo.

La aplicación ofrece distintas funcionalidades como son: Crear una lista de pacientes (cada uno tiene tarjeta de perfil propio); elaborar un perfil detallado del paciente con su historial de tratamiento, fotos y visitas programadas; gestionar tareas que serán las citas a la clínica (se puede elegir el tipo de manipulación, costo de tratamiento y tiempo de visita); exportar el perfil del paciente y transferirlo con toda la información o exportar el calendario de los próximos eventos. [\[13\]](#page-83-3)

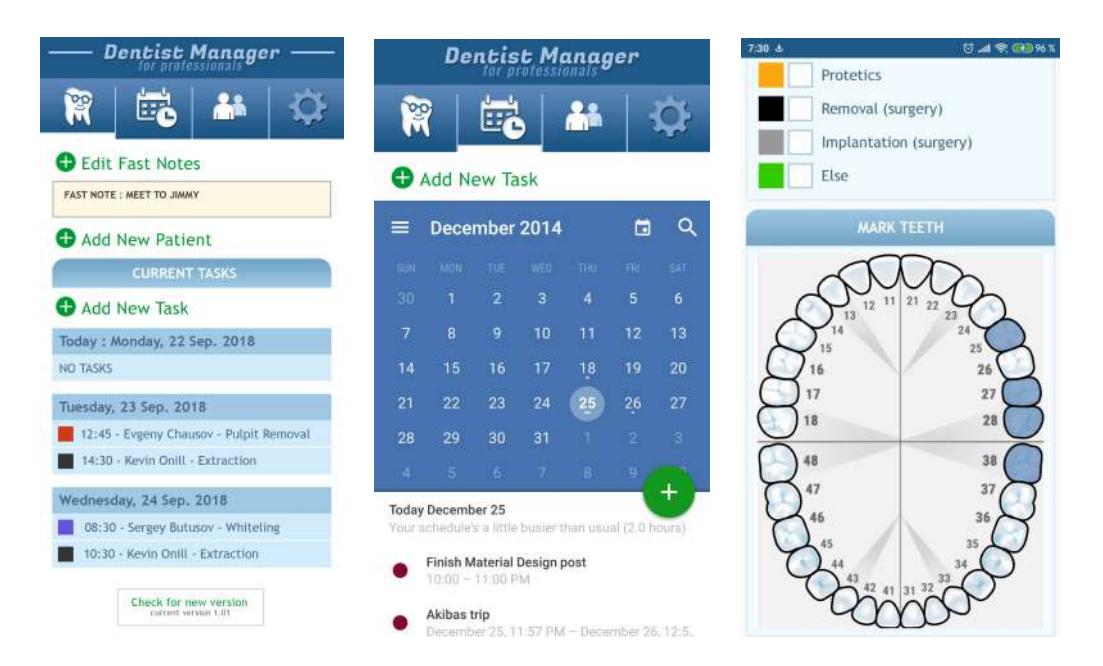

Figura 2.7: Capturas de Dentist Manager. [\[13\]](#page-83-3)

En estas capturas podemos observar algunas de las funcionalidades de Dentist Manager como un organizador de citas, el calendario del dentista y un odontograma de un paciente.

### <span id="page-29-0"></span>2.4. Análisis de intervenciones dentales

Existen una inmensa cantidad de tipos de intervenciones clínicas que se pueden operar en una clínica dental. Para el desarrollo de esta aplicación, se ha escogido treinta intervenciones y pseudointervenciones y, junto a la higienista bucodental Elisabet del Pozo Robles, se ha redactado una serie de definiciones sobre cada tipo de intervención. Todas estás definiciones también se podrán encontrar en la aplicación móvil en caso de que un paciente quiera entender alguna intervención clínica que se le realizó en su boca. Los tipos de intervenciones registradas en el sistema de este trabajo son las siguientes:

- ABSCESO: El absceso o flemón dental se produce por alguna infección de tipo bacteriano (caries muy avanzada, fractura de la pieza, infección de los nervios de las piezas. . . ). La zona afectada, se encuentra con acumulación de pus y el flemón, puede aparecer en varias zonas que rodean a las piezas. Provoca dolor e inflamación y, algunas veces, se muestra con una fístula en alguna zona cerca de la pieza dañada. Hay que tratarlo inmediatamente con antibióticos y la intervención que proceda.
- CARILLA DENTAL: Recuperación, normalmente estética y de piezas centrales, que recuperan o dan nueva forma a los dientes. Se realizan en laboratorios dentales (carillas de porcelana) previa toma de impresiones por parte del odontólogo, y se cementan en consulta. También se puede realizar carillas directamente en consulta por el profesional y para ello, el tratamiento se realiza con composite.
- CORONA DE PORCELANA: La coronas o fundas, se fabrican en laboratorios dentales con porcelana (también pueden ser de zirconio o metal), previa toma de impresiones y tallado en consulta y reparan y dan nueva forma a las coronas deterioradas de las piezas. Una vez confirmado color, diseño y correcta oclusión, se cementa de manera permanente sobre la pieza a trabajar por el odontólogo. Se consigue recuperar la estética y función inicial que tenía la pieza antes de su deterioro.
- CORONA SOBRE IMPLANTE: Su funcionamiento y finalidad es igual que el de las coronas sobre dientes naturales. Cambia la fabricación interior porque lleva componentes distintos que permiten fijarlas a los implantes colocados sobre el hueso del maxilar.
- **DENTADURA COMPLETA RESINA**: Se utilizan cuando hay ausencia total de piezas dentales, Cubre toda la encía del paciente, reponiendo todas las piezas y recuperando estética y funcionalidad. Son fáciles de quitar y poner para su higiene. Suelen fabricarse en resina por su poco peso y pueden ser COMPLETA SUPERIOR Y/O COMPLETA INFERIOR.
- DENTADURAS COMPLETAS SOBRE IMPLANTES: Su funcionamiento y finalidad es igual que el de las dentaduras sobre encías. La ventaja de éstas es que, al estar sobre implantes, el sistema de anclaje sobre ellos, permite una sujeción más firme y estable y, a la vez, facilidad al paciente para su colocación e higiene.
- ENDODONCIA: Término conocido vulgarmente como "matar el nervio". Esta intervención consiste en eliminar o desvitalizar totalmente el nervio de las raíces de las piezas dentales (puede haber 1,2 o 3 raíces) y se realiza cuando la pieza está muy deteriorada, presenta abscesos, infección o la caries es tan profunda que ha llegado a la pulpa dental. Una vez limpios los conductos, se procede a su sellado y posterior obturación.
- ESCÁNER DENTAL: El escáner dental nos permite ver imágenes 3D de la anatomía de la boca y los maxilares. Nos permite rotar y medir imágenes que nos facilitan las intervenciones posteriores, tales como los implantes o detectar posibles abscesos o cualquier otra anomalía que serían imposible descubrir con sólo una revisión visual.
- EXTRACCIÓN CORDAL: Consiste en la extracción de la última pieza que aparece en los adultos, conocida también como "muela del juicio". Normalmente, su tratamiento es sencillo. Se complica, especialmente en el maxilar inferior, cuando la pieza está doblada, no ha erupcionado o no tiene sitio.
- **EXTRACCIÓN DENTAL:** La extracción dental o exodoncia, es el proceso que se lleva a cabo por un especialista cuando una pieza dental está tan deteriorada o dañada que ya no tiene tratamiento y cuya única solución es retirarla del hueso. Podemos encontrarnos EXTRACCIONES DENTALES SIMPLES, donde la pieza dental o resto, está por encima de la encía y permite de manera fácil su agarre y posterior extracción y EXTRACCIONES DENTALES COMPUESTAS, donde,

normalmente, quedan restos de raíces bajo la encía (raigón), piezas tan deterioradas que es imposible sujetarlas o piezas que aún no han erupcionado pero que se hace necesaria su extracción.

- **FÉRULA DESCARGA**: Aparato fabricado de resina transparente a medida del paciente y que se utiliza por prescripción del profesional para evitar problemas dentales y articulares (bruxismo, problemas de ATM, tensión al dormir, rechinar de dientes. . . ) y consiguiendo descargar fuerza al cerrar la boca y relajar los músculos de la cara.
- IMPLANTE DENTAL: Los implantes dentales (normalmente de titanio) se utilizan para sustituir de manera definitiva, las piezas dentales perdidas. Tienen forma parecida a un tornillo y reponen la raíz de la pieza para luego soportar encima una corona, puente o prótesis sobre ellos. Se colocan mediante una intervención sencilla sobre el hueso del maxilar superior o inferior.
- OBTURACIÓN: Obturación o empaste, es el proceso por el cual se repara una caries o desgaste en una pieza dental. Para ello, se limpia la zona y se rellena la cavidad con cemento, composite o el material que el odontólogo considere oportuno. Pueden ser OBTURACIONES SIMPLES, cuando la caries es pequeña y no hay que preparar mucha cavidad para repararla. Cuando la zona a reparar es mayor y, por lo tanto, la cavidad aumenta, se convierte en OBTURACIONES COMPUESTAS.
- ORTODONCIA: Tratamiento con aparatos que lleva a cabo el profesional especializado por el cual y tras un estudio previo, trata de corregir malas oclusiones, mala alineación dental, problemas en los maxilares e incluso, problemas estéticos. Puede realizarse ORTODONCIA FIJA (Brackets) donde el paciente no tiene que manipular nada durante el proceso y ORTODONCIA REMOVIBLE (aparatos que se pueden quitar y poner fácilmente) donde, en numerosas ocasiones, el paciente colabora durante el tratamiento manipulando, siempre con supervisión y control, los aparatos para su apertura.
- ORTOPANTOMOGRAFÍA: Es una radiografía panorámica y extraoral más completa que las normales intraorales donde se puede ver en una sola imagen, el maxilar superior, maxilar inferior y dientes más todos los tejidos que la rodean.
- **PRIMERA CONSULTA:** Es el primer contacto que tienen el paciente y el odontólogo. En esta primera cita, se realiza una revisión completa y se informa al paciente del estado general de la boca. Se realizan radiografías, ortopantomografías o escáner si son necesarios. Se entrega presupuesto y, si procede, se acuerdan citas futuras para realizar las intervenciones o el tratamiento propuesto.
- **PUENTE DE PORCELANA**: Se utilizan para sustituir piezas dentales perdidas o extraídas. Se fabrican también en laboratorio (en porcelana, metal/porcelana o zirconio) y, como su propio nombre indica, se crea un puente con base en dos coronas (que son los extremos) que sujetan la pieza o piezas que faltan y así se cubre el espacio vacío existente. El proceso es el mismo que el de las coronas.Es el primer contacto que tienen el paciente y el odontólogo. En esta primera cita, se realiza una revisión completa y se informa al paciente del estado general de la boca. Se realizan radiografías, ortopantomografías o escáner si son necesarios. Se entrega presupuesto y, si procede, se acuerdan citas futuras para realizar las intervenciones o el tratamiento propuesto.
- **PULPITIS:** Inflamación de la pulpa dental que provoca dolor. Cuando una pieza llega a esta fase y se convierte en aguda, la mayoría de las veces, el único tratamiento posible es la endodoncia o, en el peor de los casos, extracción.
- RECONSTRUCCIÓN DENTAL: La reconstrucción dental se realiza cuando se trata de conservar una pieza dental que está bastante dañada. Para ello, se puede utilizar, tornillos, pernos metálicos o de fibra de vidrio. . . Su propósito es recuperar la pieza y evitar su extracción y, normalmente, se realizan cuando ha habido una fractura grave o existe una caries dental que ha invadido gran parte de la pieza.
- **REMOVIBLE PARCIAL METAL/RESINA:** Tiene la misma función que el anterior pero más solidez en su elaboración y más resistencia. En ambos casos, se sujetan o apoyan sobre los dientes naturales mediante ganchos metálicos lo que requiere una higiene exquisita.
- REMOVIBLE PARCIAL SIMPLE RESINA: Son prótesis de resina o acrílicas muy ligeras y económicas que el paciente puede quitar y poner fácilmente para su mantenimiento e higiene. Se utilizan en reparaciones temporales o en pacientes con

muy pocas piezas o con piezas no muy estables y donde el peso de un removible con metal, no garantiza el mantenimiento correcto de las piezas naturales que puedan quedar en boca. Permiten la reposición de todas las piezas ausentes.

- **REVISIÓN 6 MESES:** Tiempo aconsejable que se les recomienda a los pacientes para acudir a la clínica dental y realizarse una revisión. Es un tiempo prudencial ya que, si aparece una caries nueva en este tiempo, su evolución es pequeña y con una simple obturación, queda todo solucionado. También es tiempo suficiente para saber si se necesita realizar una limpieza dental.
- **TARTRECTOMÍA**: La tartrectomía o limpieza dental es el proceso por el cual, el odontólogo o higienista dental, realiza la eliminación de sarro y la eliminación de manchas de las piezas dentales a través de ultrasonidos o instrumentos especiales para este fin, ayudando así a prevenir caries y enfermedades futuras.
- VISITA/RX: Citas dadas a los pacientes a petición de ellos o por necesidad del tratamiento. En ellas, se revisa cómo marchan las intervenciones realizadas o los tratamientos que se están llevando a cabo. Se realizan radiografías de comprobación si lo requiere el momento.

La presente denominación terminológica tiene presente un intento de comprensión básica para pacientes y usuarios, que es la que se aplica en el presente Trabajo Fin de Grado para la representación electrónica. Para una mejor consideración terminológica, más precisa y médico-científica se recomienda leer el Diccionario Mosby de odontología. [\[14\]](#page-83-4)

# <span id="page-34-0"></span>Capítulo 3

# Herramientas utilizadas

### <span id="page-34-1"></span>3.1. Android Studio

Android Studio es el entorno de desarrollo integrado (IDE) oficial para la plataforma Android desde 2014 (anteriormente era Eclipse el IDE oficial para el desarrollo de aplicaciones para Android). Este entorno está disponible para plataformas Microsoft Windows, macOS y Linux y está basado en el software IntelliJ IDEA de JetBrains. Esta herramienta es publicada de forma gratuita.

Kotlin es el lenguaje preferido de Google para el desarrollo de aplicaciones de Android y fue creado los desarrolladores de JetBrains, aunque Java es el lenguaje predominante para la programación en este entorno.

Existe un portal de desarrolladores oficial de Android y Google llamado Android Developers donde se puede encontrar diversos recursos como desarrolladores Android, versiones de Android, herramientas y tutoriales para realizar aplicaciones. No solo se pueden desarrollar aplicaciones para móvil y tabletas con este entorno, sino que también puede se pueden realizar para relojes inteligentes, televisiones Smart o automóviles. Toda la documentación relacionada con el entorno de desarrollo de aplicaciones Android se encuentra en este portal, al igual que las últimas noticias de la comunidad. [\[15\]](#page-83-5)

Para este trabajo, se utilizará el reconocido cliente de servidores REST para Android y Java Retrofit. Esta herramienta, la cuál es muy sencilla de utilizar, permite hacer peticiones de tipo GET, POST, PUT, PATCH, DELETE y HEAD. Para utilizarla, es necesario dar permisos al fichero 'android.manifest' para conexión a Internet. Sin este permiso no se podría acceder a Internet y hacer las conexiones REST. Para las peticiones del tipo POST, el contenido viajará en cabeceras.

### <span id="page-35-0"></span>3.2. Java

Java es uno de los principales lenguajes de programación en la actualidad debido a su robustez, seguridad y que es una herramienta multiplataforma, lo que le permite tener un enfoque muy amplio. Esta tecnología es usada para desarrollar aplicaciones en dispositivos que pueden ir desde el consumidor hasta altos sistemas empresariales.

El lenguaje de programación Java tiene, al igual que cualquier otro, su propia estructura, paradigmas y reglas de sintaxis. Se basa en la estructura de clases y en la programación orientada a objetos que fue diseñada para tener las menores dependencias posibles en cuanto a la implementación. Es un lenguaje de propósito general ya que es ampliamente aplicable en muchos de los dominios de aplicaciones y carece de características especializadas para un dominio en particular.

Uno de los objetivos principales de cuando se diseñó Java es la portabilidad, lo que significa que los programas escritos para la plataforma Java deberían ejecutarse similarmente en cualquier combinación de hardware o sistema operativo con el adecuado soporte. Esto se consigue al compilar el código en lenguaje Java a una representación intermedia llamada Java bytecode, en lugar de directamente a un código máquina de la arquitectura específica. Las instrucciones de Java bytecode son análogas al código máquina, pero están hechas para ser ejecutadas por una máquina virtual escrita específicamente para el hardware del host.

La sintaxis de Java es similar a la de C o  $C_{++}$ , pero tiene menos funciones de bajo nivel que cualquiera de ellos. A diferencia de C++, la cual combina la sintaxis para programación estructurada, genérica y orientada a objetos, Java fue desarrollada casi ex-
clusivamente como un lenguaje orientado a objetos. Todo el código es escrito dentro de clases y cada item de datos es un objeto, con la excepción de los tipos de datos primitivos (por ejemplo: integer, float, boolean y character), los cuales no son objetos por razones de desempeño. Java reutiliza algunos aspectos populares de  $C++$ , como el método *printf*. A diferencia de C++, Java no soporta el operador de sobrecarga o la herencia múltiple de clases, aunque la herencia múltiple es soportada para interfaces. [\[16\]](#page-83-0)

#### 3.3. Python

Python es un lenguaje de programación de alto nivel, propósito general y código abierto. Este lenguaje es excelente para la programación orientada a objetos por su pura facilidad de uso y porque es comúnmente usado para orquestar distintos componentes software en una sola aplicación.

Python enfatiza varios conceptos como calidad, productividad, portabilidad e integración a la hora de describirla. Aporta facilidad para escribir software que puede ser usado de nuevo y mantenido. Está optimizada para la velocidad del desarrollo por su facilidad para escribir programas rápidamente gracias a que su intérprete gestiona los detalles que deberías escribir explícitamente lenguajes de bajo nivel.

La mayoría de los programas escritos en Python se pueden ejecutar sin cambios en casi cualquier ordenador que se use hoy en día. De hecho, programas con Python se ejecutan hoy en todos los mainframes de IBM. Por ejemplo, la mayoría de los códigos escritos en Python desarrollados en Linux generalmente se podrán ejecutar en Windows inmediatamente y viceversa.

Python está diseñado para ser integrado con otras herramientas. Estas pueden ser otros lenguajes de programación, librerías externas, comunicación con clases de Java y más. [\[17\]](#page-83-1)

Las librerías son conjuntos de paquetes y módulos que se distribuyen junto con Python.

Estas contienen muchas de las operaciones y funcionalidades que se usan en la programación con este lenguaje.

#### 3.4. Flask

Flask se diferencia a otros frameworks usados en Python debido a que permite a los desarrolladores un control total y creativo sobre las aplicaciones que realicen. Es un pequeño framework (algunos la denominan como "micro-framework") que es de fácil y muy familiarizable. Fue diseñada como un entorno de trabajo extensible, que provee un núcleo sólido con los servicios básicos, mientras que las extensiones proveen el resto.

Flask tiene tres grandes dependencias: el enrutamiento, la depuración de programas y el Web Server Gateway Interface (WSGI) son integrados con Wekzeug; las plantillas son integradas con Jinga2; y la línea de comandos es integrada con Click. [\[18\]](#page-83-2)

Pueden elegirse los componentes que usará la aplicación y, incluso, crearlos si fuese necesario. Flask trabaja tanto con base de datos relacionales como no relacionales. Para este proyecto, se utilizará módulos famosos de este framework, como pueden ser: render template para cargar archivos html, request para la gestión de peticiones, redirect para redirección peticiones a otras rutas, jsonify para presentar los datos como JSON para API o session para el control de sesión de usuario.

## 3.5. MySQL

Como sistema gestor de base de datos, el seleccionado es la herramienta MySQL, un SGBD del tipo relacional. Esta es implementable en muchas plataformas (en este caso, un entorno Python) y estable. MySQL sigue el estándar SQL-92 con algunas propiedades intrínsecas de esta reglamentación como pueden ser: sistema que distingue mayúsculas de minúsculas, nombres de bases de datos, tablas o columnas pueden empezar por dígitos o para acceder a objetos de otras bases de datos se utiliza el formato databasena-

MySQL es especialmente buena en algunas tareas de la programación. Entre ellas, las que más se ajustan al proyecto y por la que ha sido elegida son:

- Aplicaciones Web: Estas generalmente se centran en las lecturas a bases de datos más que en la escritura.
- Aplicaciones a nivel Empresarial: MySQL incluye prácticamente todo lo que una empresa podría necesitar de una base de datos.
- Soporte Open-Source: Al ser una herramienta de código abierto, su acceso fácil y gratuito al público genera un cantidad mayor de interacción en foros y soporte.
- Poca sobrecarga: Se ejecuta de manera cómoda en computadores con Intel Pentiumclass de 32GB de RAM o menos.
- Disponibilidad de tablas grandes: Su capacidad para soportar grandes cantidades de datos es resaltable. Con el adecuado sistema, podrían darse tablas de hasta 8TB.
- Estabilidad: Este software sigue en desarrollo. Algunas características son más nuevas que otras y, por lo tanto, más estables.

## 3.6. HTML

El Lenguaje de Marcas de HiperTexto (HyperText Markup Language, HTML) es un componente básico Web cuya funcionalidad es que los ordenadores interpreten las instrucciones de los navegadores. Es un lenguaje de programación que sirve para estructurar documentos (listas, tablas, párrafos), pero no se encarga de dar apariencia o diseño al documento, si no, más bien, formato. Para el diseño HTML de una Web, no se debe diseñar los documentos en base a cómo se muestran en el navegador. Es preferible primero centrarse en mostrar un contenido claro y bien estructurado.

El hipertexto en una computadora se refiere al texto que tiene referencias a otro texto, llamadas hipervínculos, links o enlaces. El hipertexto es aquel que nos aparece al pulsar con el ratón y nos conduce a otro texto al usar Internet.

HTML ofrece, en esencia, dos ventajas que lo hacen imprescindible para una buena presentación Web y por las cuales elegí este lenguaje: su facilidad y compatibilidad a la hora de su aprendizaje (debido al reducido número de etiquetas en las que se apoya). [\[20\]](#page-83-4)

## 3.7. CSS

Las Hojas de Estilo en Cascada (Cascading Style Sheets, CSS) son el formato recomendado (por el World Wide Web Consortium, W3C) para las páginas Web escritas en el formato HTML. El uso de este formato proporciona a la Web ahorro de tiempo, consistencia y facilidad en la escritura de páginas Web. Su correcto uso, garantiza páginas más ligeras y flexibles, mediante el control del aspecto gráfico, con mayor facilidad y precisión a la hora de corrección de errores. [\[21\]](#page-83-5)

# 3.8. XML

La plataforma de Android usa los archivos de Lenguaje de Marcado Extensible (Extensible Markup Language, XML) para muchos propósitos: desde proporcionar la configuración básica de la aplicación en el Manifest File, hasta el uso de archivos Layout XML para definir todas las interfaces de usuario. En Android, se usa XML para Layout porque es un lenguaje realmente ligero. XML es escalable y es simple de desarrollar. Sin embargo, y a diferencia de HTML, XML distingue mayúsculas de minúsculas, requiere que toda tag sea cerrada y preserva el margen.

## 3.9. phpMyAdmin

phpMyAdmin es una herramienta gratuita escrita en PHP diseñada para la administración de MySQL en la Web. Esta herramienta soporta una extensa variedad de operaciones con MySQL y MariaDB, como pueden ser las operaciones para gestión de bases de datos, tablas, columnas, relaciones, índices, usuarios o permisos. Esta interfaz permite realizar estas festiones mediante la ejecución de cualquier consulta SQL.

phpMyAdmin tiene una extensa documentación y dispone de muchos foros en Internet, con guías y tutoriales. El uso de esta plataforma es tan extenso que se encuentra traducida en 72 idiomas. [\[22\]](#page-83-6)

## 3.10. Google Cloud Platform

Para desplegar una instancia que sea capaz de ejecutar la aplicación web del proyecto se escogerá Google Cloud Platform como plataforma de desarrollo. Este sistema de computación en la nube permite que el software corra de forma remota. Además, los usuarios también pueden usar una línea de comandos mediante GCP Console, basada en la web y accediendo con SSH, para poder actuar sobre el software desde cualquier dispositivo.

#### 3.11. Git

A la hora de mantener un buen control de versiones en el proyecto, la herramienta elegida es Git. Un software de control de versiones es un sistema que guarda los cambios de un archivo o un conjunto de archivos para, posteriormente, poder consultar versiones específicas que quedaron sobrescritas.

Git guarda y entiende la información de manera distinta a otros sistemas de control de versiones. La mayor diferencia es la manera de procesar la información: otros sistemas almacenan los datos como una lista de cambios basados en archivos, pero Git los almacena de forma similar a una instantánea. Cada vez que se realiza un 'commit' Git realiza una "foto"de como se encuentran todos los archivos del repositorio en el momento.

Otras funcionalidades relevantes que influyeron en la elección de este software son la integridad (todo es revisado antes de ser almacenado, es imposible cambiar el contenido de algo sin que Git se entere) y el hecho de que Git tenga tres estados principales ('committed', 'modified' y 'staged') en los que pueden encontrarse los archivos. [\[23\]](#page-83-7)

#### 3.12. GitLab

GitLab es un sistema para la gestión de repositorios Git. Permite desplegar control de versiones del código del usuario de manera sencilla. También ofrece revisión de código, registro de tareas, wikis y feed de actividades.

Este sistema fue desarrollado con Ruby y aporta una interfaz web muy amigable y intuitiva, motivo principal por el cual lo he elegido para la administración del repositorio, además de sus posibilidades para establecer permisos. [\[24\]](#page-83-8)

## 3.13. Visual Studio Code

Visual Studio Code es un editor de código gratuito que está disponible para los sistemas operativos Windows, macOS y Linux. Es muy ligero y puede ejecutarse en la mayoría de versiones de hardware y software. Este software va proporcionando nuevas versiones mensualmente.

Si por algo destaca este editor es por su cantidad de componentes adicionales y extensiones, las cuales permiten a agentes externos como Lenguajes, Herramientas, Debuggers y Keymaps integrarse con este. Una de las herramientas que más se usa es la de Git, la cual permite añadir archivos, hacer commit y hacer push de manera sencilla. [\[25\]](#page-84-0)

## 3.14. LaTeX

Para la redacción de la memoria de este proyecto, la herramienta a utilizar será La-TeX. LaTeX es un sistema de composición de memorias, artículos, periódicos, cartas de motivo personal o profesional y libros para el inmenso campo de las ciencias y las humanidades. Esta no es solamente una herramienta para la escritura de símbolos y fórmulas matemáticas (campo en el que destaca), sino que dota a tus documentos de una alta calidad tipográfica y, hoy en día, es accesible para prácticamente cualquier sistema operativo u ordenador. [\[26\]](#page-84-1)

La elección de LaTeX sobre Microsoft Word es debido a algunas ventajas que esta presenta, como pueden ser la estructuración óptima de los textos, la eficiente forma de realizar menciones gracias a BibTeX, que sea un software libre (lo que significa que hay muchos recursos disponibles de forma online) y la presentación tan profesional que ofrece.

# Capítulo 4

# Análisis

La definición de requisito de un sistema es el detalle de las restricciones y funciones del sistema necesarias para el desarrollo del software. Estos son la base para la realización de una solución al problema. Gracias a la comprensión de estos requisitos en el momento indicado del proyecto se puede construir el respectivo modelo de análisis.

Los requisitos pueden ser clasificados en funcionales y no funcionales dependiendo de la relación de este con la utilidad que representa para el sistema, la cual puede describir un comportamiento o describir una característica de rendimiento, respectivamente.

Los requisitos funcionales definen las características, funciones o reacciones del sistema de software y, de esta forma, influyen notablemente en la calidad de las estimaciones. Los no funcionales también afectan a la calidad de las estimaciones, basando su utilidad en ser restricciones impuestas a la actividad del sistema, como pueden ser limitaciones de tiempo, políticas o normas.

Distinguir las dos clases de requisitos es importante para clasificar y gestionar las prioridades del proyecto. Una buena definición de ambas clases es vital para el desarrollo del trabajo, pero ante una falta de tiempo o recursos, la prioridad debe ser dada a los requerimientos funcionales. [\[27\]](#page-84-2)

Tras la definición de estos requisitos se procederá a describir los casos de uso. Un caso de uso es un conjunto de escenarios que tienen una meta de usuario en común. Se trata de una unidad funcional coherente de un sistema. En estos, uno o más actores interaccionan con el sistema, el cual realiza acciones. Se pueden definir tres elementos principales en un caso de uso: actores, casos de uso y relaciones.

Para este trabajo, es importante diferenciar los tres actores que intervienen en el sistema. El rol Paciente es el único que utiliza la aplicación móvil para realizar las consultas necesarias. Los roles Odontólogo y Administrativo acceden al sistema desde la página web, cada uno puede hacer ciertas acciones que veremos a continuación durante este análisis.

## 4.1. Análisis funcional para rol Paciente

#### 4.1.1. Requisitos funcionales

A continuación se describen los requisitos funcionales que ofrece el sistema enumerados para el rol Paciente en la siguiente lista. Estos requisitos han sido definidos de manera previa a la realización del proyecto:

|                                       | Para el uso de la aplicación móvil, el usuario tendrá que  |
|---------------------------------------|------------------------------------------------------------|
| RF1: El usuario deberá<br>registrarse | acceder a un formulario de registro y dar una serie de     |
|                                       | campos de información para que sea insertado en la base    |
|                                       | de datos, como pueden ser nombre, contraseña o correo      |
|                                       | electrónico.                                               |
|                                       | El usuario podrá iniciar una nueva sesión en su teléfono   |
| RF2: El usuario podrá                 | móvil desde la que utilizará la aplicación y realizará las |
| iniciar sesión                        | consultas necesarias. Está sesión será recordada por la    |
|                                       | aplicación en el teléfono móvil.                           |

Cuadro 4.1: Requisitos funcionales

|                           | La aplicación recordará la sesión del usuario, así que,    |
|---------------------------|------------------------------------------------------------|
| RF3: El usuario podrá     | para que esto no suceda, el usuario podrá cerrar su sesión |
| cerrar sesión             | y eliminar el recordatorio de la sesión.                   |
| RF4: El usuario podrá     | Para comprobar el estado de su boca, el usuario podrá      |
| acceder a un listado de   | abrir desde la aplicación móvil su histórico dental con    |
| sus intervenciones        | un listado de sus intervenciones.                          |
|                           | El Paciente podrá acceder concretamente a una inter-       |
| RF5: El usuario podrá     | vención en concreto y encontrar ahí un odontograma         |
| ver el odontograma de     | con las piezas que le fueron modificadas coloreadas y      |
| cada intervención         | una pequeña descripción.                                   |
|                           | Existe la opción para el Paciente de conocer más clínicas  |
|                           | y profesionales desde la aplicación. Desde esta ventana    |
| RF6: El usuario podrá     | podrán obtener los datos de contacto de la clínica si      |
| conocer más clínicas      | desean concretar una cita. De esta forma damos un cier-    |
|                           | to privilegio a nuestros clientes (clínicas dentales) para |
|                           | darse a conocer.                                           |
|                           |                                                            |
|                           | Entrando dentro de cada clínica dental, el Paciente po-    |
| RF7: El usuario podrá     | drá tener la opción de elegir si el Odontólogo seleccio-   |
| gestionar sus permisos    | nado tiene permisos para insertar nuevas intervenciones    |
|                           | en las que aparezca los datos del usuario.                 |
|                           | Para los Pacientes que no conozcan el tipo de interven-    |
| RF8: El usuario podrá     | ción que se les ha realizado en su boca, existe una ven-   |
| obtener información de    | tana en la aplicación desde la cual los usuarios podrán    |
| los tipos de intervencio- | obtener definiciones de la intervención clínica que se les |
| nes                       | realizó y muchas más.                                      |
|                           |                                                            |

Cuadro 4.1 – Continuado desde la página anterior

## 4.1.2. Requisitos no funcionales

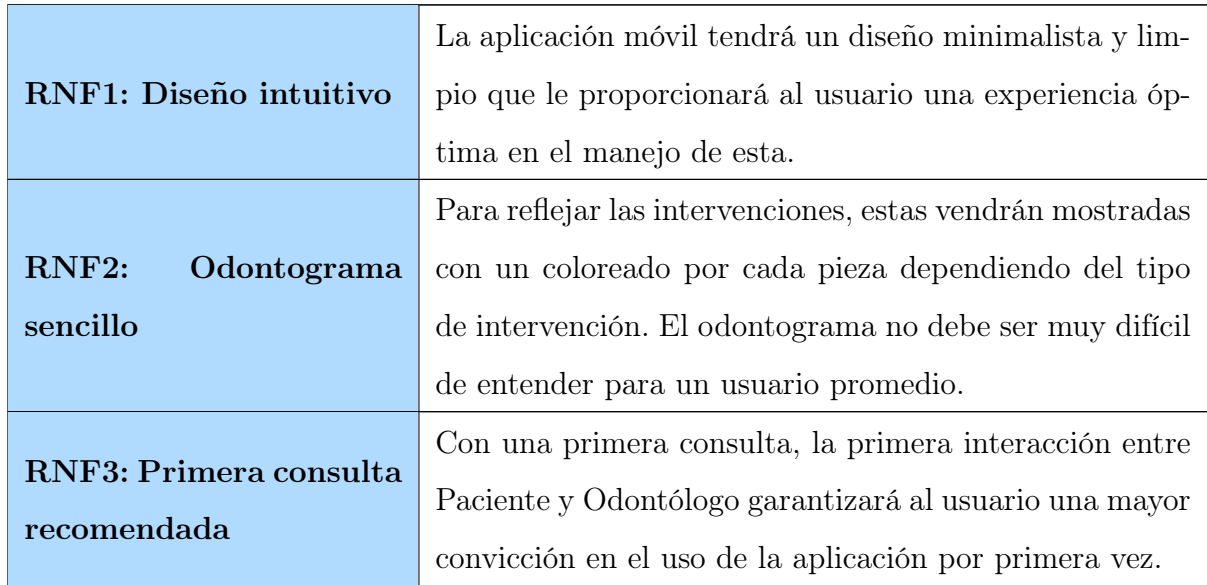

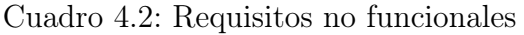

#### 4.1.3. Casos de uso

Una vez definidos los requisitos funcionales y no funcionales del sistema para el rol de Paciente, el siguiente paso es definir los casos de uso.

## Registro de Paciente

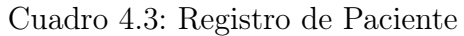

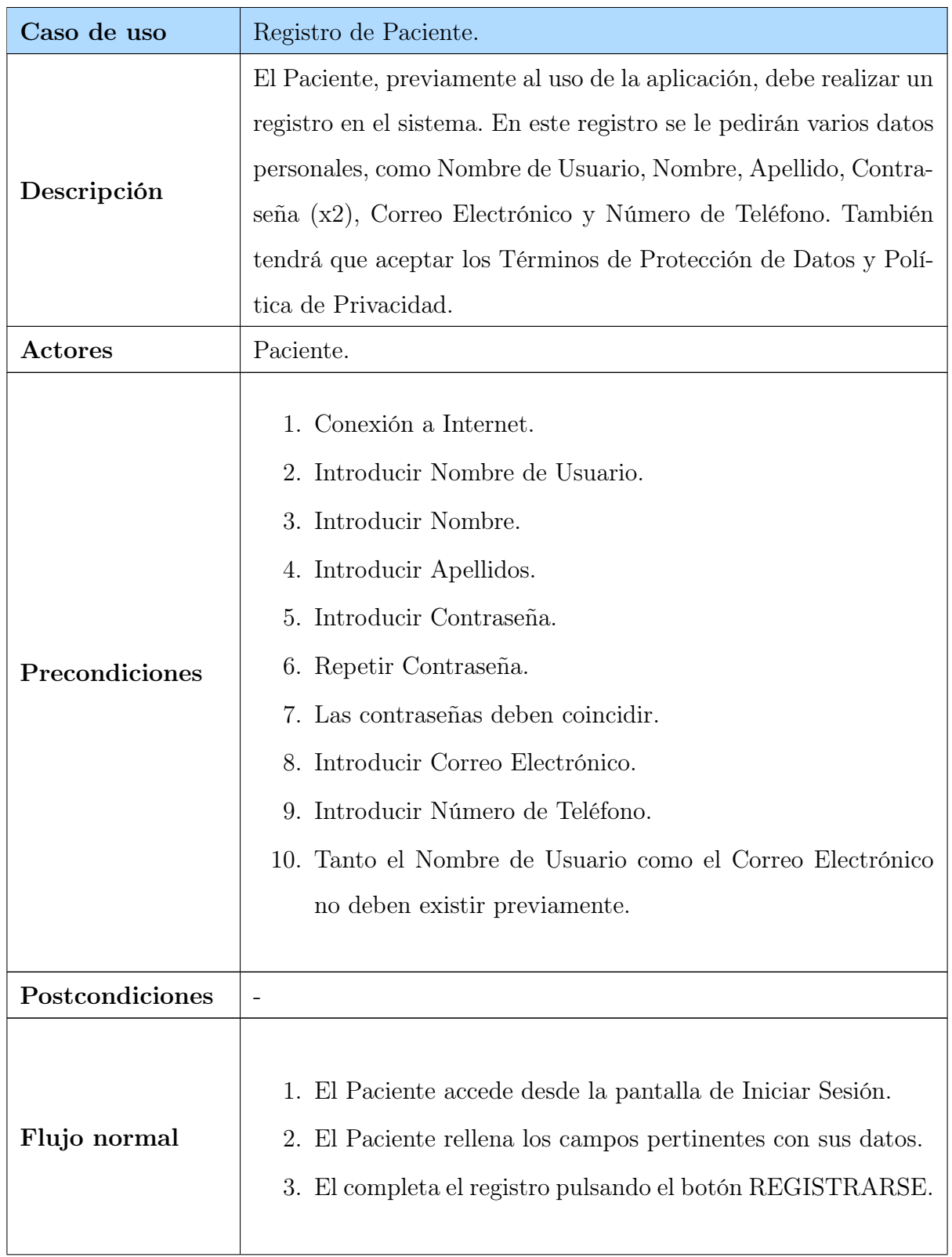

| Caso de uso          | Registro de Paciente.                                                   |
|----------------------|-------------------------------------------------------------------------|
| Flujo alternativo    | 1. Regresar a la ventana de Iniciar Sesión.                             |
| <b>Observaciones</b> | Los registros con palabras acentuadas en algún campo producen<br>error. |

Cuadro 4.3 – Continuado desde la página anterior

#### Inicio de Sesión de Paciente

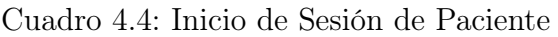

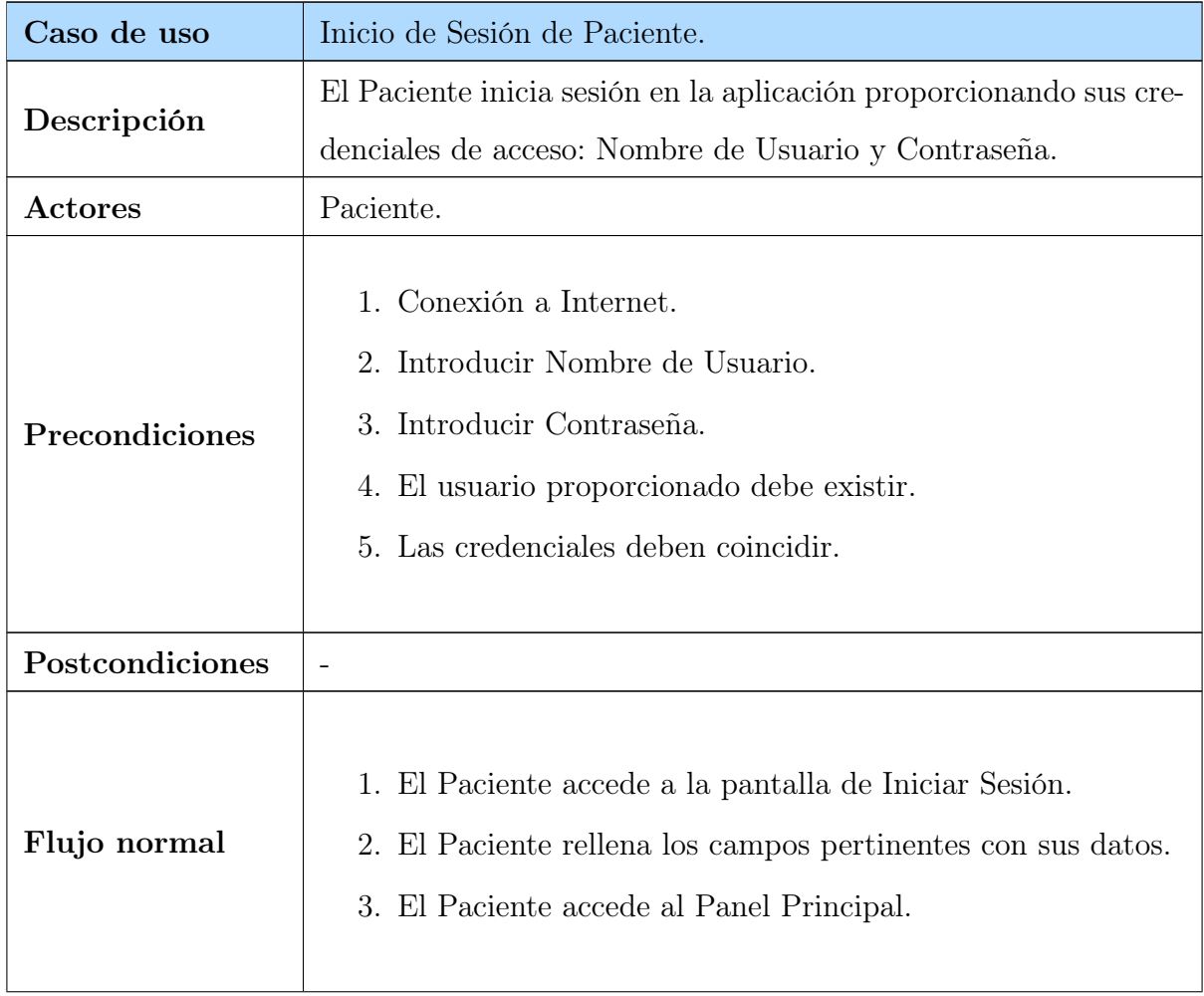

| Caso de uso          | Inicio de Sesión de Paciente.                                           |
|----------------------|-------------------------------------------------------------------------|
| Flujo alternativo    | 1. Acceder a la ventana de Registro.                                    |
| <b>Observaciones</b> | Los registros con palabras acentuadas en algún campo producen<br>error. |

Cuadro 4.4 – Continuado desde la página anterior

#### Cierre de Sesión de Paciente

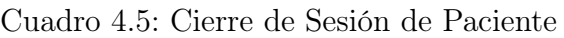

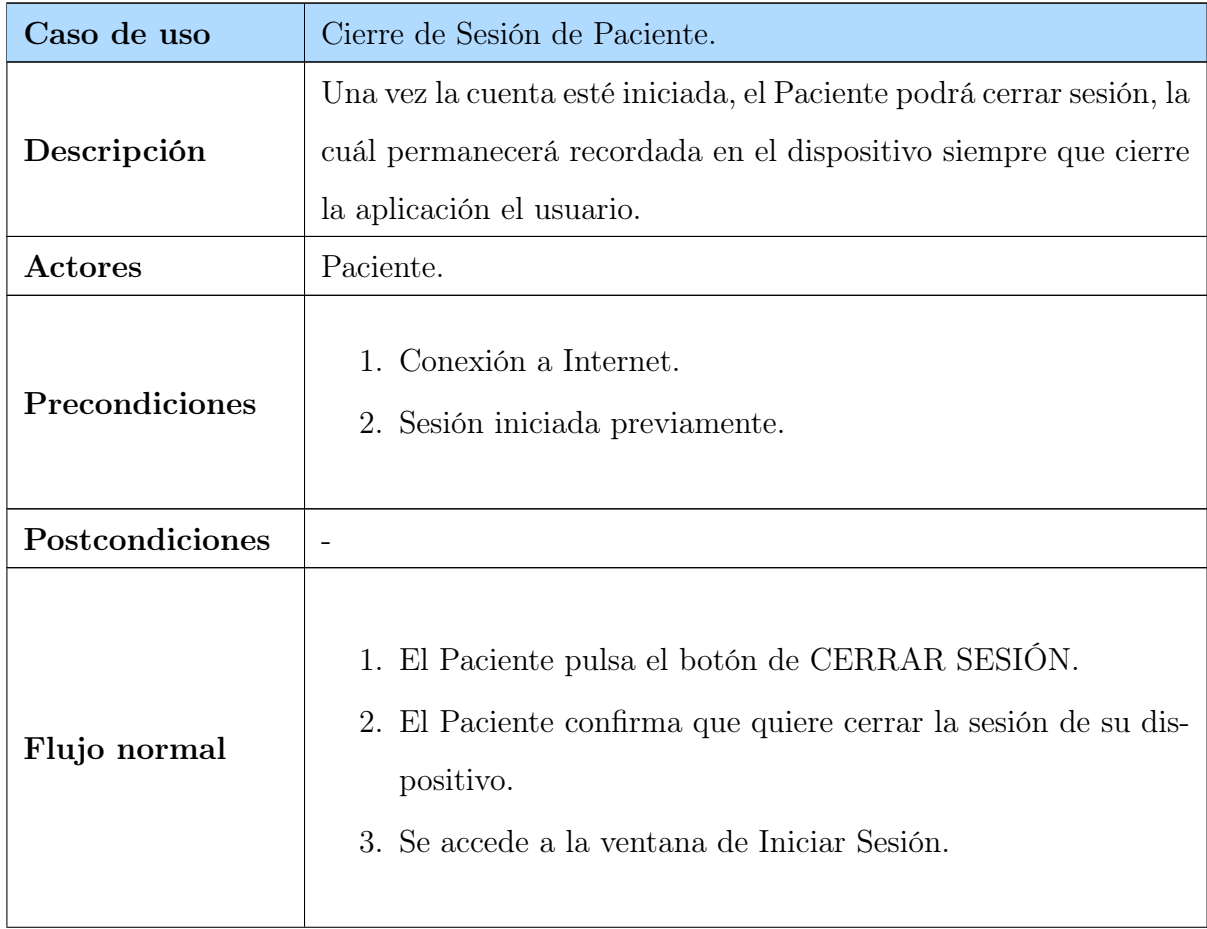

| Caso de uso          | Cierre de Sesión de Paciente.                                                                                                    |
|----------------------|----------------------------------------------------------------------------------------------------|
| Flujo alternativo    | 1. El Paciente pulsa el botón de CERRAR SESIÓN.<br>2. El Paciente deniega que quiere cerrar la sesión de su dis-<br>positivo y permanece en su Panel Principal. |
| <b>Observaciones</b> |                                                                                                    |

Cuadro 4.5 – Continuado desde la página anterior

## Acceso a Lista de Intervenciones

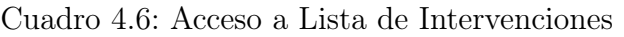

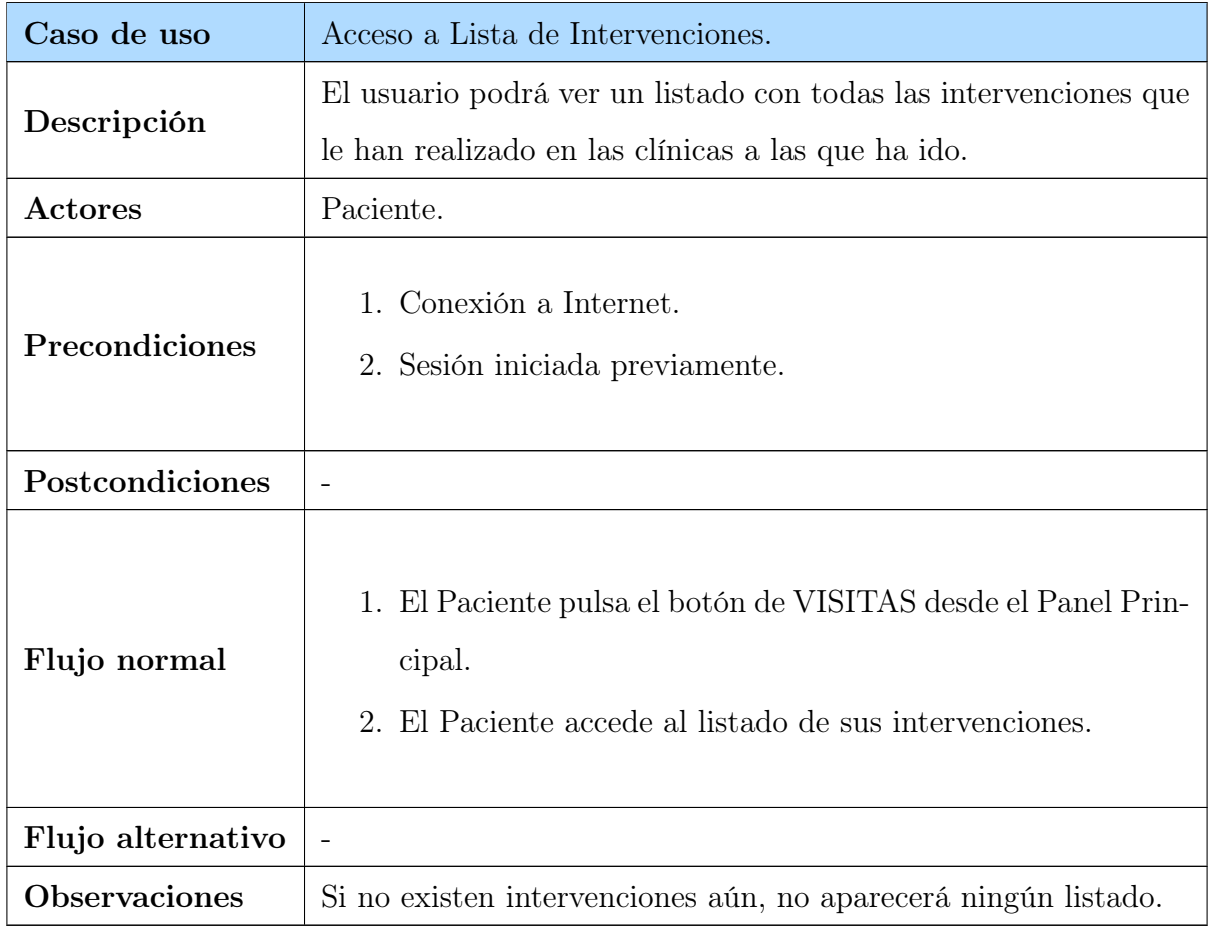

#### Acceso a Odontograma

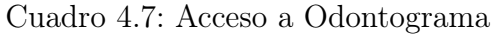

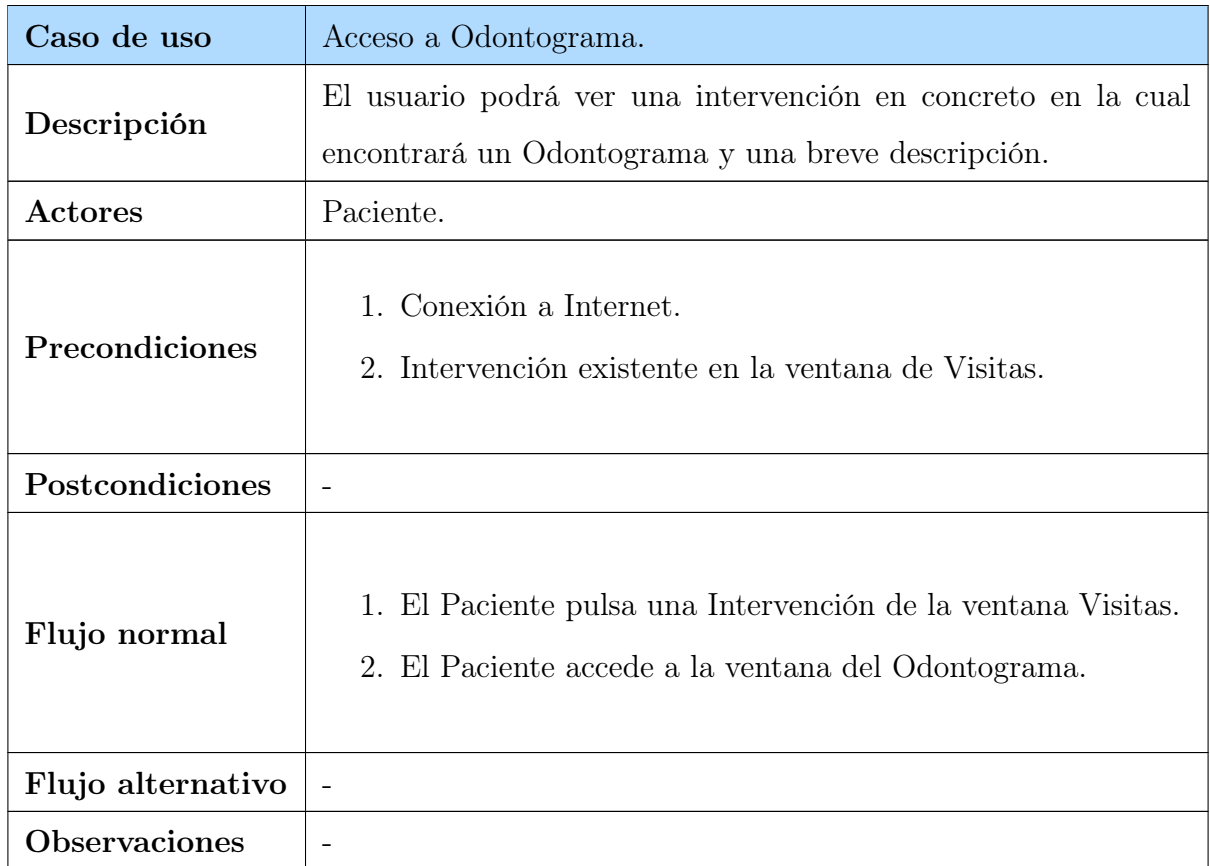

#### Acceso a Lista de Clínicas

#### Cuadro 4.8: Acceso a Lista de Clínicas

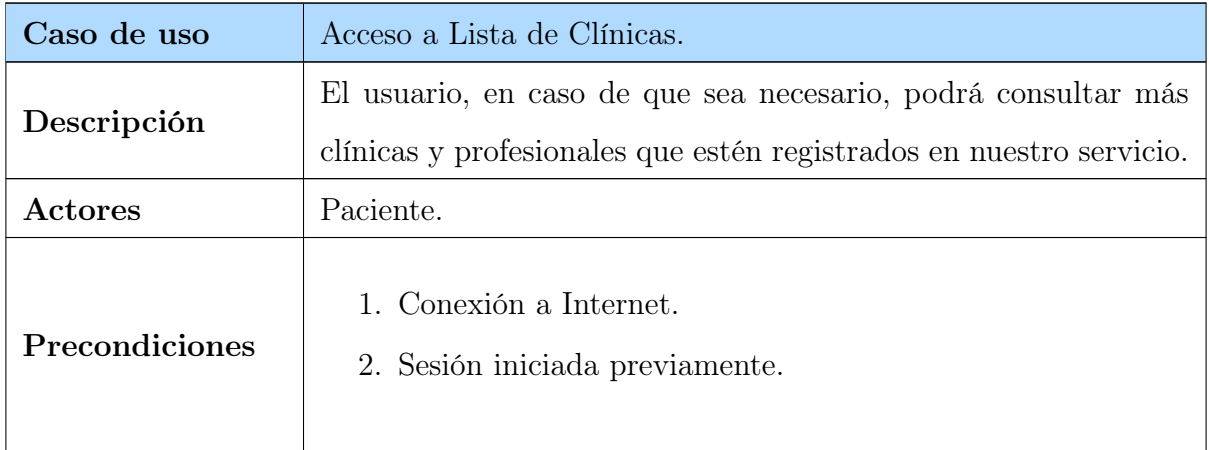

| Caso de uso          | Acceso a Lista de Clínicas.                     |
|----------------------|-------------------------------------------------|
| Postcondiciones      | $\overline{\phantom{0}}$                        |
| Flujo normal         | 1. El Paciente accede a la ventana de Clínicas. |
| Flujo alternativo    | $\overline{\phantom{a}}$                        |
| <b>Observaciones</b> | -                                               |

Cuadro 4.8 – Continuado desde la página anterior

#### Acceso a Información sobre Clínica

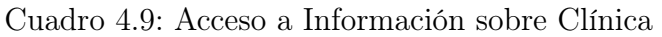

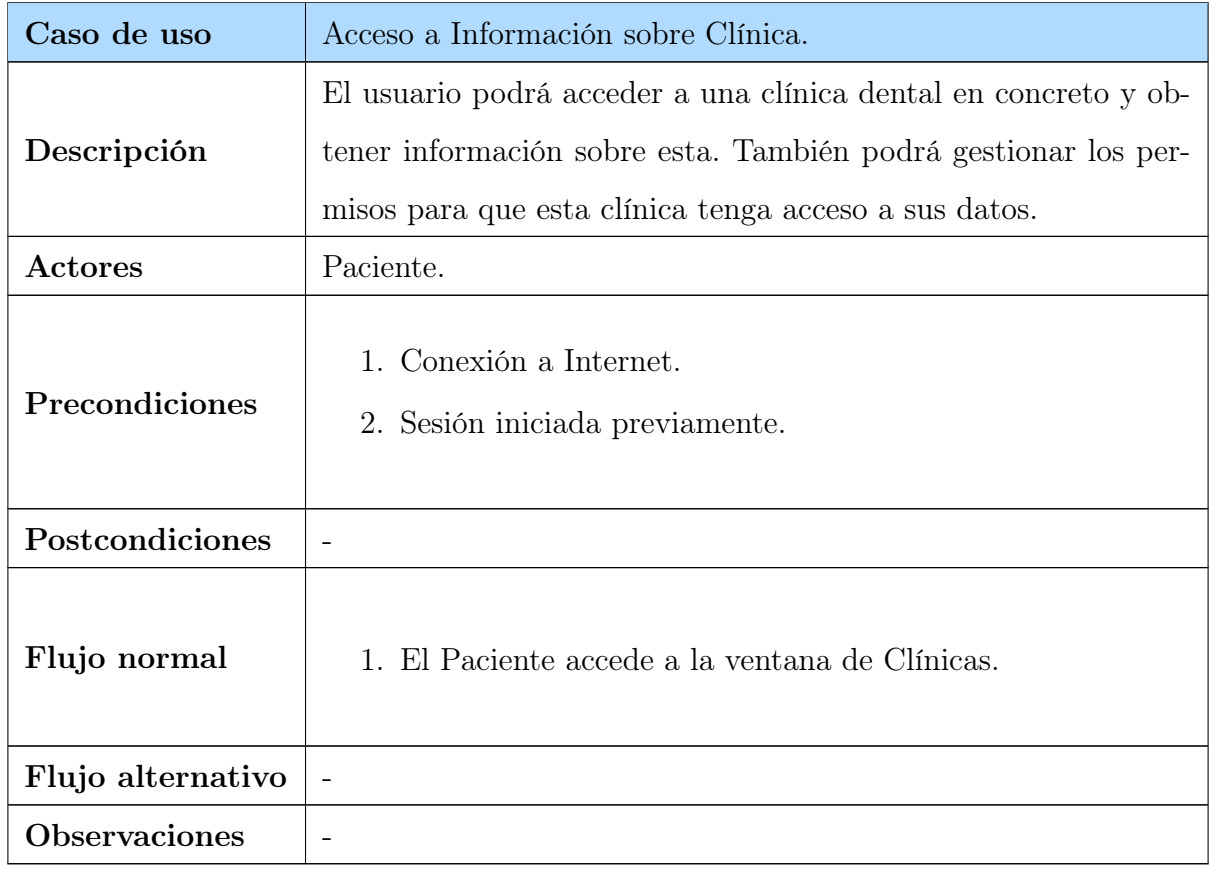

#### Acceso a Información sobre Intervenciones

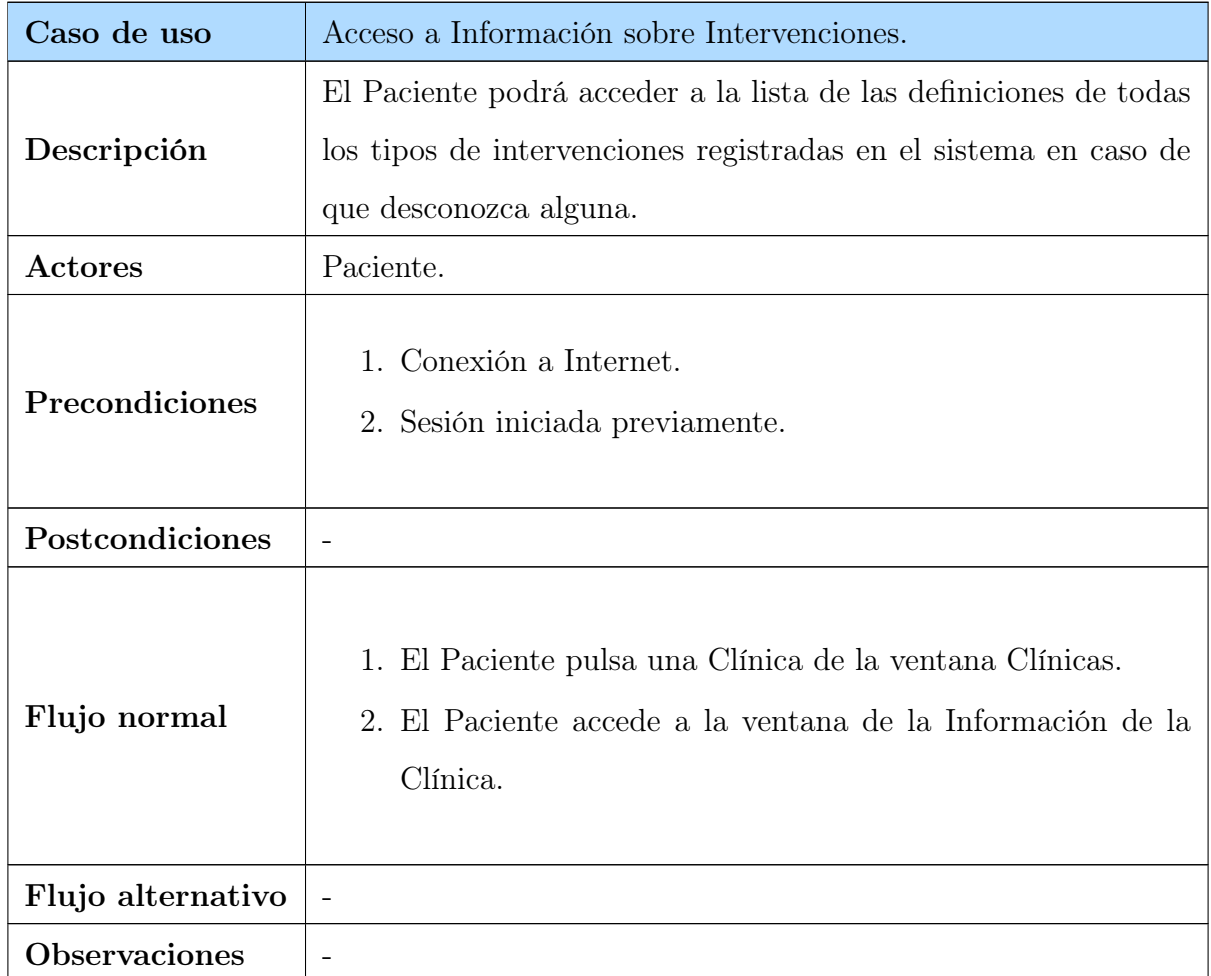

Cuadro 4.10: Acceso a Información sobre Intervenciones

# 4.2. Análisis funcional para rol Odontólogo

#### 4.2.1. Requisitos funcionales

A continuación se describen los requisitos funcionales que ofrece el sistema para el rol Odontólogo enumerados en la siguiente lista. Estos requisitos han sido definidos de manera previa a la realización del proyecto:

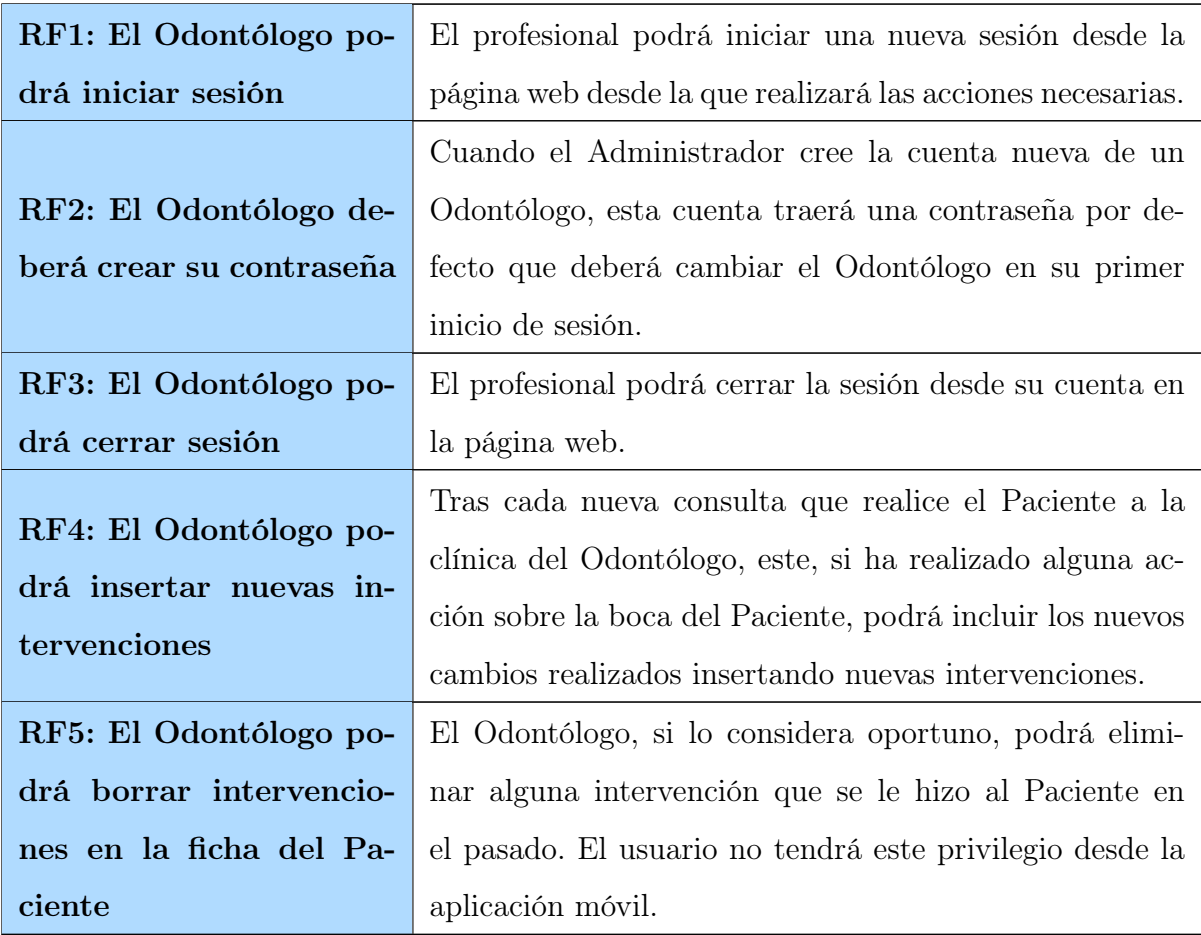

#### Cuadro 4.11: Requisitos funcionales

## 4.2.2. Requisitos no funcionales

## Cuadro 4.12: Requisitos no funcionales

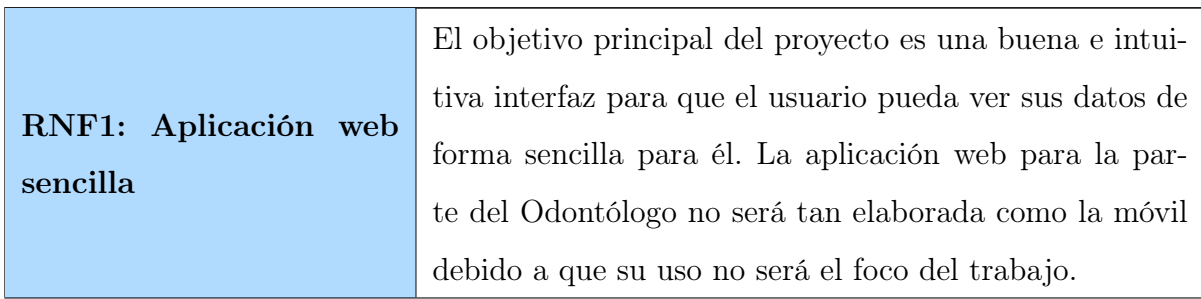

|                    | La gestión de intervenciones desde la interfaz web, tan-                      |
|--------------------|-------------------------------------------------------------------------------|
|                    | RNF2: Manejo de inter- to para la inserción de intervenciones como el borrado |
| venciones sencillo | de éstas, será sencillo para una mayor optimización de                        |
|                    | tiempo.                                                                       |

Cuadro 4.12 – Continuado desde la página anterior

#### 4.2.3. Casos de uso

Una vez definidos los requisitos funcionales y no funcionales del sistema para el rol de Odontólogo, el siguiente paso es definir los casos de uso.

#### Inicio de Sesión de Odontólogo

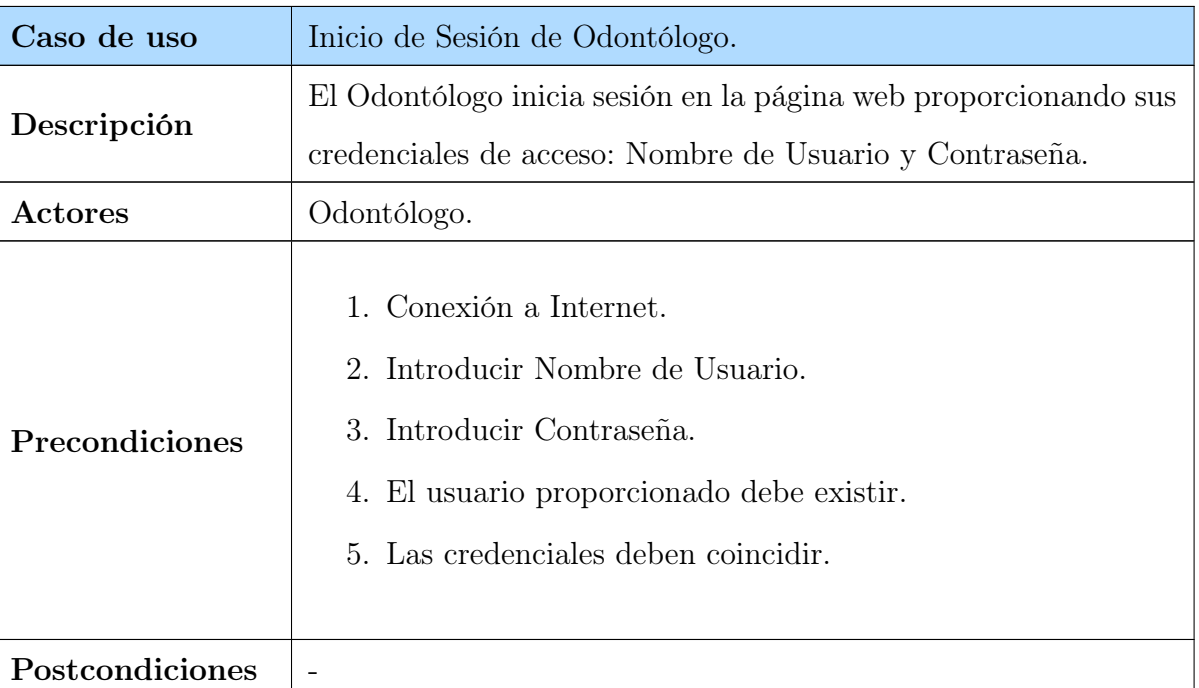

Cuadro 4.13: Inicio de Sesión de Odontólogo

| Caso de uso          | Inicio de Sesión de Odontólogo.                                                                                                    |
|----------------------|----------------------------------------------------------------------------------------------------|
| Flujo normal         | 1. El Odontólogo accede a la pantalla de Iniciar Sesión.<br>2. El Odontólogo rellena los campos con sus datos.<br>3. El Odontólogo accede al Panel de Inicio con las interven-<br>ciones. |
| Flujo alternativo    |                                                                                                    |
| <b>Observaciones</b> | En caso de producirse un error, aparecerá una ventana emergente<br>para notificarlo.                                                                                                    |

Cuadro 4.13 – Continuado desde la página anterior

#### Crear contraseña definitiva

#### Cuadro 4.14: Crear contraseña definitiva

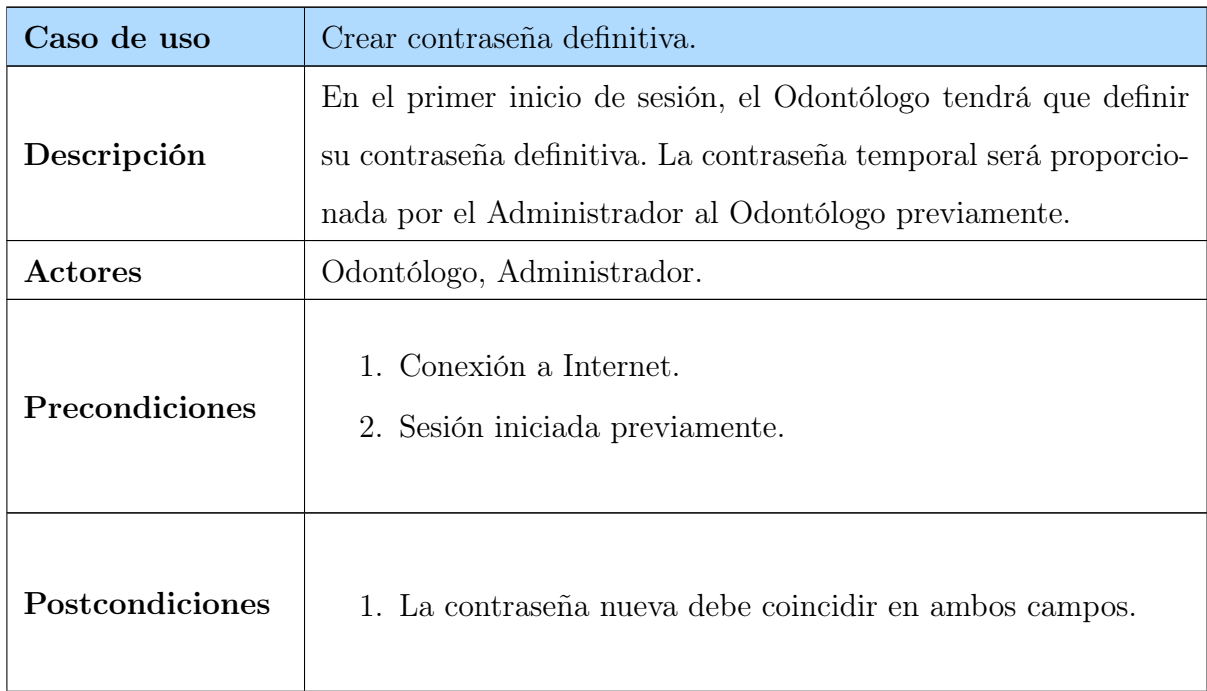

| Caso de uso          | Crear contraseña definitiva.                                                                                                    |
|----------------------|----------------------------------------------------------------------------------------------------|
| Flujo normal         | 1. El Odontólogo inicia sesión con la contraseña temporal.<br>2. El Odontólogo rellena los campos con su nueva contraseña<br>permanente.<br>3. El Odontólogo accede al Panel Principal con normalidad. |
| Flujo alternativo    |                                                                                                    |
| <b>Observaciones</b> | En caso de producirse un error, aparecerá una ventana emergente<br>para notificarlo.                                                                                                    |

Cuadro 4.14 – Continuado desde la página anterior

## Cierre de Sesión de Odontólogo

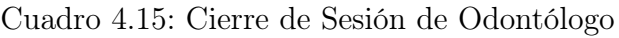

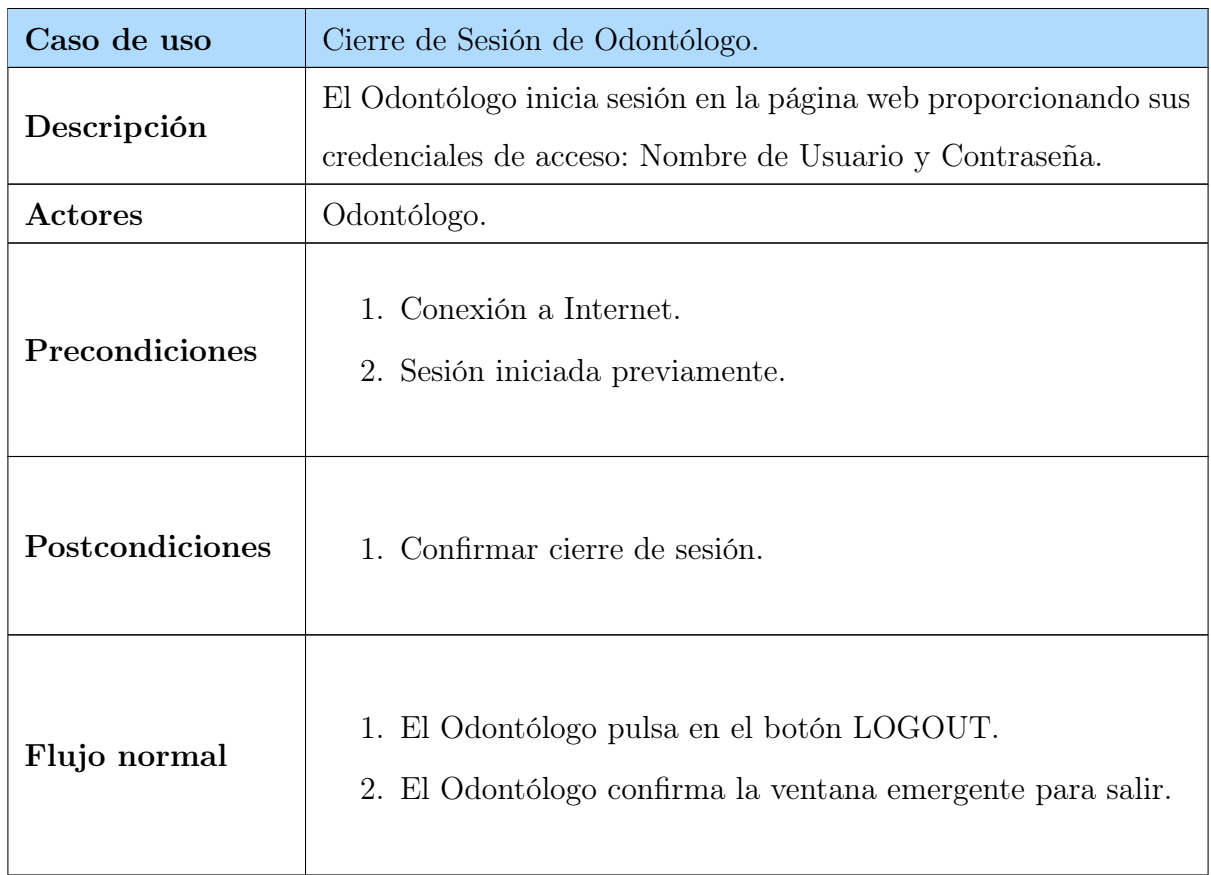

| Caso de uso          | Cierre de Sesión de Odontólogo.                                                        |
|----------------------|----------------------------------------------------------------------------------------|
| Flujo alternativo    | 1. El Odontólogo deniega la confirmación de cierre de sesión<br>y permanece conectado. |
| <b>Observaciones</b> |                                                                                        |

Cuadro 4.15 – Continuado desde la página anterior

#### Añadir Intervención

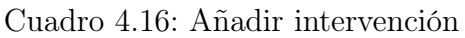

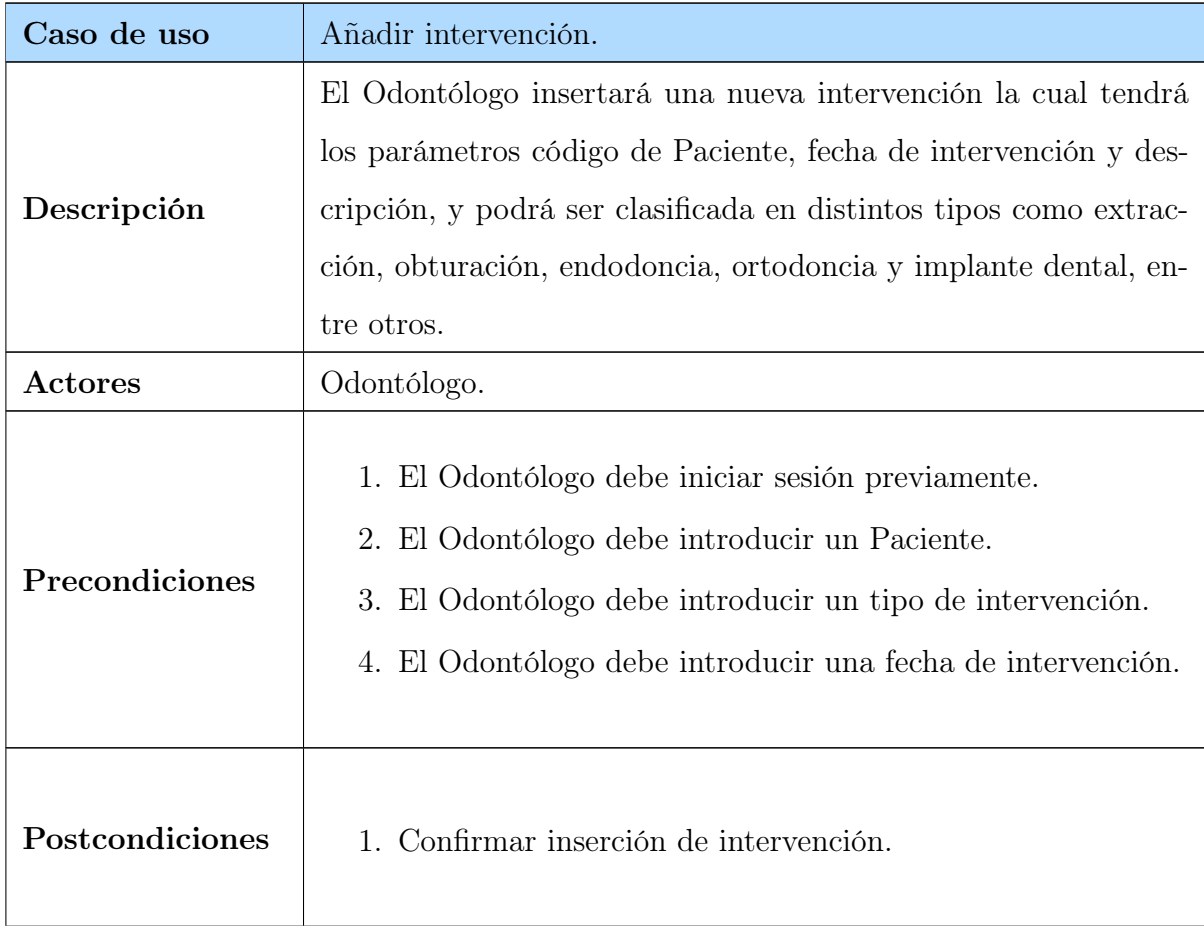

| Caso de uso          | Añadir intervención.                                                                                                    |
|----------------------|----------------------------------------------------------------------------------------------------|
| Flujo normal         | 1. Introducir código del Paciente.<br>2. Seleccionar tipo de intervención.<br>3. Introducir fecha de la intervención.<br>4. Introducir descripción.<br>5. Enviar intervención. |
| Flujo alternativo    | 1. Volver al Panel Principal.<br>2. Cerrar Sesión.                                                                                                    |
| <b>Observaciones</b> | En caso de producirse un error, aparecerá una ventana emergente<br>para notificarlo.                                                                                           |

Cuadro 4.16 – Continuado desde la página anterior

#### Borrar Intervención

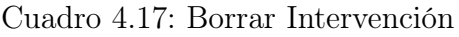

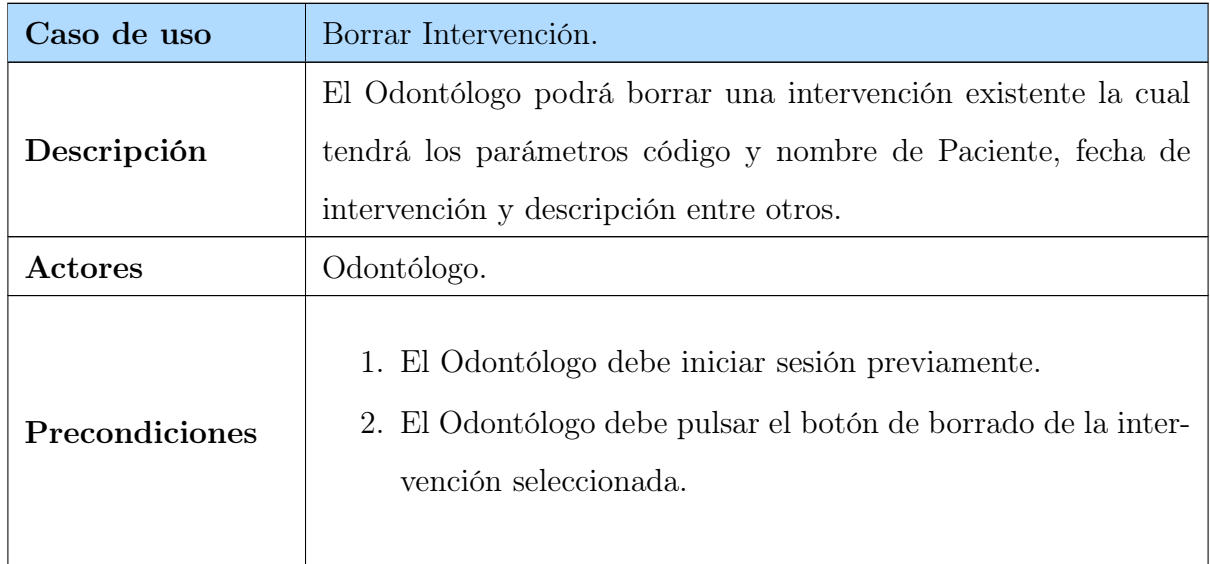

| Caso de uso          | Borrar Intervención.                                                                             |
|----------------------|--------------------------------------------------------------------------------------------------|
| Postcondiciones      | 1. Confirmar borrado de intervención.                                                            |
| Flujo normal         | 1. Pulsar botón de borrado de intervención en la tabla.<br>2. Confirmar borrado de intervención. |
| Flujo alternativo    | 1. Denegar confirmación de borrado de intervención                                               |
| <b>Observaciones</b> |                                                                                                  |

Cuadro 4.17 – Continuado desde la página anterior

# 4.3. Análisis funcional para rol Administrador

#### 4.3.1. Requisitos funcionales

A continuación se describen los requisitos funcionales que ofrece el sistema para el rol Administrador enumerados en la siguiente lista. Estos requisitos han sido definidos de manera previa a la realización del proyecto:

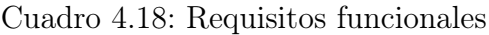

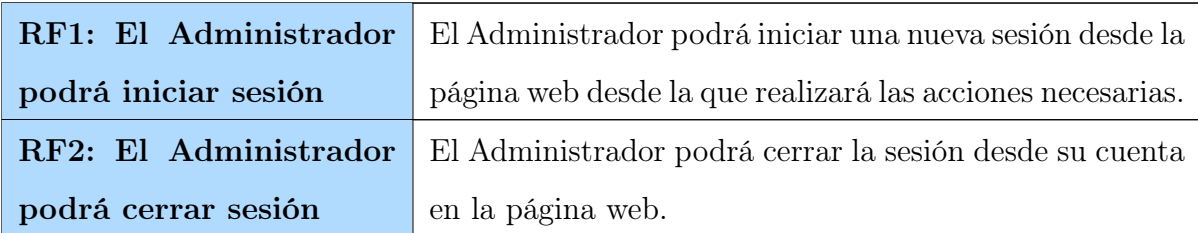

| RF3: El Administrador<br>podrá<br>crear<br>nuevas<br>cuentas para Odontólo- | Desde su interfaz, el Administrador podrá generar una<br>nueva cuenta para un Odontólogo e insertarla en la base<br>de datos. |
|-----------------------------------------------------------------------------|----------------------------------------------------------------------------------------------------|
| gos                                                                         |                                                                                                    |
| RF4: El Administrador                                                       | Al igual que en la creación de cuentas, el Administrador                                                                      |
| podrá borrar cuentas de                                                     | podrá borrar cuentas existentes de Odontólogos de la                                                                          |
| Odontólogos                                                                 | base de datos del sistema.                                                                                                    |

Cuadro 4.18 – Continuado desde la página anterior

## 4.3.2. Requisitos no funcionales

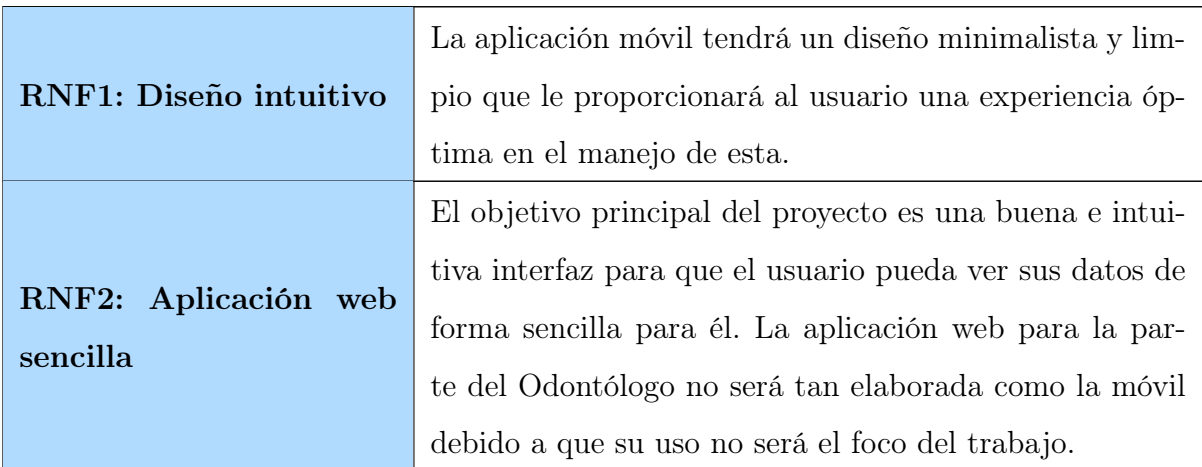

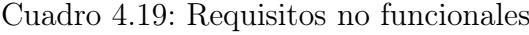

#### 4.3.3. Casos de uso

Una vez definidos los requisitos funcionales y no funcionales del sistema para el rol de Administrador, el siguiente paso es definir los casos de uso.

#### Inicio de Sesión de Administrador

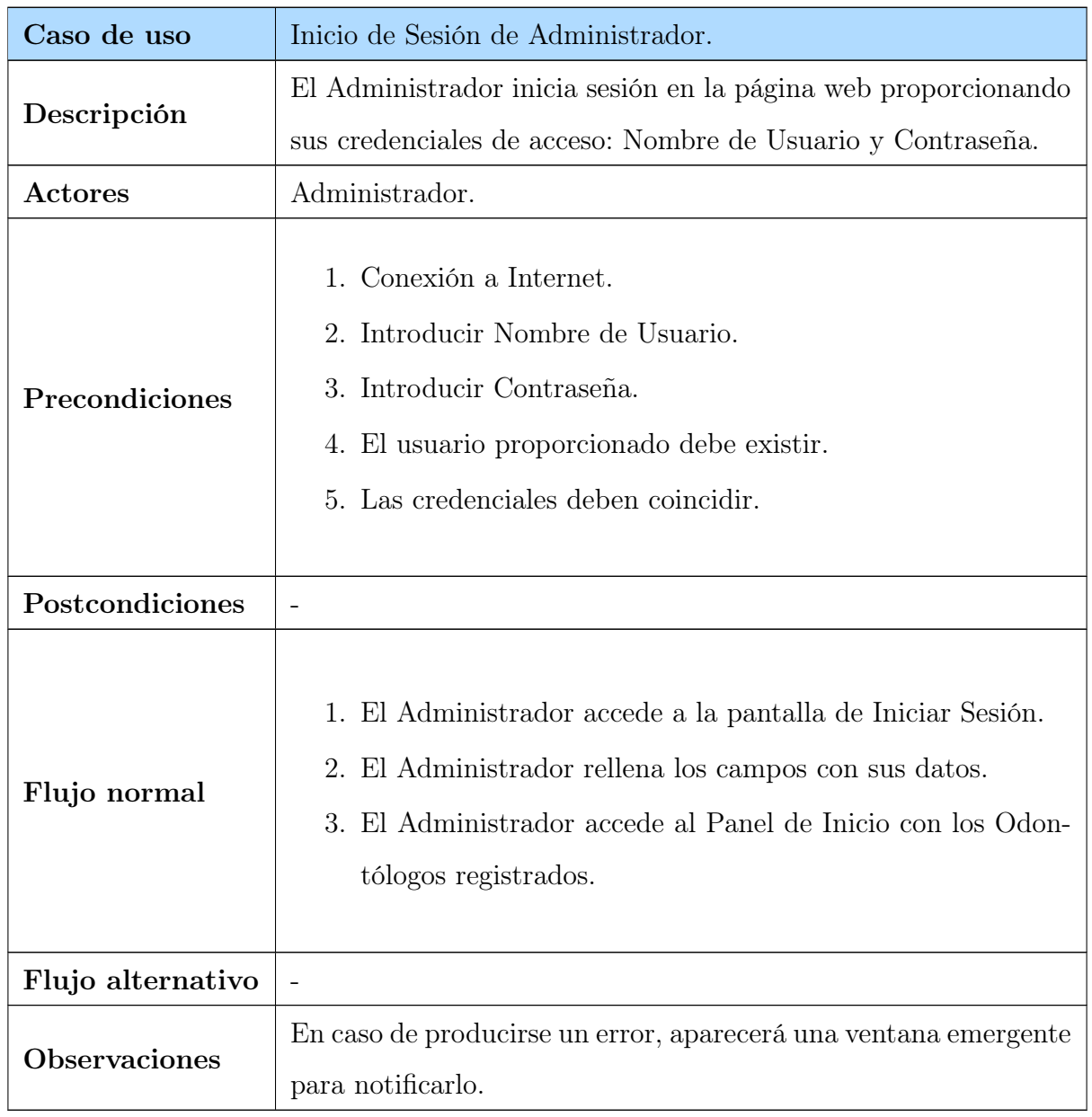

Cuadro 4.20: Inicio de Sesión de Administrador

#### Cierre de Sesión de Administrador

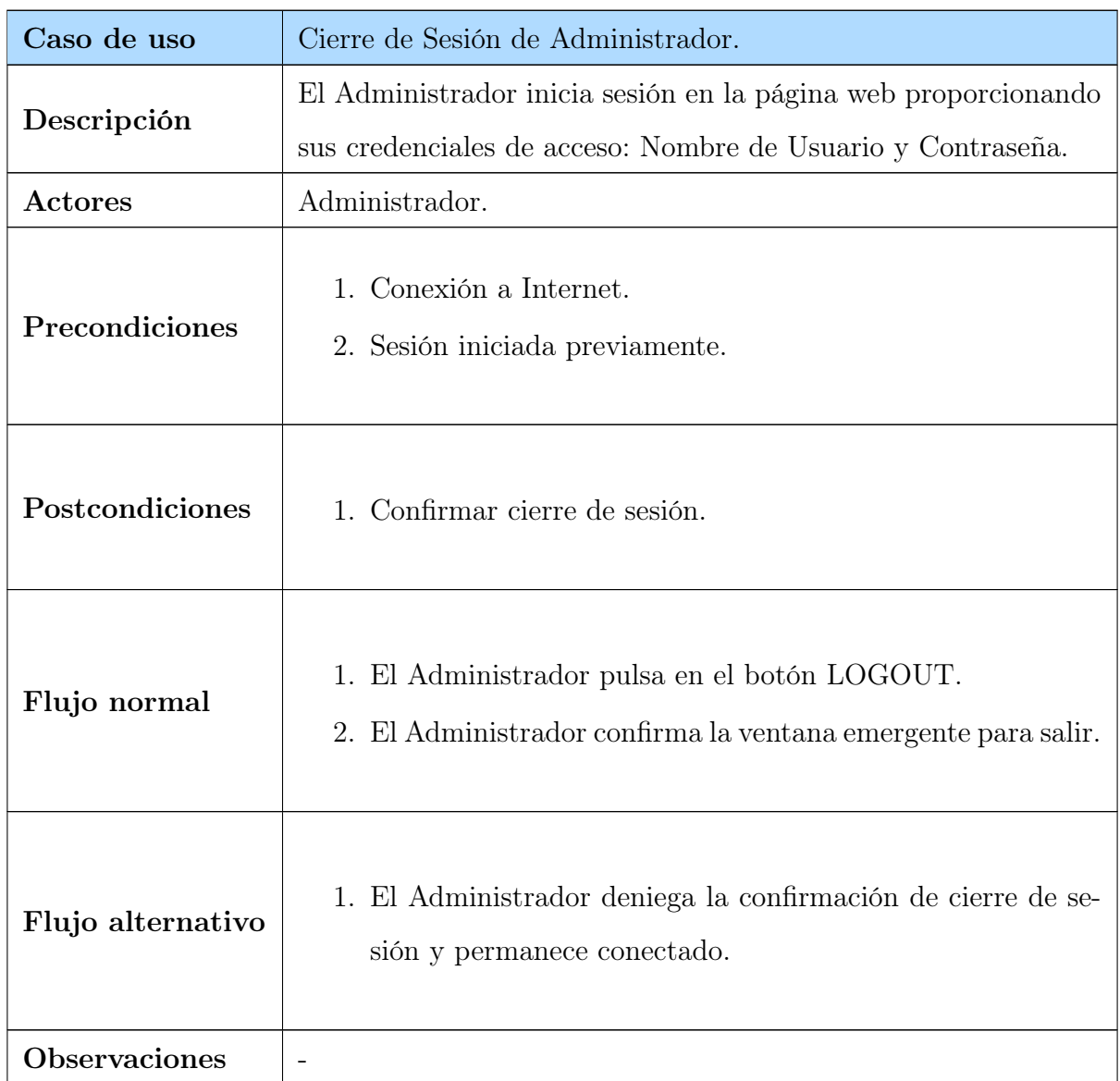

Cuadro 4.21: Cierre de Sesión de Administrador

## Crear Cuenta para nuevo Odontólogo

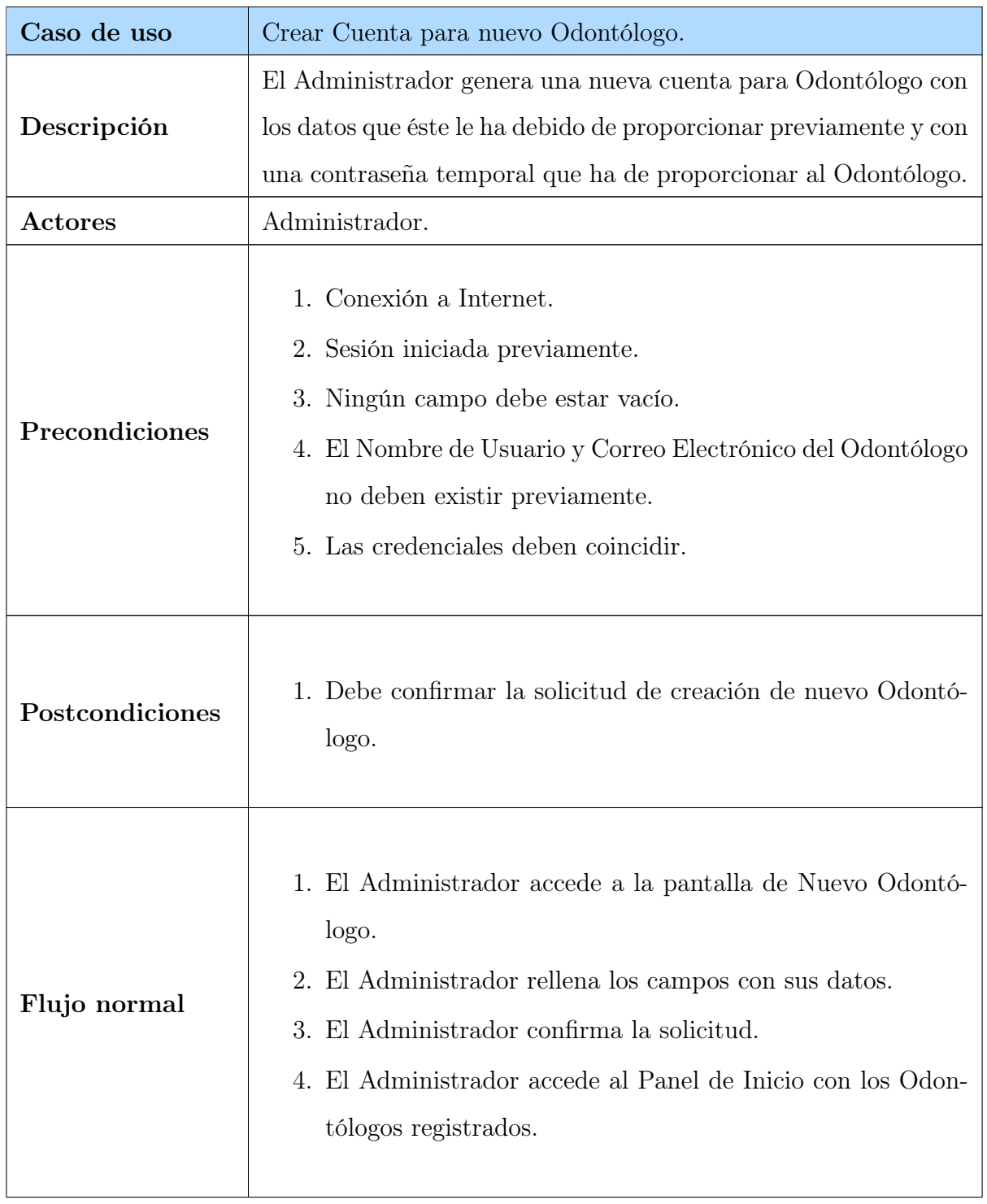

## Cuadro 4.22: Crear Cuenta para nuevo Odontólogo

| Caso de uso          | Crear Cuenta para nuevo Odontólogo.                                                  |
|----------------------|--------------------------------------------------------------------------------------|
| Flujo alternativo    | 1. El Administrador cancela la creación de nuevo Odontólogo.                         |
| <b>Observaciones</b> | En caso de producirse un error, aparecerá una ventana emergente<br>para notificarlo. |

Cuadro 4.22 – Continuado desde la página anterior

## Borrar Cuenta para Odontólogo existente

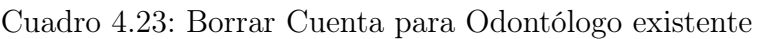

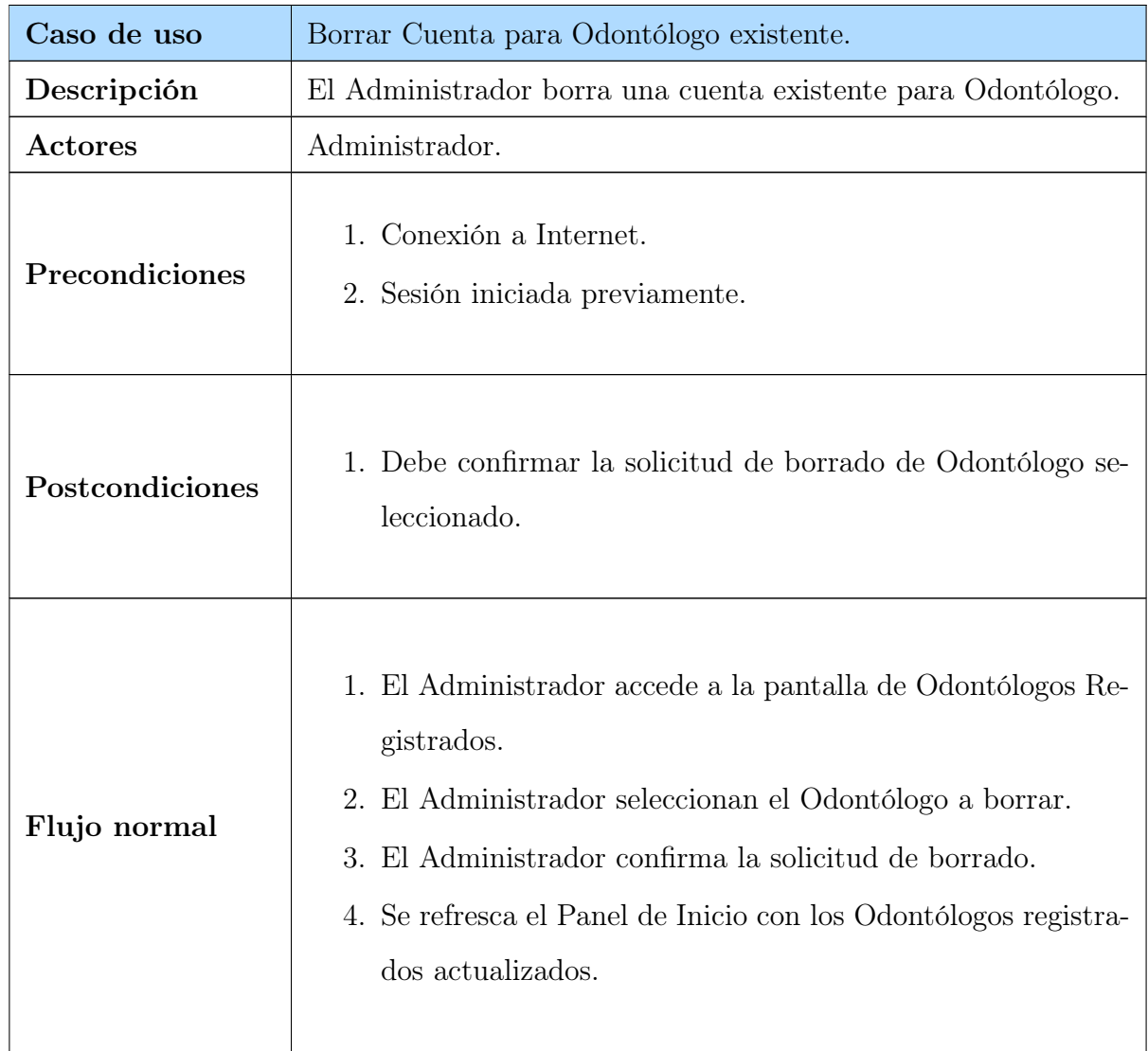

Cuadro 4.23 – Continuado desde la página anterior

| Caso de uso          | Borrar Cuenta para Odontólogo existente.                    |
|----------------------|-------------------------------------------------------------|
| Flujo alternativo    | 1. El Administrador cancela el borrado de nuevo Odontólogo. |
| <b>Observaciones</b> |                                                             |

# Capítulo 5

# Diseño e implementación

De manera posterior al capítulo de análisis del sistema se procede a realizar el estudio sobre el diseño de éste y su implementación. Durante el diseño del sistema, se decide el estilo global y la estructura para el proyecto. Se comentará el plan y esqueleto del software del proyecto, como la arquitectura del sistema y su faceta Cliente-Servidor y la estructura de la base de datos con los distintos roles que la componen, sus atributos y las relaciones entre estas.

## 5.1. Arquitectura del sistema

La arquitectura del sistema de este proyecto se basa en el modelo Cliente-Servidor. Este modelo se ha implantado como uno de los más populares hoy en día para muchas aplicaciones. Es una arquitectura de software hecha a partir de clientes y un servidor donde los clientes envían peticiones al servidor y este envía respuestas a estas peticiones. Este servicio proporciona una proceso interno de comunicación ya que envuelve el intercambio de datos entre estos actores para realizar las funciones del servicio. [\[28\]](#page-84-3)

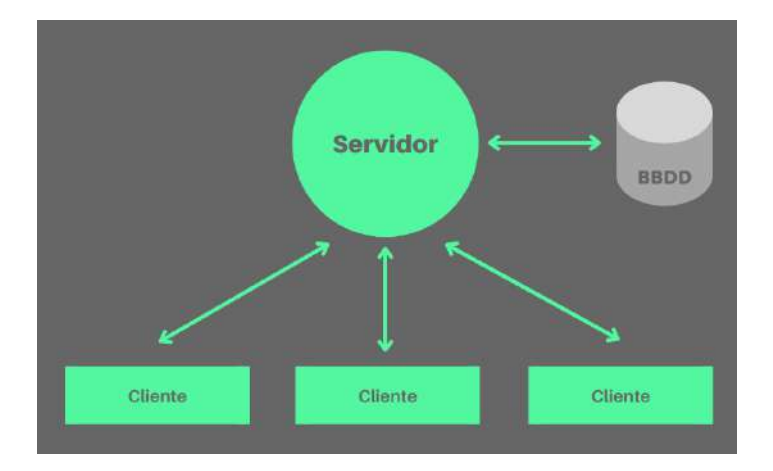

Figura 5.1: Arquitectura Cliente-Servidor

En este modelo, todos los roles participantes son clientes que actúan e interaccionan con el servidor, cada uno con las funciones que tiene asignadas. El paciente desde la aplicación Android desde su teléfono móvil actuará como cliente enviando peticiones y recibiendo respuestas del servidor. El odontólogo y el administrador también actuarán como clientes desde la aplicación web, pero con funciones distintas que afectan a la base de datos que propician cambios constantes en el sistema.

## 5.2. Diseño de la base de datos

La base de datos del sistema se compondrá de cinco tablas distintas: users, dentists, administrators, intervention y users\_dentists\_link. Esta última tabla almacenará los permisos que los Pacientes conceden sobre los Odontólogos para que puedan ver sus datos y realizarles nuevas intervenciones. El esquema de la base de datos será como el siguiente:

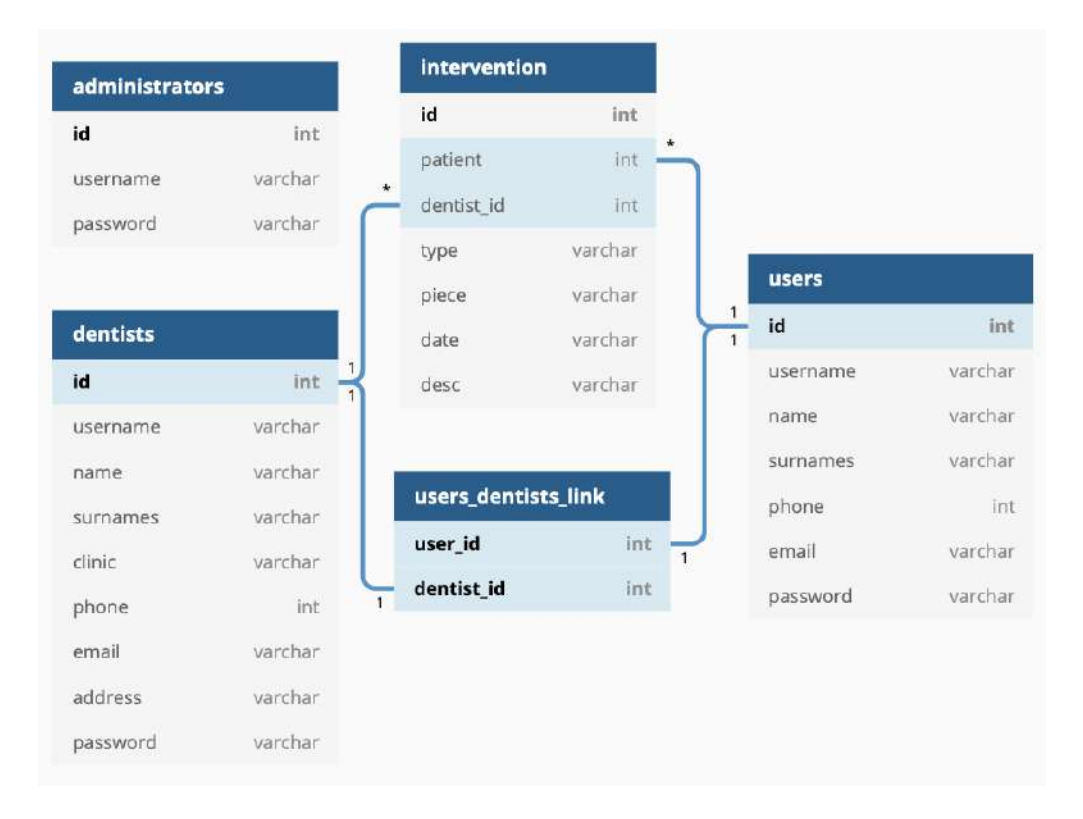

Figura 5.2: Base de datos del sistema

A continuación, se explicará cada tabla en profundidad y los atributos que pertenecen a cada una:

#### 5.2.1. Tabla users

En la tabla users serán almacenados los datos de los pacientes que descarguen la aplicación móvil. Esta tabla tiene como clave primaria la columna id como identificador. Además, los campos username y email serán del tipo único, ya que estos serán con los accedan a la aplicación a la hora de iniciar sesión. También existirán campos de interés como name, surname y phone, junto a password que será la contraseña de tipo varchar(128) la cual estará cifrada por SHA-512.

#### 5.2.2. Tabla dentists

En segundo lugar, en la tabla dentists serán almacenados los datos de los odontólogos que accederán desde la aplicación web. Esta tabla tiene como clave primaria la columna id como identificador. Además, los campos username y email serán del tipo único, ya que estos serán con los accedan a la aplicación a la hora de iniciar sesión. También existirán otros campos de interés como name, surname y phone. Este rol incluye los campos clinic y address para el nombre y dirección de la clínica dental. El campo password, será la contraseña de tipo varchar(128) la cual estará cifrada por SHA-512.

#### 5.2.3. Tabla administrators

Como último rol, encontramos la tabla administrators, en la cual serán almacenados las credenciales de los administradores que que gestionan las cuentas de los profesionales. Esta tabla tiene como clave primaria la columna id y como valor único, el campo username, ya que con este de iniciará sesión. El campo password será la contraseña de tipo varchar(128), al igual que con los otros roles, la cual estará cifrada por SHA-512.

#### 5.2.4. Tabla intervention

En la tabla intervention encontraremos las intervenciones que los dentistas harán sobre los pacientes identificadas con la clave primaria id. Incluye campos como type, piece, date y desc para el tipo de intervención, la lista de piezas mediante un varchar, la fecha de la intervención y una breve observación si es requerida, respectivamente. Las relaciones con esta tabla se forman gracias a las claves foráneas patient y dentist\_id, las cuales hacen referencias a los identificadores de las tablas users y dentists, respectivamente.

#### 5.2.5. Tabla users dentists link

Por último, intervention es la tabla que se encargará de almacenar los permisos que los pacientes brindan a los odontólogos para que estos puedan acceder a sus datos y crear nuevas intervenciones sobre ellos. Sus dos campos user\_id y dentist\_id, que son claves foráneas a los identificadores de las tablas de users y dentists. El borrado de esta tabla será de tipo cascada, es decir, si algún paciente u odontólogo es borrado, se borrará su contenido de esta tabla si existiera.
### 5.3. Implementación

En este apartado se desarrollará la parte del sistema que lleva la parte lógica de éste y, debido a la extensión del código, el foco se dirigirá sobre los fragmentos más interesantes e importantes. Para mayor comprensión, se dividirá esta sección en los dos bloques importantes de desarrollo del sistema, aplicación web y aplicación móvil.

#### 5.3.1. Aplicación web

Para la parte de servidor, se ha utilizado una instancia de máquina virtual por Google Computing Services (Google Cloud), la cual albergará un equipo con Ubuntu 18.04 bionic. El tipo de máquina seleccionado tiene un núcleo e2-small (2 CPU virtuales, 2 GB de memoria) y 30GB de disco. Para la mayor velocidad de petición posible, la zona del servidor es europe-west1-b en Bélgica (la más cercana).

El núcleo de la aplicación web está programado en Python 3.6.9 desplegado en un entorno virtual con python3-venv. El framework web que permitirá la comunicación con los clientes mediante peticiones será Flask. Gracias las librerías flask sqlalchemy y flask\_marshmallow serán posibles todas las transacciones necesarias en la base de datos del sistema, la cual será gestionada con el servicio de MySQL.

Flask será el encargado de que el proceso escuche por el puerto 5000 para recibir las peticiones. Gracias a Gunicorn como WSGI y al servidor web Nginx con su funcionalidad como proxy inverso, es posible que las peticiones a cualquier ruta del dominio por el puerto 80 se redireccionen al puerto 5000, de la siguiente forma:

```
1 server {<br>
2 list<br>
3 server<br>
4 loca<br>
5
           listen 80;
           server_name interdental-backend;
4 location / {
5 proxy_pass http://unix:/opt/tfg/app.sock;
6 proxy_set_header Host $host;<br>7 proxy_set_header X-Forwarded
                proxy_set_header X-Forwarded-For $proxy_add_x_forwarded_for;
8<br>9
9 location /phpmyadmin/ {<br>10 proxy pass http://1
10 proxy_pass http://127.0.0.1:8080;<br>11 proxy_set_header Host $host;
11 proxy_set_header Host $host;<br>12 proxy_set_header_X-Forwarded
           proxy_set_header X-Forwarded-For $proxy_add_x_forwarded_for;<br>}
\begin{matrix} 13 \\ 14 \end{matrix}14 }
```
Mediante el uso APIs mostradas como JSON y el uso de cabeceras, la aplicación web proporciona al paciente el contenido de sus intervenciones, los odontólogos registrados y el sistema para sesión de usuario y registro. Por ejemplo, para el paciente con ID 23 se le enviará un JSON de de la siguiente forma:

```
\frac{1}{2} {
2 "interventions": [
3 {
4 "date": "2021-08-07T21:31",
5 "dentist_id": 1,
6 "desc": "Implante realizado con éxito.",
7 "id": 67,
8 "patient": 23,
9 "piece": "11 12 ",
10 "type": "T14"
\begin{array}{ccc} 11 & & & \frac{1}{2}, \\ 12 & & & \frac{1}{2} \end{array}\frac{12}{13}13 "date": "2021-08-09T18:41",
14 "dentist_id": 1,<br>15 "desc": "",
15 "desc": "",
16 "id": 75,
17 "patient": 23,
18 "piece": "27 28 ",
19 "type": "T12"
\begin{array}{ccc} 20 & & & \rightarrow \\ 21 & & 1 & \end{array}\begin{matrix} 21 \\ 22 \end{matrix}22 }
```
Para el aspecto de cifrado de contraseñas, la función escogida es SHA-512, importado desde la librería hashlib, garantizando así un encriptado Hash generando claves irreversibles, únicas y seguras:

```
1 encrypted_password = hashlib.sha512(passw.encode()).hexdigest()
```
En cuanto al sistema de sesiones, existen dos roles diferentes que acceden desde la aplicación web: Odontólogo y Administrador. Para ambos casos, la gestión de sesiones se realizará con el módulo session de Flask, haciendo la sesión permanente por un máximo de 5 minutos. Desde la función de inicio de sesión se recogerá el usuario registrado y, mediante diversas funciones y consultas, se determinará si la contraseña es compatible con el usuario introducido y si éste es Odontólogo o Administrador. El código para guardar y borrar el usuario es el siguiente:

```
1 sension['user'] = request.format['user']<br>
2 session.pop('user', None)session.pop('user', None)
```
El rol Administrador será el que genere las cuentas para los Odontólogos y el que las borre. En principio, se generará una contraseña aleatoria con letras en mayúsculas y números de diez caracteres de longitud, por ejemplo: 'H79FYQ0PEF' . El rol Ontólogo, en su primer inicio de sesión, definirá su contraseña definitiva que será la que se encripte en la base de datos. Posteriormente, podrá crear y borrar intervenciones para los Pacientes que les den permisos desde la aplicación.

#### 5.3.2. Aplicación móvil

El desarrollo de la aplicación móvil ha sido realizado con el entorno de desarrollo Android Studio. El proyecto se ejecuta en la versión de Grade 5.6.4. Gracias a el lenguaje de programación Java, las clases con las actividades las cuales están escritas en este lenguaje se ejecutarán en la aplicación. Los permisos sobre internet han de estar activados para el proyecto ya que toda la información tanto de las sesiones como las intervenciones serán obtenidas a través de la API de la aplicación web.

Para la obtención de todos estos datos mediante API, la librería Retrofit permitirá el consumir el contenido de JSON que mostrará la aplicación web. Con Retrofit y una URL base, será posible la obtención de la información necesaria mediante el uso de una interfaz del servicio y una clase para manejar la respuesta. La interfaz para la petición de los datos usuario:

```
1 public interface UsersService {<br>2 0GET("user")
2 @GET("user")
3 Call<UserResponse> obtainUser(
4 @Header("X-Username") String headerUsername,
5 @Header("X-User-Password") String headerPass);
   \mathcal{F}
```
La clase para la obtención de los datos del usuario a partir de la petición:

```
1 public class UserResponse {<br>2 private ArrayList<User>
           private ArrayList<User> user;
3
           4 public ArrayList<User> getUser() {
           return user;<br>}
6 }
7
8 public void setUser(ArrayList<User> user) {<br>9 this.user = user:
           this.user = user;<br>}
\begin{matrix} 10 \\ 11 \end{matrix}11 }
```
Mediante el uso de estas dos herramientas, Retrofit producirá la información de la petición a la API a partir de la función enqueue, generando dos escenarios por si la respuesta de la petición es errónea o no:

```
1 retrofit = new Retrofit.Builder()<br>2 .baseUrl("http://35.195.206.4
2 .baseUrl("http://35.195.206.45/api/")
3 .addConverterFactory(GsonConverterFactory.create())<br>4 .build();
           .build();
\overline{5} 6
6 UsersService service = retrofit.create(UsersService.class);<br>7 Call<UserResponse> userResponseCall = service.obtainUser(us
     7 Call<UserResponse> userResponseCall = service.obtainUser(username, password);
8
\frac{9}{10}10 userResponseCall.enqueue(new Callback<UserResponse>() {
11 @Override<br>12 public vo
12 public void onResponse(Call<UserResponse> call, Response<UserResponse> response) {
          \lambda<sup>...</sup>.
14 }
\frac{15}{16}16 @Override<br>17 public vo
17 public void onFailure(Call<UserResponse> call, Throwable t) {<br>18
          \mathcal{E} ....
\frac{19}{20}20 });
```
También es necesario la creación de objetos para cada entidad que actúe en la aplicación, en este caso el objeto User. La implementación de la interfaz Serializable permite que los objetos sean capaces de ser enviados de una actividad a otra:

```
1 public class User implements Serializable {
2 Integer id;<br>3 String user:
3 String username;
4 String name;
5 String surnames;<br>6 Integer phone;<br>7 String email;
          Integer phone;
7 String email;<br>8 String passwo
          String password;
\frac{9}{10}10 public User(Integer id, String username, String name,<br>11 String surnames, Integer phone, String email,
11 String surnames, Integer phone, String email, String password) {
12 this.id = id;<br>13 this.username
13 this.username = username;<br>14 this.name = name;
14 this.name = name;<br>15 this.surnames = s
15 this.surnames = surnames;<br>16 this.phone = phone;
16 this.phone = phone;
17 this.email = email;
18 this.password = password;<br>19 }
\begin{matrix} 19 \\ 20 \end{matrix}20 }
```
En total, la aplicación constará de nueve tipos actividades distintas, desde actividades para inicio de sesión o registro hasta actividades para poder visualizar los odontogramas a partir de los datos que los Odontólogos insertaron sobre los pacientes desde la aplicación web.

Para la representación de todas las intervenciones o todas las clínicas dentales, es necesario crear adaptadores de listas que serán recibidas desde la API. Esto será posible gracias a las listas dinámicas generadas a partir de RecyclerView, la cual facilita que se muestren de manera eficiente grandes conjuntos de datos. Dentro de RecyclerView hay varias clases que serán clave para la representación de la información. RecyclerView.ViewHolder para definir el contenedor de vistas y RecyclerView.Adapter para definir el adaptador son las clases primordiales.

Al igual que para las contraseñas de Odontólogos y Administradores en la aplicación web, en Java también se cifrarán las contraseñas de los usuarios con el mismo algoritmo de cifrado, SHA512, y con algunas librerías necesarias para ello, BigInteger y MessageDigest:

```
1 public static String encryptThisString(String input) {
2 try {<br>3 M3 MessageDigest md = MessageDigest.getInstance("SHA-512");<br>4 bytell messageDigest = md.digest(input.getBytes()):
4 byte[] messageDigest = md.digest(input.getBytes());<br>5 BigInteger no = new BigInteger(1. messageDigest);
5 BigInteger no = new BigInteger(1, messageDigest);<br>6 String hashtext = no.toString(16);
6 String hashtext = no.toString(16);<br>7 while (hashtext.length() < 32) {
7 while (hashtext.length() < 32) {
8 hashtext = "0" + hash9 }
10 return hashtext;<br>11 }
11 }
\frac{12}{13}13 catch (NoSuchAlgorithmException e) {
14 throw new RuntimeException(e);<br>15 }
\frac{15}{16}16 }
```
Gracias a la interfaz SharedPreferences.Editor, podremos almacenar la sesión del usuario que inició sesión por última vez en el dispositivo. Todas los cambios que se hagan en este editor son guardadas, pero posteriormente serán borradas en caso de que el usuario quiera cerrar sesión definitivamente en ese dispositivo:

```
1 private void guardarUsuarioLogeado(User user) {
           SharedPreferences.Editor editor = sharedpreferences.edit();
\begin{array}{c} 2 \\ 3 \\ 4 \end{array}4 editor.putString("ID", user.getId().toString());<br>5 editor.putString("USERNAME", user.getUsername())
5 editor.putString("USERNAME", user.getUsername());<br>6 editor.putString("NAME", user.getName()):
6 editor.putString("NAME", user.getName());<br>7 editor.putString("SURNAMES", user.getSurn
7 editor.putString("SURNAMES", user.getSurnames());<br>8 editor.putString("EMAIL", user.getEmail());
8 editor.putString("EMAIL", user.getEmail());
9 editor.putString("PHONE", user.getPhone().toString());
10 editor.putString("PASSWORD", user.getPassword());
\begin{array}{c} 11 \\ 12 \end{array}editor.commit();<br>}
13 }
```
La aplicación contará con una actividad del tipo Splash. Ésta aparecerá durante un breve periodo de tiempo (2 segundos) para mostrar una pantalla inicial en cada ocasión que se inicie la aplicación:

```
1 TimerTask tarea = new TimerTask() {
2 <br>3 00verride<br>3 public vo
3 public void run() {<br>4 Intent intent =
4 Intent intent = new Intent(SplashActivity.this, LoginActivity.class);<br>5 startActivity(intent):
5 startActivity(intent);<br>6 finish();
\begin{array}{ccc} 6 & \text{finish();} \\ 7 & \text{ } \end{array}7 }
```

```
8   };
\frac{9}{10}10 Timer tiempo = new Timer();<br>11 tiempo.schedule(tarea. 2000
     tiempo.schedule(tarea, 2000);
```
Por último, la función encargada del coloreo de las piezas del odontograma será la mostrada a continuación. En ella, primero se escogerá el color dentro de la paleta dependiendo del tipo de intervención. En segundo lugar, un bucle for se encargará de recorrer la lista con las piezas que han sido intervenidas (provienen de un único String total que fue dividido en cada número de pieza con el método split):

```
1 public void pintarOdontograma(String piecesString, String interventionType){
\frac{2}{3}3 int color = 0;<br>4 switch (interv
4 switch (interventionType){<br>5 case "T1": color = get)
5 case "T1": color = getResources().getColor(R.color.purple); break;<br>6 case "T2": color = getResources().getColor(R.color.win8_purple); b<br>...
              case "T2": color = getResources().getColor(R.color.win8_purple); break;
7 ...
8 default: break;<br>9 }
         \mathcal{P}\begin{array}{c} 10 \\ 11 \end{array}11 if(!piecesString.equals("")){<br>12 String[] pieces = piecesS
              String[] pieces = piecesString.split("");
13<br>1414 for(String p: pieces ){
15 ImageView iv;
16 switch (p){<br>17 case "1:
17 case "11": iv = findViewById(R.id.p11IV); break;<br>18 ...
18 ...
19 case "48": iv = findViewById(R.id.p48IV); break;<br>20 default:<br>21 throw new IllegalStateException("Unexpected
                        default:
21 throw new IllegalStateException("Unexpected value: " + p);<br>22
22 }
23 iv.setColorFilter(color);<br>24 }
\frac{24}{25} }
\frac{25}{26} }
\overline{26}
```
# Capítulo 6

# Conclusiones y líneas futuras

### 6.1. Conclusiones

La realización de este proyecto ha servido como una experiencia idónea para el aprendizaje del desarrollo tanto de aplicaciones móviles como de aplicaciones web y la interacción entre cliente y servidor. Gracias a los contenidos aprendidos en la carrera universitaria y la experiencia laboral, el trabajo con las herramientas utilizadas ha sido cómodo.

El objetivo al principio del proyecto era elaborar un sistema para que los pacientes pudieran tener un registro de sus intervenciones y pudieran mostrar éstas a nuevos odontólogos en caso de que asistieran a una nueva consulta. El sistema final cumple con estas expectativas previstas y soluciona un problema concreto tanto para los pacientes como para las propias clínicas dentales.

El aprendizaje ha sido prácticamente homogéneo en todas las partes del proyecto, pero la aplicación móvil y la parte backend del servidor ha tenido más tiempo de desarrollo que el resto, por lo tanto, la evolución del estudiante en estos aspectos ha sido enorme. En ese sentido, el aprendizaje de la metodología para elaborar un proyecto también ha sido a tener en cuenta.

#### 6.2. Dificultades encontradas

Como dificultades encontradas destacaría la implementación del servidor. Tener que encajar tantas piezas diferentes como son los servicios Nginx, Gunicorn, Python con Flask y MySQL al principio supuso un gran reto, debido a la poca experiencia con algunas de estas herramientas. Pero gracias a ello, la desenvoltura con éstas ha crecido considerablemente y a partir de ahora afrontar un proyecto de este tipo será mucho más fluido que ésta primera vez.

Algunos aspectos de Android Studio también presentaron algunas dificultades. El manejo del cliente de servidores REST Retrofit, pese a su sencillez, debido a la configuración con diversas cabeceras y hacerlo compatible con la recepción de la petición en el servidor presentaron algunas complicaciones en su comienzo.

El sistema de composición de textos LaTeX, también ha presentado diversos problemas a lo largo de la redacción del documento. Gracias a foros y guías se ha podido salir adelante con las trabas que se encontraban por el camino de la escritura de la memoria, pero el nivel de presentación de ésta al finalizar el proyecto es excelente.

#### 6.3. Líneas futuras

Pese a que el resultado del proyecto cumple con el propósito de éste, quedan una serie de aspectos por mejorar o ampliar al sistema por las que podría crecer el desarrollo que, debido al tiempo y recursos de los que se disponen, no son posibles de implementar en el momento pero sí en un futuro. Algunas de estas mejoras son las siguientes:

#### 6.3.1. Modificar datos

Tanto las intervenciones dentales como los datos de los odontólogos y los pacientes son estáticos. La idea en un futuro, es dar la posibilidad de modificar todos los campos menos los campos que identifiquen las entidades, como pueden ser los ID o los nombres de usuario.

#### 6.3.2. Crear pantalla para odontograma general

Un aspecto interesante a añadir sería la posibilidad de implementar un modelo que refleje todas las intervenciones dentales que el paciente ha recibido en su boca en un único odontograma. De esta forma, el paciente podría ver el estado de su boca de manera más directa.

#### 6.3.3. Mejorar pantalla de definiciones

En la aplicación móvil, la pantalla de la lista de definiciones de las intervenciones utilizadas es bastante simple en comparación al resto de pantallas de la aplicación, las cuales son visiblemente atractivas. Mejorar la estética de esta pantalla completaría aún más el frontend de la aplicación Android.

#### 6.3.4. Dominio web y protocolo HTTPS

A pesar de que la aplicación web está lista para el uso, sería interesante aplicarle un dominio web para así facilitar la búsqueda a los odontólogos y administradores. Además, introducir el protocolo HTTPS en el sistema proporcionaría más seguridad que HTTP debido a que la tecnología es esencialmente la misma, pero HTTPS incluye encriptación SSL.

#### 6.3.5. Frontend de la aplicación web

La parte visible de la aplicación web cumple con creces su funcionalidad, pero su estética puede ser mucho más pulida y optimizada. Para ello, existen muchos "frameworks" y librerías que permitirían estos cambios, teniendo en cuenta al famoso lenguaje de programación JavaScript para desarrollo web.

# Bibliografía

- [1] A. Golzarri and R. Ortiz, "La tecnología informática y sus aplicaciones para la enseñanza de la odontología," Revista odontológica mexicana, vol. 10, no. 3, pp. 138–142, 2006.
- [2] J. E. G. P. d. Moraes and C. R. W. Mahl, "Documentação digital em imaginologia," Odontol. clín.-cient, pp. 173–179, 2004.
- [3] R. C. Mercado, "La informática: disciplina emergente en la odontología," LIMA,  $PERU$ , vol. 9, no. 2, p. 170, 2010.
- [4] E. Lugo, H. Villegas, A. Villegas, and J. Pacheco, "Diseño de un software para la interpretación de historias clínicas electrónicas basadas en hl7/cda aplicado en servicios de telemedicina," Revista Ingeniería UC, vol. 15, no. 2, pp. 31–40, 2008.
- [5] R. H. Dolin, L. Alschuler, S. Boyer, C. Beebe, F. M. Behlen, P. V. Biron, and A. Shabo, "Hl7 clinical document architecture, release 2," Journal of the American Medical Informatics Association, vol. 13, no. 1, pp. 30–39, 2006.
- [6] P. Mildenberger, M. Eichelberg, and E. Martin, "Introduction to the dicom standard," European radiology, vol. 12, no. 4, pp. 920–927, 2002.
- [7] "Solutie completa de management laborator tehnică dentară." [https://miiosmile.](https://miiosmile.com/) [com/](https://miiosmile.com/), Mar 2021. [Última comprobación: 28 de abril 2021].
- [8] Lexi-Comp, "Lexicomp." [https://apps.apple.com/es/app/lexicomp/](https://apps.apple.com/es/app/lexicomp/id313401238) [id313401238](https://apps.apple.com/es/app/lexicomp/id313401238), Jun 2009. [Última comprobación: 28 de abril 2021].
- [9] A. Elovic and A. Pourmand, "Lexicomp app review," Journal of Digital Imaging, vol. 33, pp. 17–20, May 2019.
- [10] S. Bhanot and A. Sharma, "App review series: Epocrates," Journal of digital imaging, vol. 30, no. 5, pp. 534–536, 2017.
- [11] l. Renewmedical Co., "dcstory." [https://apps.apple.com/us/app/dcstory/](https://apps.apple.com/us/app/dcstory/id444657847) [id444657847](https://apps.apple.com/us/app/dcstory/id444657847), Jul 2011. [Última comprobación: 5 de marzo 2021].
- [12] Q. X. Inc., "My dental clinic." <https://dentalclinicapp.com/>, Sep 2015. [Última comprobación: 30 de abril 2021].
- [13] A. Mit, A. Cernisiov, and S. Denisov, "Dentist manager." [http://www.](http://www.dentist-manager.com/es/) [dentist-manager.com/es/](http://www.dentist-manager.com/es/), Apr 2018. [Última comprobación: 30 de abril 2021].
- [14] P. Harris, S. Nagy, and N. Vardaxis, Mosby's Dictionary of Medicine, Nursing and Health Professions-Australian & New Zealand Edition-eBook. Elsevier Health Sciences, 2014.
- [15] Wikipedia, "Android studio wikipedia, la enciclopedia libre." [https:](https://es.wikipedia.org/w/index.php?title=Android_Studio&oldid=135910988) [//es.wikipedia.org/w/index.php?title=Android\\_Studio&oldid=135910988](https://es.wikipedia.org/w/index.php?title=Android_Studio&oldid=135910988), 2021. [Última comprobación: 9 de marzo 2021].
- [16] J. Farrell, Java programming. Cengage Learning, 2011.
- [17] M. Lutz, Programming python. O'Reilly Media, Inc., 2001.
- [18] M. Grinberg, Flask web development: developing web applications with python. O'Reilly Media, Inc., 2018.
- [19] S. Svehring, "My sql bible," 2002.
- [20] E. Vértice, Diseño básico de páginas web en HTML. Editorial Vértice, 2009.
- [21] A. Durango, Diseño Web con CSS: 2ª Edición. IT Campus Academy, 2015.
- [22] p. contributors, "phpmyadmin." <https://www.phpmyadmin.net/>, 2003. [Última comprobación: 14 de julio 2021].
- [23] S. Chacon and B. Straub, Pro git. Springer Nature, 2014.
- [24] J. M. Hethey, GitLab Repository Management. Packt Publishing, 2013.
- [25] Microsoft, "Visual studio code code editing. redefined." [https://code.](https://code.visualstudio.com/) [visualstudio.com/](https://code.visualstudio.com/), journal=RSS, Apr 2016. [Última comprobación: 5 de marzo 2021].
- [26] F. Mittelbach, M. Goossens, J. Braams, D. Carlisle, and C. Rowley, The LATEX companion. Addison-Wesley Professional, 2004.
- [27] D. R. Cardozzo, Desarrollo de software: requisitos, estimaciones y análisis. IT Campus Academy, 2016.
- [28] H. S. Oluwatosin, "Client-server model," IOSRJ Comput. Eng, vol. 16, no. 1, pp. 2278–8727, 2014.

# Apéndice A

# Manual de uso para paciente

En esta guía para profesionales de la odontología se podrá consultar las instrucciones técnicas para el uso de la aplicación web para la gestión de intervenciones dentales. Para acceder a esta aplicación, es necesario instalar previamente la versión APK de esta.

### A.1. Registrarse

El usuario ha de registrarse en primer lugar para poder utilizar la aplicación rellenando el siguiente formulario. Todos los campos han de ser completados para el registro exitoso.

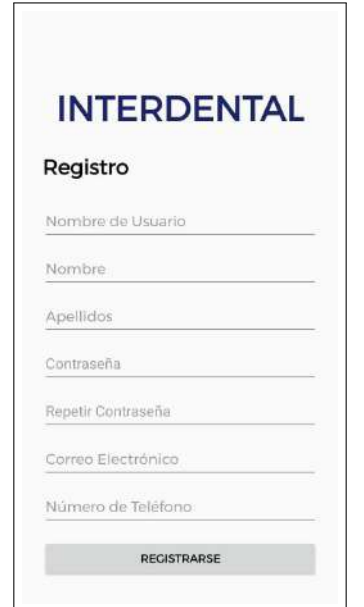

Figura A.1: Registro de usuario

## A.2. Iniciar sesión

Para el inicio de sesión en el sistema, el usuario deberá proporcionar su nombre de usuario o su correo electrónico más su contraseña.

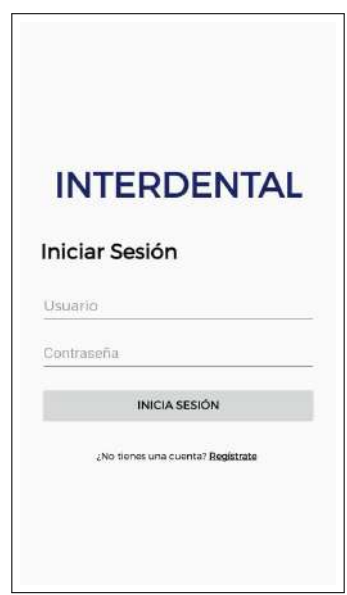

Figura A.2: Inicio de sesión

## A.3. Panel principal

En esta ventana y tras haber iniciado sesión, el usuario podrá encontrar un menú con las diferentes utilidades que le ofrece la aplicación.

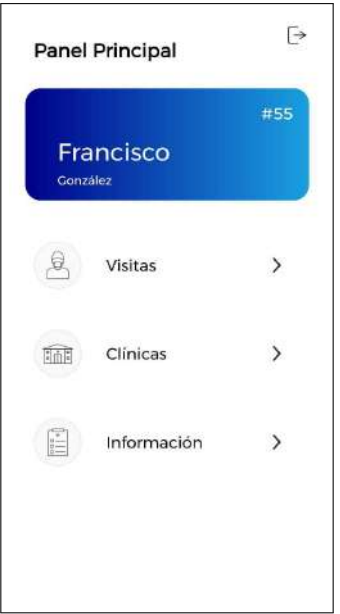

Figura A.3: Panel principal

Pulsando en el botón superior derecho en la pantalla de panel principal, se podrá cerrar sesión de la cuenta en el dispositivo.

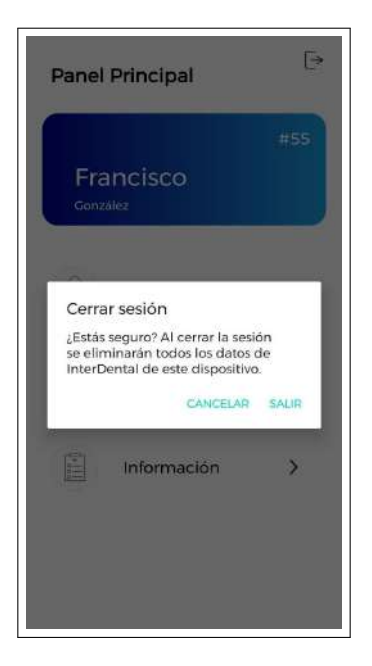

Figura A.4: Cerrar sesión

## A.4. Panel de visitas

En esta utilidad de la aplicación, el paciente podrá obtener una lista de las intervenciones que ha recibido.

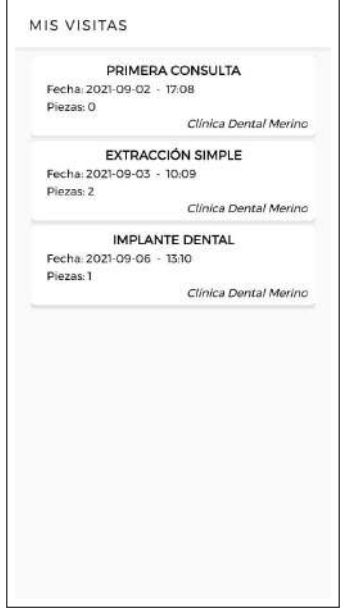

Figura A.5: Panel de visitas

Pulsando una de las intervenciones, podrá entrar en una de éstas y comprobar con más detalle la intervención, incluyendo información sobre el odontólogo que se la realizó y un odontograma con las piezas intervenidas.

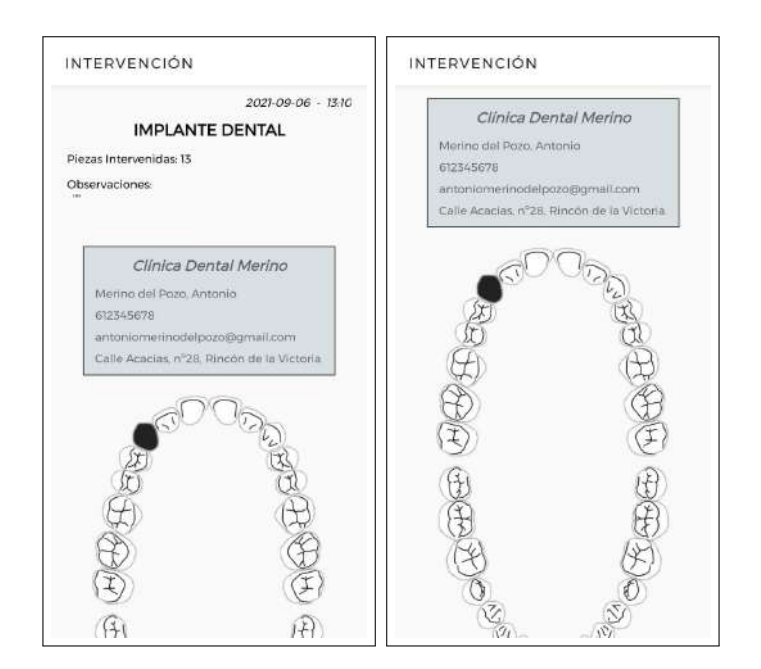

Figura A.6: Pantalla de intervención

## A.5. Panel de clínicas

En esta utilidad de la aplicación, el paciente podrá obtener una lista de las clínicas que se ofertan junto con el nombre del odontólogo que la dirige.

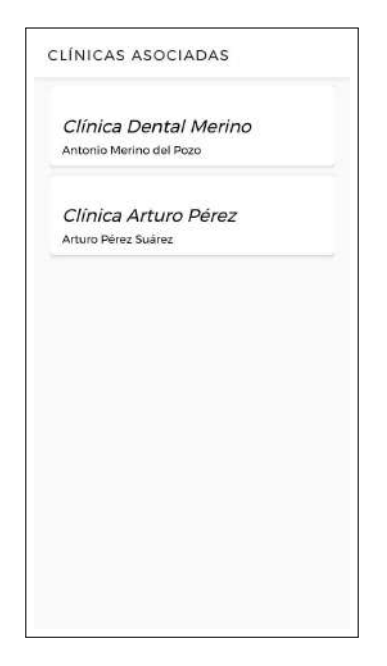

Figura A.7: Panel de clínicas

Pulsando una de las clínicas dentales, podrá entrar en una de éstas y comprobar con más detalle los datos del odontólogo, dirección y, para permitirle a ésta el acceso a nuestros datos para que registren intervenciones, será necesario activar el botón de permisos.

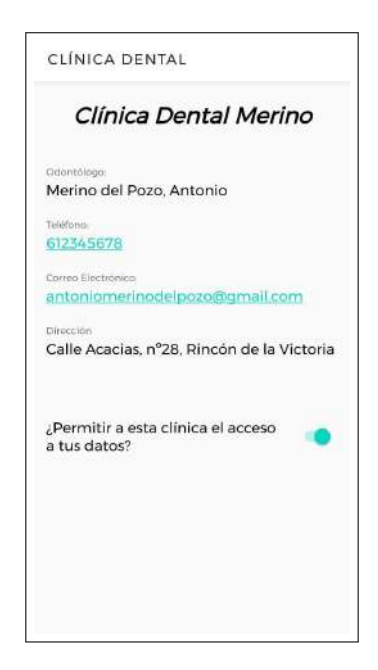

Figura A.8: Pantalla de clínica dental

## A.6. Panel de definiciones

En esta utilidad de la aplicación, el paciente podrá encontrar todos los tipos de definiciones que registra esta aplicación junto a una pequeña descripción de cada una.

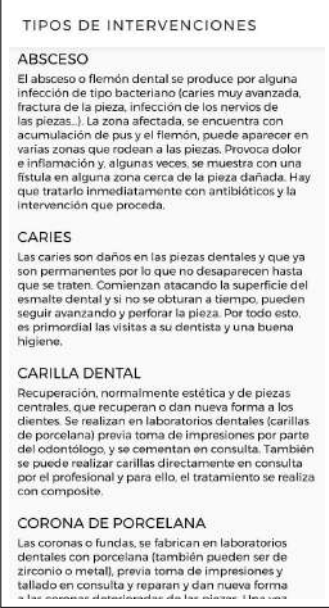

Figura A.9: Panel de definiciones

# Apéndice B

# Manual de uso para odontólogo

En esta guía para profesionales de la odontología se podrá consultar las instrucciones técnicas para el uso de la aplicación web para la gestión de intervenciones dentales. Para acceder a esta página, tendremos que escribir como dominio la IP de la máquina virtual de la nube de Google que hospeda el servidor: http://35.195.206.45/

### B.1. Iniciar sesión

Tras recibir la clave temporal por el administrador, el odontólogo ha de iniciar sesión con su usuario y dicha clave.

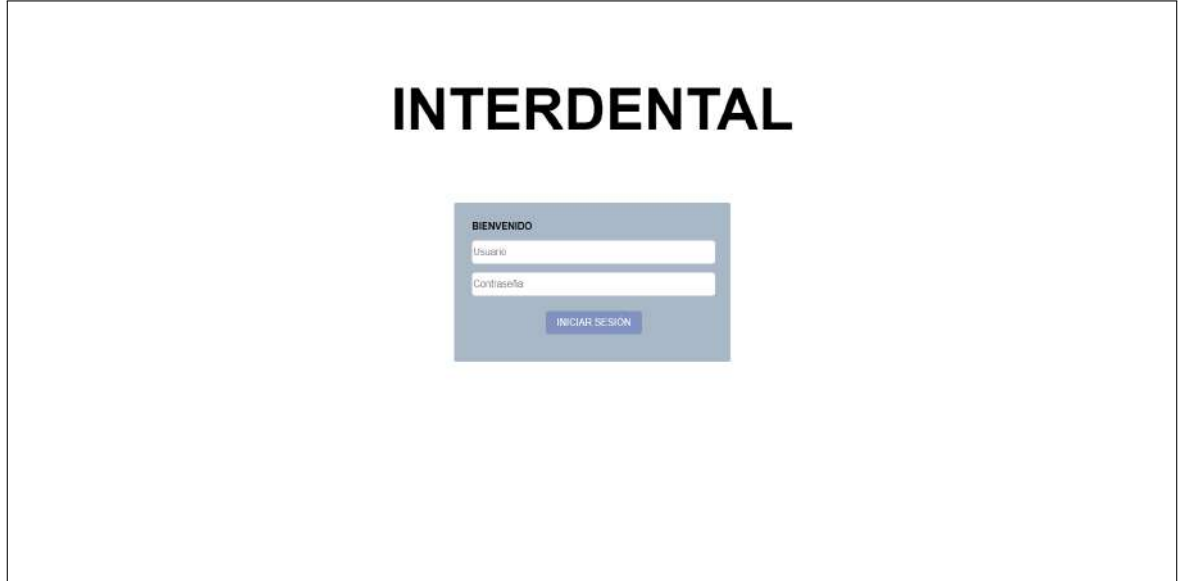

Figura B.1: Inicio de sesión

### B.2. Establecer contraseña

Una vez completado el acceso con la clave temporal, el odontólogo ha de establecer una nueva contraseña permanente y repetirla por verificación.

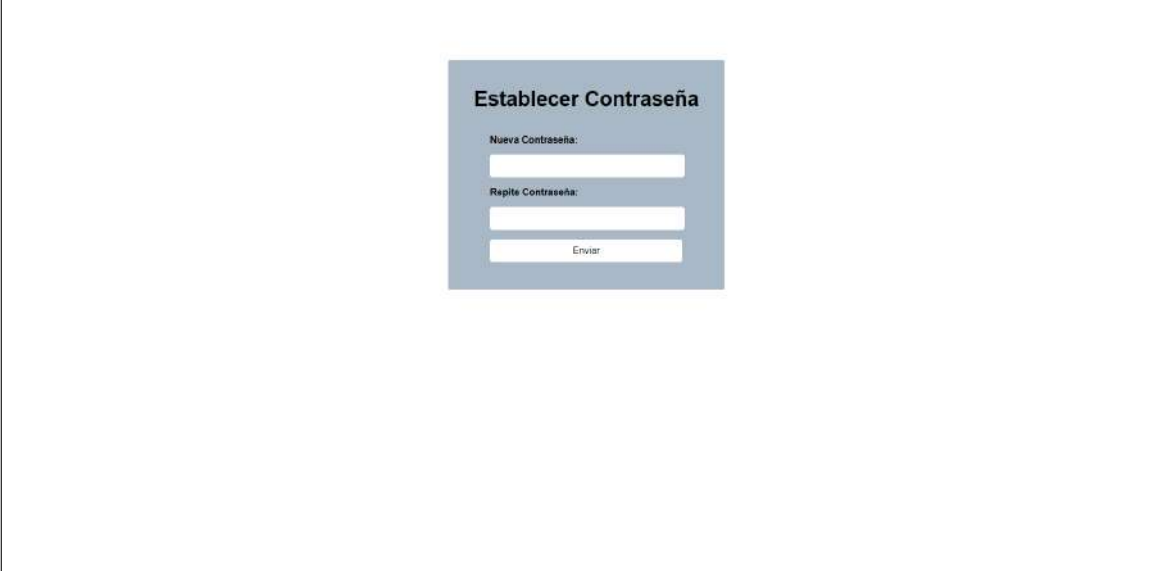

Figura B.2: Establecimiento de contraseña

### B.3. Panel principal

En el panel principal, el odontólogo encontrará todas las intervenciones que ha realizado a diferentes pacientes a lo largo del tiempo. En esta tabla encontrará los siguientes campos:

- Fecha: Fecha de cuando fue realizada la intervención.
- ID: Número identificador de la intervención.
- Tipo: Código de la intervención. Existen un total de 30 tipos de intervenciones distintas identificadas desde T1 a T30.
- Piezas: Identificador de piezas o piezas intervenidas según su cuadrante.
- Descripción: Pequeño texto de observaciones que puede ser opcional.
- ID: Identificador de paciente intervenido.

ID: Nombre de paciente intervenido.

Además, se podrán eliminar intervenciones presionando el símbolo de la papelera de color rojo en cada intervención y aceptando el formulario.

|                               | Tabla de Intervenciones<br><b>NUEW</b><br><b>INTERVENUIÓN</b> |             |               |                                    |            |                        |            |  |
|-------------------------------|---------------------------------------------------------------|-------------|---------------|------------------------------------|------------|------------------------|------------|--|
| FECHA                         | $\overline{10}$                                               | <b>TIPO</b> | <b>PIEZAS</b> | DESCRIPCIÓN                        | <b>UID</b> | NOMBRE                 |            |  |
| 2021-09                       | 857<br>- 16                                                   | TO          |               | Primera consulta con<br>exito      | <b>PSS</b> | González,<br>Francisco | <b>THE</b> |  |
| 2021.09.                      | #88                                                           | T12         | 1315          | Extracción simple de<br>dos piezas | #55        | González.<br>Francisco | Û          |  |
| 22000<br>2021-05-<br>06T13:10 | #89                                                           | 114         | 13            |                                    | #55<br>72  | González,<br>Francisco | 画          |  |
|                               |                                                               |             |               |                                    |            |                        |            |  |
|                               |                                                               |             |               |                                    |            |                        |            |  |
|                               |                                                               |             |               |                                    |            |                        |            |  |
|                               |                                                               |             |               |                                    |            |                        |            |  |

Figura B.3: Panel principal

## B.4. Crear nueva intervención

Para añadir nuevas intervenciones de pacientes a la tabla, es necesario crearlas rellenando el siguiente formulario.

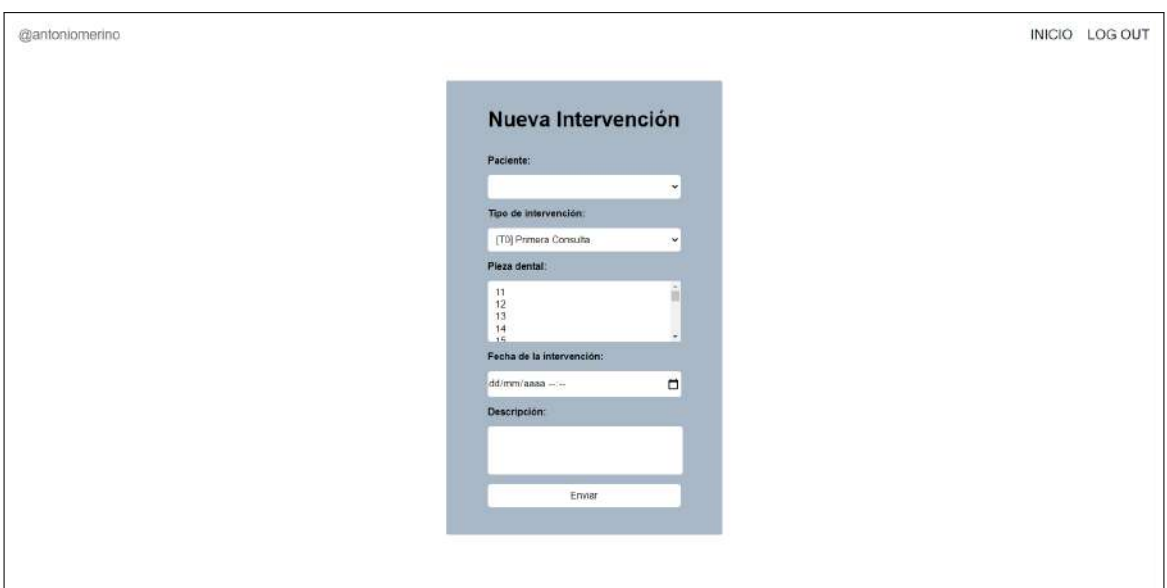

Figura B.4: Creación de nueva intervención

# Apéndice C

# Manual de uso para administrador

En esta guía para administradores de la aplicación web se podrá consultar las instrucciones técnicas de su uso para la gestión de cuentas de odontólgos. Para acceder a esta página, tendremos que escribir como dominio la IP de la máquina virtual de la nube de Google que hospeda el servidor: http://35.195.206.45/

## C.1. Iniciar sesión

El administrador ha de iniciar sesión con su usuario y su clave acceso.

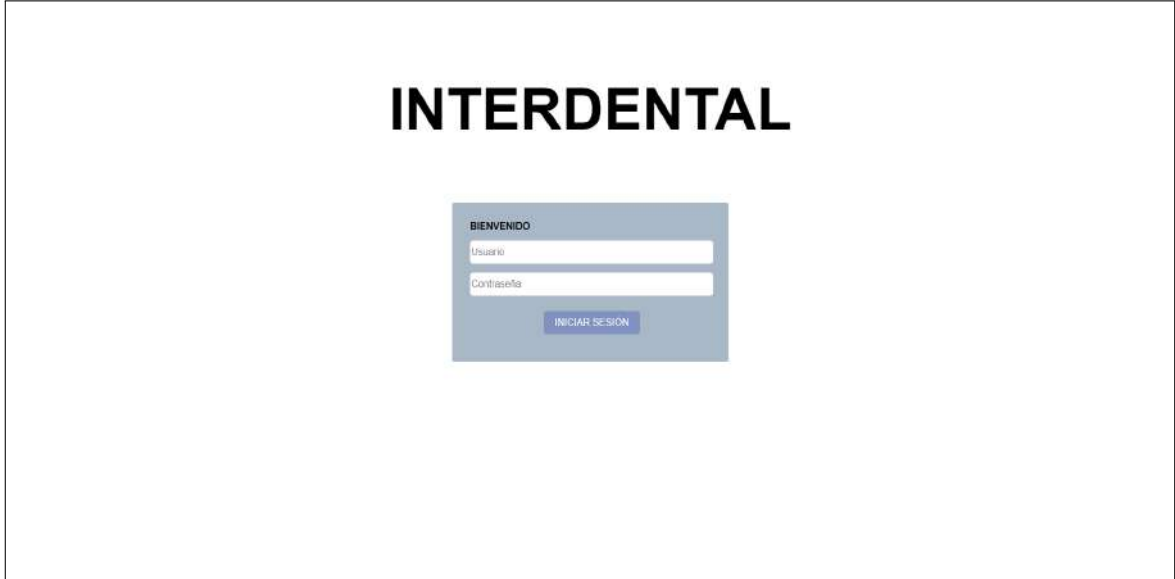

Figura C.1: Inicio de sesión

### C.2. Panel principal

En el panel principal, el administrador encontrará todos las odontólogos registrados. En esta tabla se pueden encontrar los siguientes campos:

- ID: Número identificador del odontólogo.
- Username: Nombre de usuario de cada odontólogo para el acceso al sistema.
- Nombre: Nombre completo de cada odontólogo.
- Clínica: Nombre completo de la clínica dental.
- **Teléfono**: Número de teléfono de la clínica o personal de cada odontólogo.
- **Email:** Correo electrónico de cada odontólogo.
- Dirección: Dirección de la ubicación de la clínica dental.

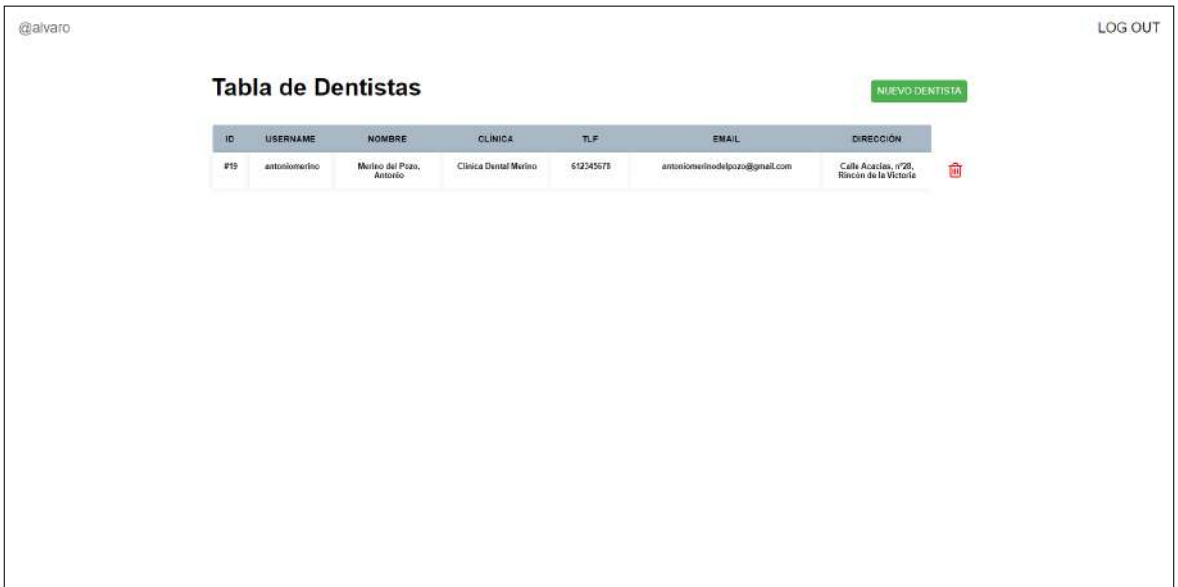

Figura C.2: Panel principal

Además, se podrán eliminar odontólogos presionando el símbolo de la papelera de color rojo en cada intervención y aceptando el formulario.

## C.3. Registrar nuevo odontólogo

Para registrar nuevos odontólogos en el sistema, es necesario crearlo rellenando el siguiente formulario.

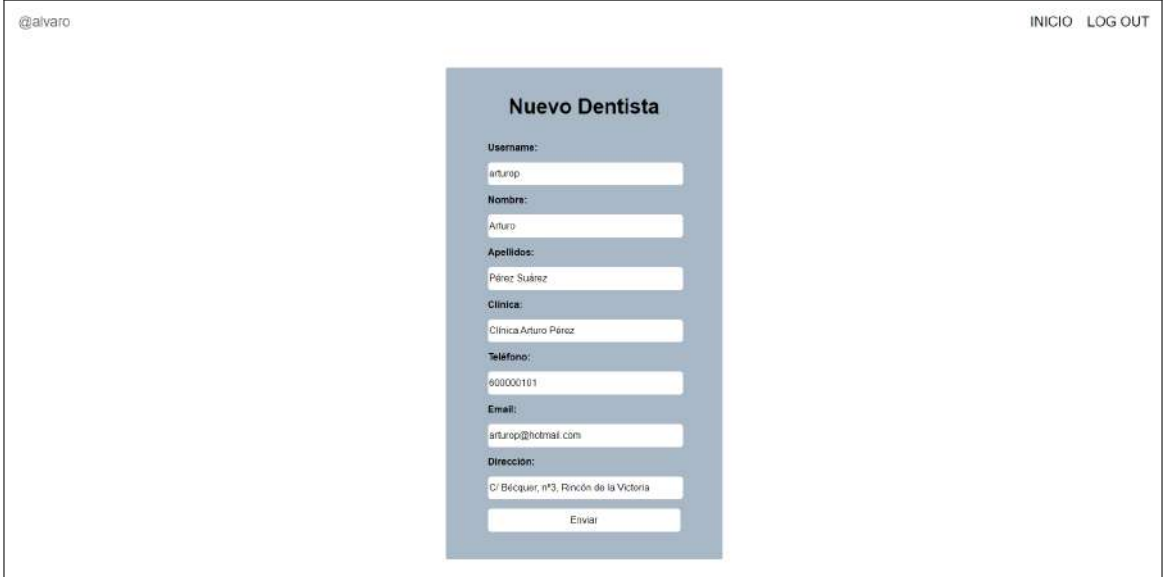

Figura C.3: Registro de nuevo odontólogo

Una vez registrado el nuevo dentista, el sistema generará una contraseña temporal aleatoria de 10 dígitos. El administrador deberá proporcionar esta clave al odontólogo para su primer inicio de sesión

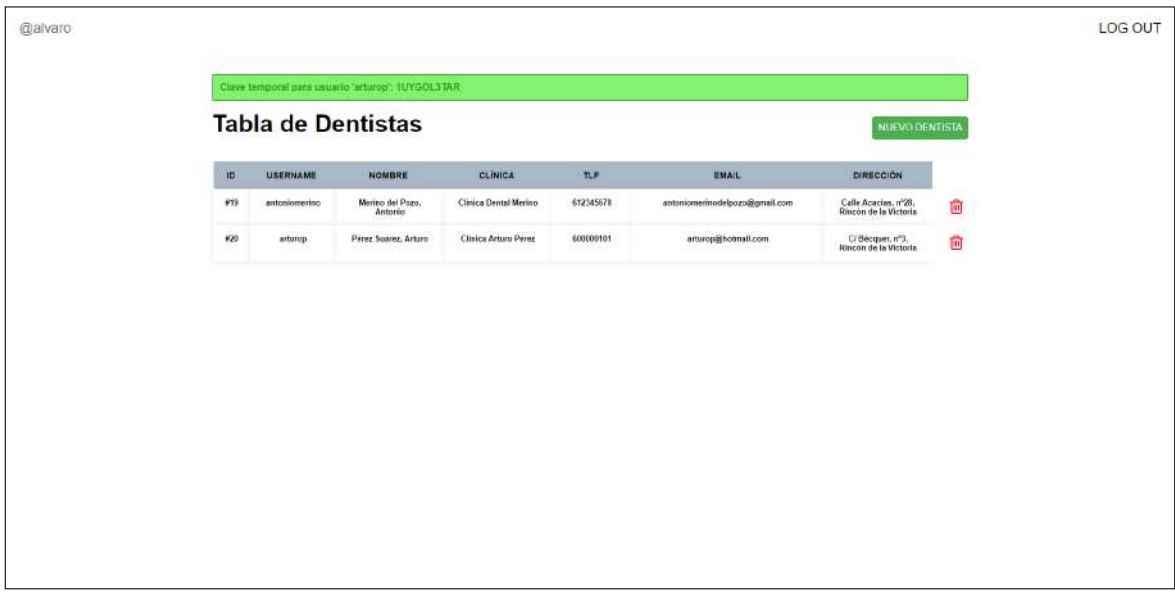

Figura C.4: Clave temporal generada

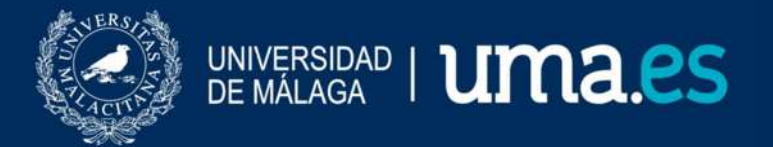

E.T.S. DE INGENIERÍA INFORMÁTICA

E.T.S de Ingeniería Informática Bulevar Louis Pasteur, 35 Campus de Teatinos 29071 Málaga